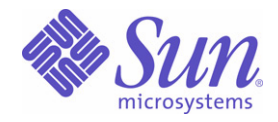

Sun Java™ System

# Identity Installation Pack 2005Q4M3 SP2 Notas de la versión

Sun Microsystems, Inc. 4150 Network Circle Santa Clara, CA 95054 U.S.A.

Referencia: 820-0912-10

Copyright © 2006 Sun Microsystems, Inc., 4150 Network Circle, Santa Clara, California 95054, EE.UU. Todos los derechos reservados.

Derechos del gobierno de Estados Unidos: software comercial. Los usuarios gubernamentales están sujetos al acuerdo de licencia estándar de Sun Microsystems, Inc. y a las disposiciones aplicables de la regulación FAR y sus suplementos.

El uso está sujeto a las condiciones de la licencia.

La distribución puede incluir materiales desarrollados por terceras partes.

Sun, Sun Microsystems, el logotipo de Sun, Java, SunTone, The Network is the Computer, We're the dot in .com e iForce son marcas comerciales o marcas comerciales registradas de Sun Microsystems, Inc. en EE.UU. y en otros países.

UNIX es una marca comercial registrada en EE.UU. y en otros países, cuya licencia se otorga exclusivamente a través de X/Open Company, Ltd.

Este producto está cubierto y controlado por leyes de control de exportación estadounidenses y puede estar sujeto a leyes de exportación o importación de otros países. Queda terminantemente prohibido el uso final (directo o indirecto) de esta documentación para el desarrollo de armas nucleares, químicas, biológicas, de uso marítimo nuclear o misiles. Queda terminantemente prohibida la exportación o reexportación a países sujetos al embargo de los Estados Unidos o a entidades identificadas en las listas de exclusión de exportación de los Estados Unidos, incluidas, aunque sin limitarse a ellas, las personas con acceso denegado y las listas de ciudadanos designados con carácter especial.

Waveset, Waveset Lighthouse y el logotipo de Waveset son marcas comerciales de Waveset Technologies, una sociedad absorbida por Sun Microsystems, Inc.

Copyright © 2000 The Apache Software Foundation. Todos los derechos reservados.

La redistribución del código fuente debe conservar el aviso de derechos de autor anterior, la lista de condiciones y la siguiente renuncia. La redistribución en formato binario debe reproducir el aviso de derechos de autor anterior, la lista de condiciones y la siguiente renuncia en la documentación y/o en los demás materiales incluidos en ella. Este producto incluye software desarrollado por Apache Software Foundation (http://www.apache.org/).

Copyright © 2003 AppGate Network Security AB. Todos los derechos reservados.

Copyright © 1995-2001 The Cryptix Foundation Limited. Todos los derechos reservados.

La redistribución del código fuente debe conservar el aviso de derechos de autor, la lista de condiciones y la siguiente renuncia. La redistribución en formato binario debe reproducir el aviso de derechos de autor anterior, la lista de condiciones y la siguiente renuncia en la documentación y/o en los demás materiales incluidos en ella. THE CRYPTIX FOUNDATION LIMITED Y COLABORADORES OFRECEN ESTE SOFTWARE "TAL CUAL", SIN NINGÚN TIPO DE GARANTÍA EXPLÍCITA O IMPLÍCITA, INCLUYENDO, PERO NO LIMITÁNDOSE A, LAS GARANTÍAS IMPLICITAS DE COMERCIABILIDAD Y DE ADECUACIÓN PARA UN DETERMINADO FIN. BAJO NINGUNA CIRCUNSTANCIA, SE RESPONSABILIZARÁN THE CRYPTIX FOUNDATION LIMITED O SUS COLABORADORES DE CUALQUIER DAÑO DIRECTO, INDIRECTO, ACCIDENTAL, ESPECIAL, EJEMPLAR O CONSECUENCIAL (INCLUYENDO PERO NO LIMITÁNDOSE A LA OBTENCIÓN DE BIENES O SERVICIOS DE REPUESTO, LA PÉRDIDA DE USO, DATOS O BENEFICIOS O LA INTERRUPCIÓN DEL NEGOCIO) SIN IMPORTAR SU CAUSA, E INDEPENDIENTEMENTE DE LA NOCIÓN DE RESPONSABILIDAD, YA SEA CONTRACTUAL, RESPONSABILIDAD ESTRICTA O AGRAVIO (INCLUIDA LA NEGLIGENCIA U OTRO TIPO) QUE DERIVE DEL USO DE ESTE SOFTWARE, AUNQUE SE HAYA INFORMACIÓN DE LA POSIBILIDAD DE TAL DAÑO.

Las marcas comerciales, los nombres comerciales, los nombres de productos y los logotipos de terceros incluidos en este documento pueden ser marcas comerciales o marcas comerciales registradas de sus respectivos propietarios.

# <span id="page-4-0"></span>Contenido

#### **[Contenido](#page-4-0) [Notas sobre Identity Installation Pack 2005Q4M3 SP2](#page-8-0)** [Instalación . . . . . . . . . . . . . . . . . . . . . . . . . . . . . . . . . . . . . . . . . . . . .1](#page-8-1) [Software y entornos admitidos . . . . . . . . . . . . . . . . . . . . . . . . . . . . .1](#page-8-2) [Sistemas operativos . . . . . . . . . . . . . . . . . . . . . . . . . . . . . . . . . .2](#page-9-0) [Servidores de aplicación. . . . . . . . . . . . . . . . . . . . . . . . . . . . . . .2](#page-9-1) [Exploradores. . . . . . . . . . . . . . . . . . . . . . . . . . . . . . . . . . . . . . . .2](#page-9-2) [Servidores de repositorio de bases de datos . . . . . . . . . . . . . . .3](#page-10-0) Puerta de enlace de Sun Identity Manager . . . . . . . . . . . . . . 3 [Recursos admitidos . . . . . . . . . . . . . . . . . . . . . . . . . . . . . . . . . .3](#page-10-2) [Servidores web . . . . . . . . . . . . . . . . . . . . . . . . . . . . . . . . . . . . . .6](#page-13-0) [Software discontinuado . . . . . . . . . . . . . . . . . . . . . . . . . . . . . . .6](#page-13-1) [Compatibilidad API . . . . . . . . . . . . . . . . . . . . . . . . . . . . . . . . . . .7](#page-14-0) [API desaprobado . . . . . . . . . . . . . . . . . . . . . . . . . . . . . . . . . . . .8](#page-15-0) [Obsolescencia. . . . . . . . . . . . . . . . . . . . . . . . . . . . . . . . . . . . . . . . . .9](#page-16-0) [Fin del periodo de servicio \(EOSL\) de asistencia del software .9](#page-16-1) **[Identity Installation Pack 2005Q4M3 Funciones de SP2](#page-18-0)** [Funciones nuevas y defectos corregidos en esta versión. . . . . . . .11](#page-18-1) [Instalación y actualización . . . . . . . . . . . . . . . . . . . . . . . . . . . .11](#page-18-2) [Interfaz de administrador . . . . . . . . . . . . . . . . . . . . . . . . . . . . .12](#page-19-0) [Formularios. . . . . . . . . . . . . . . . . . . . . . . . . . . . . . . . . . . . . . . .12](#page-19-1) [Identity Auditor . . . . . . . . . . . . . . . . . . . . . . . . . . . . . . . . . . . . .12](#page-19-2) [Identity Manager SPE. . . . . . . . . . . . . . . . . . . . . . . . . . . . . . . .13](#page-20-0) [Localización . . . . . . . . . . . . . . . . . . . . . . . . . . . . . . . . . . . . . . .13](#page-20-1) [Inicio de sesión . . . . . . . . . . . . . . . . . . . . . . . . . . . . . . . . . . . . .13](#page-20-2) [Reconciliación. . . . . . . . . . . . . . . . . . . . . . . . . . . . . . . . . . . . . .14](#page-21-0) [Informes . . . . . . . . . . . . . . . . . . . . . . . . . . . . . . . . . . . . . . . . . .14](#page-21-1) [Recursos. . . . . . . . . . . . . . . . . . . . . . . . . . . . . . . . . . . . . . . . . .15](#page-22-0) [Informes . . . . . . . . . . . . . . . . . . . . . . . . . . . . . . . . . . . . . . . . . .19](#page-26-0) [Repositorio . . . . . . . . . . . . . . . . . . . . . . . . . . . . . . . . . . . . . . . .19](#page-26-1) [Seguridad . . . . . . . . . . . . . . . . . . . . . . . . . . . . . . . . . . . . . . . . .19](#page-26-2) [Servidor . . . . . . . . . . . . . . . . . . . . . . . . . . . . . . . . . . . . . . . . . .19](#page-26-3) [SOAP . . . . . . . . . . . . . . . . . . . . . . . . . . . . . . . . . . . . . . . . . . . .20](#page-27-0) [Flujo de trabajo . . . . . . . . . . . . . . . . . . . . . . . . . . . . . . . . . . . . .20](#page-27-1) [Otros problemas corregidos . . . . . . . . . . . . . . . . . . . . . . . . . . .20](#page-27-2) [Problemas detectados. . . . . . . . . . . . . . . . . . . . . . . . . . . . . . . . . . .21](#page-28-0)

## **[Funciones anteriores y correcciones de errores](#page-30-0)**

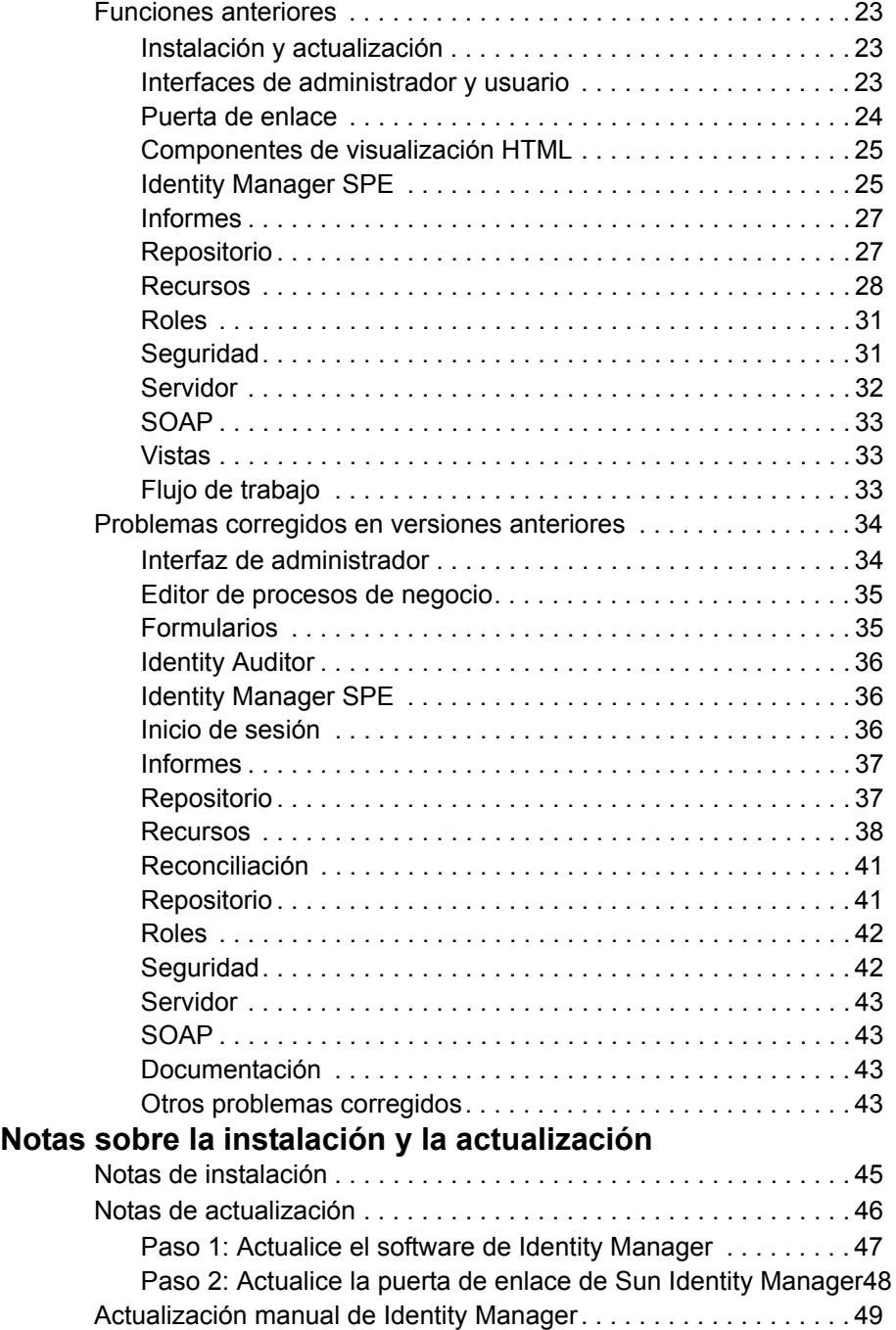

#### **[Anexos a la documentación y correcciones](#page-60-0)**

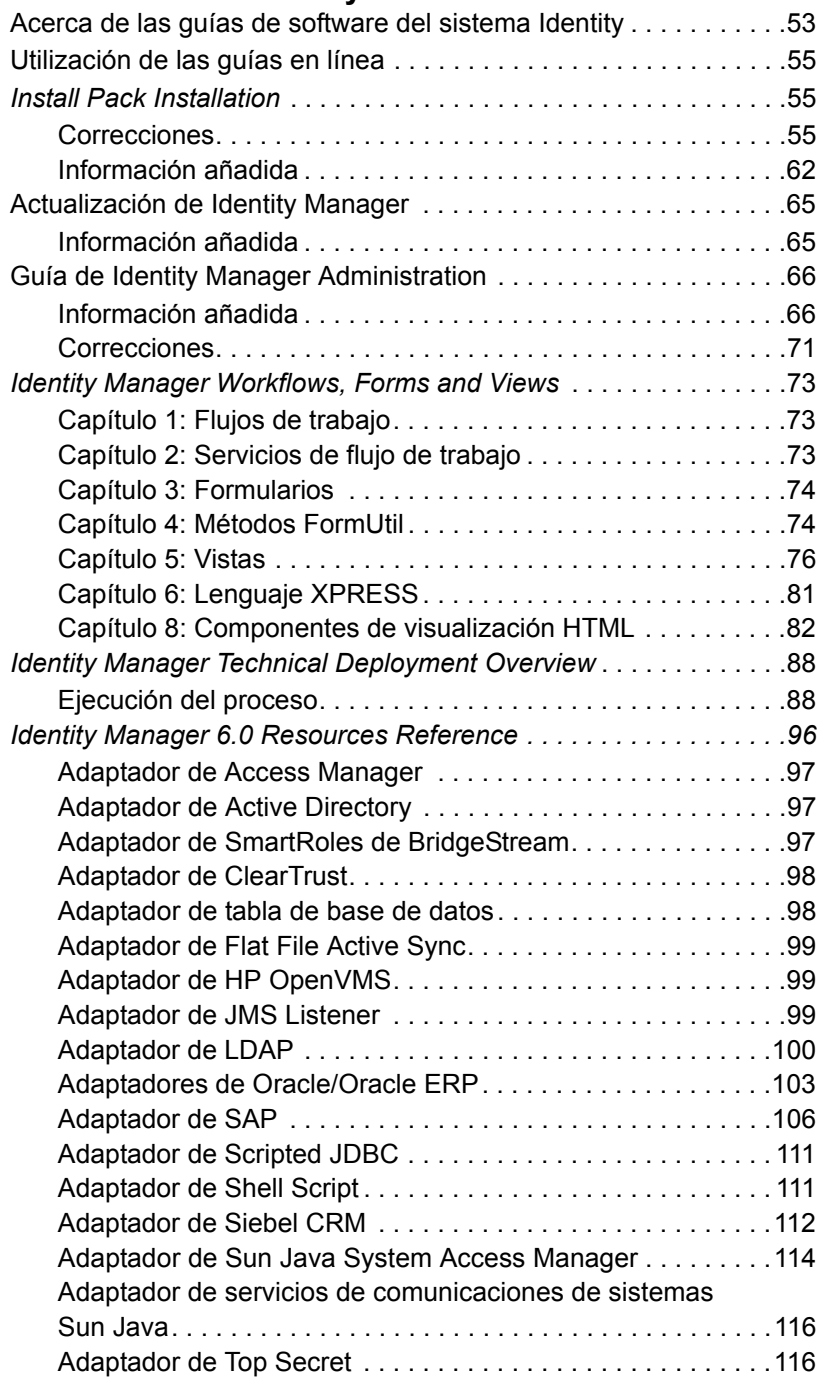

#### Contenido

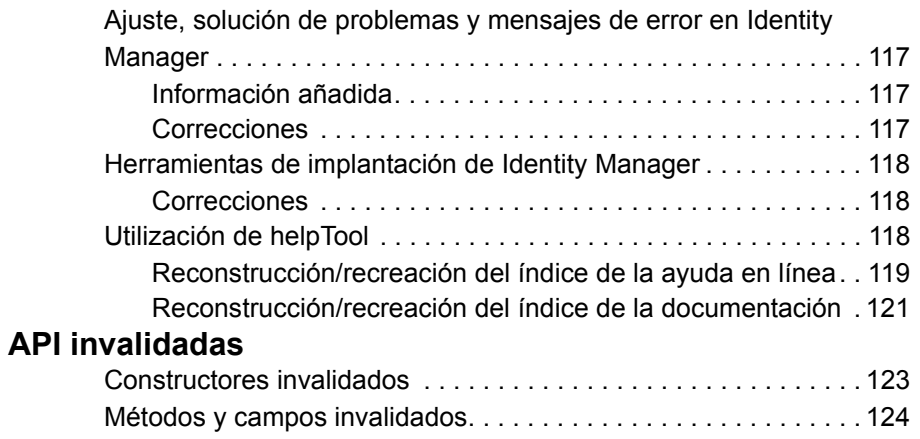

# <span id="page-8-0"></span>Notas sobre Identity Installation Pack 2005Q4M3 SP2

Antes de instalar o actualizar el software Sun Java™ System Identity Installation Pack, consulte la sección Notas de instalación y actualización en las notas de la versión y cualquier documentación suministrada.

# <span id="page-8-1"></span>Instalación

Utilice Identity Installation Pack 2005Q4M3 para instalar Sun Java™ System Identity Manager, Sun Java™ System Identity Auditor y Sun Java™ System Identity Manager Service Provider Edition (SPE) en un entorno nuevo o como una actualización.

Puede actualizar Identity Manager, Identity Auditor e Identity Manager SPE a partir de la versión 5.0 de Identity Manager o cualquier de sus paquetes de servicios hasta 5.0 SP6. Si tiene instalada una versión anterior de Identity Manager, primero debe actualizarla a la versión 5.0 de Identity Manager.

Consulte las instrucciones detalladas de instalación del producto en *Identity Manager Upgrade* e *Identity Install Pack Installation*.

**Nota** La versión mínima de Java admitida es la 1.4.2.

# <span id="page-8-2"></span>Software y entornos admitidos

En esta sección se enumeran los programas y entornos compatibles con el software del producto Identity:

- Sistemas operativos
- Servidores de aplicación
- Exploradores
- Servidores de base de datos
- Entorno de tiempo de ejecución Java
- Puerta de enlace de Sun Identity Manager
- Recursos admitidos
- Servidores web
- **Nota** Como los desarrolladores de software a menudo realizan nuevas versiones, actualizaciones y correcciones al software, la información aquí incluida cambia con frecuencia. Consulte las actualizaciones en las notas de la versión antes de continuar con la instalación.

### <span id="page-9-0"></span>Sistemas operativos

- AIX 4.3.3, 5.2, 5L v5.3
- HP-UX 11i v1, 11i v2
- Microsoft Windows 2000 SP3 o versión posterior
- Microsoft Windows 2003
- Solaris 8, 9, 10 Sparc y x86d
- Red Hat Linux Advanced Server 2.1
- Red Hat Linux Enterprise Server 3.0, 4.0
- Novell SuSE Linux Enterprise Server 9 SP1

## <span id="page-9-1"></span>Servidores de aplicación

Con Identity Manager se debe utilizar un servidor de aplicación Servlet 2.2 compatible e instalado con la plataforma Java incluida (excepto en los casos siguientes):

- Apache Tomcat
	- Versión 4,1.x (con JDK 1.4.2)
	- Versión 5.0.x (con JDK 1.4.2)
- BEA WebLogic® Express 8.1 (con JDK 1.4.2)
- BEA WebLogic® Express 8.1 (con JDK 1.4.2)
- IBM WebSphere® 6.0
- IBM WebSphere® Application Server Express 5.1.1 (con JDK 1.4.2)
- Sun™ ONE Application Server 7
- Sun Java™ System Application Server Platform Edition 8
- Sun Java™ System Application Server Platform Edition and Enterprise Edition 8.1
- **Nota** Si el servidor de aplicaciones actual no admite JDK 1.4.2, póngase en contacto con el distribuidor para analizar las consecuencias de actualizar a uno que sí lo admita antes de instalar Identity Installation Pack 2005Q4M3 SP2.

## <span id="page-9-2"></span>Exploradores

- Microsoft Internet Explorer 5.x y posterior
- Safari v2.0 y posterior para Mac OS X 10.3.3 y posterior
- Mozilla 1.78 (con JRE 1.5)
- Firefox 1.04, 1.05, 1.06 (con JRE 1.5)

### <span id="page-10-0"></span>Servidores de repositorio de bases de datos

- IBM® DB2® Universal Database para Linux, UNIX® y Windows® (Versión 7.x, 8.1, 8.2)
- Microsoft SQL Server™ 2000
- MySQL™ 4.1
- Oracle 9i® y Oracle Database 10g, 10gR1 y 10gR2®

## <span id="page-10-1"></span>Puerta de enlace de Sun Identity Manager

Si tiene intención de configurar Windows Active Directory, Novell NetWare, Novell GroupWise, Exchange 5.5, Remedy, Lotus Domino o RSA ACE/Server, debería instalar la Puerta de enlace de Sun Identity Manager.

### <span id="page-10-2"></span>Recursos admitidos

El software del producto Identity admite estos recursos.

#### Administración de las relaciones con los clientes (CRM)

• Siebel 6.2, 7.0.4, 7.7, 7.8

#### Bases de datos

- IBM® DB2® Universal Database para Linux, UNIX® y Windows® (7.x, 8.1, 8.2)
- Microsoft® Identity Integration Server (MIIS) 2003
- Microsoft SQL Server 2000
- MySQL™ 4.1.x, 5.x
- Oracle 8i®
- Oracle 9i®
- Oracle Database 10g Release 1®
- Sybase Adaptive Server® 12.x

#### **Directorios**

- LDAP v3
- Microsoft® Active Directory® 2000, 2003
- Novell® eDirectory on Novell NetWare 5.1, 6.0
- Open LDAP
- Sun™ ONE Directory Server 4.x
- Sun Java™ System Directory Server 5 2004Q2, 2005Q1

#### **Notas**

- Aunque Identity Manager se ha probado en Sun™ ONE Directory Server y Open LDAP, puede funcionar con servidores LDAP compatibles con la versión 3 sin modificar el adaptador de recursos.
- Sun Java™ System Directory Server 5 2005Q1 requiere instalar un parche de Directory Server retro changelog cuando se utiliza Active Sync. Este parche sólo se necesita para las repeticiones "normales" (no para repeticiones MMR).

#### ERP (Planificación de recursos empresariales)

- Oracle Financials on Oracle Applications 11.5.9, 11.5.10
- Peoplesoft® PeopleTools 8.1 a 8.4.2 con HRMS 8.0 a 8.8
- SAP® R/3 v4.5, v4.6
- SAP® R/3 Enterprise 4.7 (SAP BASIS 6.20)
- SAP® NetWeaver Enterprise Portal 2004 (SAP BASIS 6.40)
- SAP® NetWeaver Enterprise Portal 2004s (SAP BASIS 7.00)

#### Servicio de asistencia

• Remedy® Help Desk 4.5, 5.0

#### Plataformas de mensajes

- Blackberry RIM Enterprise Server 4+ (usa adaptador de secuencia de comandos de Windows genérico)
- Sun Java System Messaging and Calender Service
- Lotus Notes® 5.0, 6.5, 6.5.4 (Domino)
- Microsoft® Exchange 5.5, 2000, 2003
- Novell® GroupWise 5.x, 6.0

**Nota** Microsoft Exchange 2000 y 2003 se administran a través de los recursos de Microsoft Windows Active Directory 2000 y 2003.

#### Cola de mensajes

• JMS Message Queue Listener

#### Sistemas operativos

- HP OpenVMS 7.2
- HP-UX 11.0, 11i v1, 11i v2
- IBM AIX® 4.3.3, 5.2,  $5L \text{ v}5.3$
- IBM OS/400® V4r3, V4r5, V5r1, V5r2, V5r3, V5r4
- Microsoft Windows® NT® 4.0
- Microsoft Windows® 2000, 2003
- Adaptador de secuencia de comandos de Windows genérico (usa puerta de enlace)
- Red Hat Linux 8.0, 9.0
- Red Hat Linux Advanced Server 2.1
- Red Hat Linux Enterprise Server 3.0, 4.0
- Sun Solaris™ 8, 9, 10
- SuSE Enterprise 9

#### Gestores de seguridad

- ActivCard® 5.0
- eTrust CA-ACF2® Security
- Natural
- IBM RACF®
- Scripted Host
- INISafe Nexess 1.1.5
- RSA® SecurID® 5.0, 6.0
- RSA® SecurID® 5.1, 6.0 para UNIX
- eTrust CA-Top Secret® Security 5.3

#### Control de acceso web

- IBM Tivoli® Access Manager 4.x, 5.1
- Netegrity® Siteminder® 5.5
- RSA® ClearTrust® 5.0.1
- Sun™ ONE Identity Server 6.0, 6.1, 6.2
- Sun™ Java System Identity Server 2004Q2
- Sun™ Java System Access Manager 6 2005Q1, 7 2005Q4

## <span id="page-13-0"></span>Servidores web

- **Nota** Identity Manager no requiere la integración entre un servidor de aplicación y un servidor web. Si desea lograr un mejor equilibrio de la carga y aumentar la seguridad (a través del protocolo https), puede elegir un servidor web.
	- Apache 1.3.19
	- iPlanet 4.1
	- Microsoft Internet Information Server (IIS) 4.0, 5.0
	- Sun™ ONE Web Server 6

## <span id="page-13-1"></span>Software suspendido

Identity Manager dejará de ser compatible con los siguientes paquetes de software que se utilizan como servidores de aplicación, repositorios de base de datos y recursos administrados. No obstante, se admitirán hasta que aparezca la siguiente versión principal de Identity Manager. Si tiene preguntas relacionadas con la implementación de versiones más recientes de estos paquetes de software, póngase en contacto con el representante del servicio al cliente o con el servicio de asistencia al cliente.

#### Servidores de base de datos

- Oracle 8*i*
- IBM DB2 Universal Database para Linux, UNIX y Windows 7.0

#### Sistemas operativos

• Solaris 7

#### Recursos

- Microsoft Exchange 5.5
- IBM DB2 7.0

### Compatibilidad oficial del adaptador de recursos de NT4

Dado el esfuerzo continuado por ofrecer funciones nuevas y mejoradas en las versiones más recientes, debe aceptar esto como un aviso de obsolescencia de las versiones anteriores. La obsolescencia del producto se debe al cese de la compatibilidad de Microsoft con el sistema operativo NT4. Aunque Sun no admita el sistema operativo NT, esto no afectará al resto de funcionalidades de adaptador de NT. Sun se compromete a garantizar la compatibilidad del sistema operativo NT hasta finales de 2006.

# <span id="page-14-0"></span>Compatibilidad API

La Interfaz de programación de aplicaciones (API) de Identity Manager v6.0 incluye las clases públicas (y cualquier método público o protegido, o campo de una clase pública) que aparecen en la tabla siguiente.

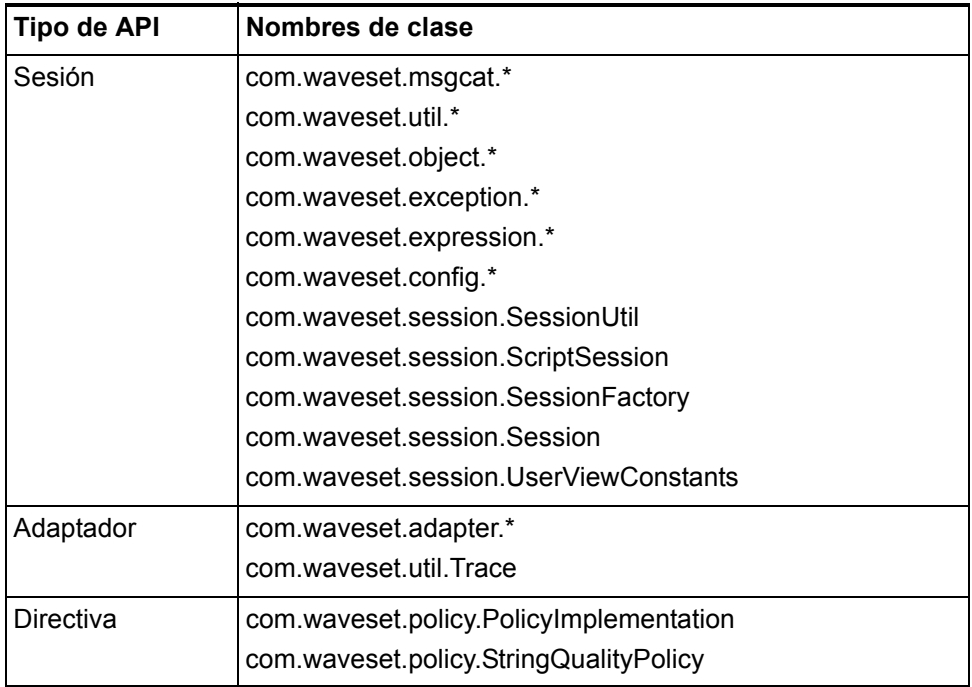

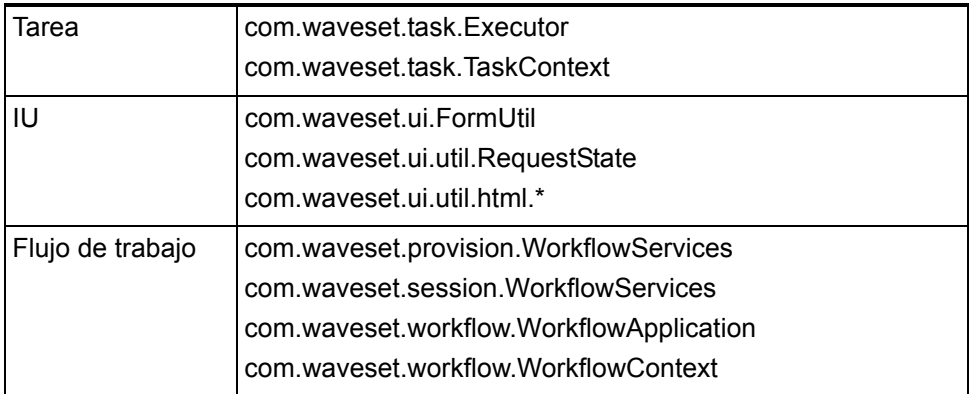

Identity Manager SPE también incluye las clases públicas que se indican en la tabla siguiente.

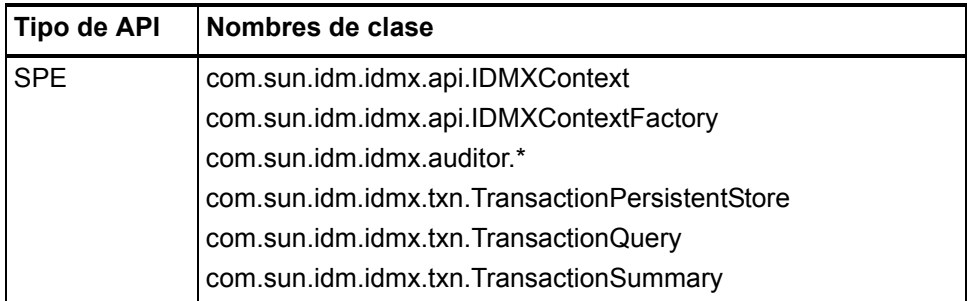

Estas clases son las únicas que se admiten oficialmente. Si está utilizando clases que no aparecen en las tablas, póngase en contacto con el servicio al cliente para saber si se requiere la migración a una clase admitida.

## <span id="page-15-0"></span>API desaprobado

En *[API invalidadas](#page-130-2)* se enumeran todas las interfaces de programación de aplicaciones de Identity Manager que se han desaprobado en esta versión y las alternativas (si existen).

# <span id="page-16-0"></span>Obsolescencia

El compromiso de desarrollo de nuestros productos tiene por objeto satisfacer los requisitos de calidad que exigen nuestros clientes. Dado el esfuerzo continuado por ofrecer funciones nuevas y mejoradas en la versión más reciente de Identity Manager (v6), debe aceptar esto como un aviso de obsolescencia de las versiones anteriores. Para evitar el uso de versiones que no estén incluidas en ningún plan de mantenimiento, se recomienda empezar a planificar la migración lo antes posible.

## <span id="page-16-1"></span>Fin del periodo de servicio (EOSL) de asistencia del software

Durante el periodo EOSL, se ofrece asistencia en dos fases: fase de asistencia completa y fase de asistencia limitada. La duración de la fase de asistencia completa varía según el producto. Consulte la Tabla 1 que aparece a continuación para ver la lista de fases de asistencia completa y limitada según el producto.

#### Fase de asistencia completa

Durante la fase de asistencia completa, Sun proporciona a los clientes todos los servicios de asistencia contenidos en el contrato de servicios de Sun suscrito por el cliente (incluidos los descritos en la lista de servicios aplicable) según lo establecido en: http://www.sun.com/service/servicelist/. No obstante, al recibirse el anuncio de obsolescencia de un producto de software, los clientes no tendrán acceso a actualizaciones de software para ese producto.

#### Fase de asistencia limitada

Durante la fase de asistencia limitada, Sun proporciona a los clientes todos los servicios de asistencia contenidos en el contrato de servicios de Sun suscrito por el cliente (incluidos los descritos en la lista de servicios aplicable) según lo establecido en: http://www.sun.com/service/servicelist/. No obstante, los clientes no podrán enviar informes de errores del software ni recibir parches de Sun. Como ocurre durante la fase de asistencia completa, al recibirse el anuncio de obsolescencia de un producto de software, los clientes no tendrán acceso a actualizaciones de software para ese producto.

#### Notas sobre el fin del periodo de servicio para productos Identity Manager

A continuación se ofrecen fechas concretas. Póngase en contacto con el representante del servicio al cliente o con el servicio de asistencia al cliente si desea solicitar ayuda para planificar la actualización a Identity Manager 6.0 (2005Q4M3).

- Identity Manager 2005Q3M1, que incluye Identity Manager 5.5 e Identity Auditor 1.5, (incluidos todos los paquetes de servicios) contará con asistencia completa hasta el 11 de agosto de 2007 y con asistencia limitada hasta el 11 de agosto de 2011.
- Identity Manager 5.0 (incluidos todos los paquetes de servicios) contará con asistencia completa hasta el 11 de agosto de 2007 y con asistencia limitada hasta el 11 de agosto de 2011.
- Identity Manager 2005Q3M3 se admitirá hasta octubre de 2006, sin paquetes de servicios adicionales.
- Identity Manager 2005Q1M3 se admitirá hasta marzo de 2006, sin paquetes de servicios adicionales.
- Lighthouse 4.1 (incluidos todos los paquetes de servicios) será compatible hasta marzo de 2006, sin paquetes de servicios adicionales.
- Lighthouse 4.0, incluido SP1, quedará obsoleto en septiembre de 2004.
- Lighthouse 3.1 (incluidos todos los paquetes de servicios) dejará de ser compatible en septiembre de 2005.
- Lighthouse 2.0 (incluidos todos los paquetes de servicios) dejará de ser compatible en mayo de 2004.
- Lighthouse 1.x (incluido 1.6) quedará obsoleto en mayo de 2004.

# <span id="page-18-0"></span>Identity Installation Pack 2005Q4M3 Funciones de SP2

Antes de instalar o actualizar el software Sun Java™ System Identity Installation Pack, consulte la sección Notas de instalación y actualización en las notas de la versión y cualquier documentación suministrada con el paquete de servicios más reciente de Identity Manager 2005Q4M3.

## <span id="page-18-1"></span>Funciones nuevas y defectos corregidos en esta versión

En esta sección se proporciona un resumen y detalles de las nuevas funciones de Identity Installation Pack 2005Q4M3 SP2. Consulte los detalles en las secciones correspondientes de este capítulo.

## <span id="page-18-2"></span>Instalación y actualización

- Se ha añadido el atributo de sistema waveset, serverId. Utilice este atributo para definir nombres de servidor exclusivos cuando en la implantación se incluyan múltiples instancias de Identity Manager que señalen a un repositorio en un solo servidor físico. (ID-11578)
- El instalador permite ahora actualizar instalaciones en las que se haya borrado, inhabilitado o cambiado el nombre de la cuenta predeterminada de Configurator. El instalador solicita ahora el nombre de usuario adecuado y la contraseña que pueden importar el archivo update.xml durante el proceso posterior de actualización. Si se introduce el usuario o contraseña incorrectos, el sistema solicitará al usuario hasta tres veces que introduzca la contraseña correcta. El error debe mostrarse en el cuadro de texto situado detrás. (ID-13006)

Para la instalación manual, debe proporcionar los indicadores - U *<nombreusuario>* -P *<contraseña>* para transferir las credenciales al procedimiento UpgradePostProcess.

• Identity Manager se instala correctamente en máquinas sin tarjeta gráfica. (ID-14258)

## <span id="page-19-0"></span>Interfaz de administrador

- Al hacer clic en Reinicializar consulta en la pantalla Buscar usuarios, el despliegue de nombres y el límite de resultados se reinicializan ahora al estado inicial. (ID-8961)
- Los objetos de selección múltiple (MultiSelect) ahora ordenan los valores disponibles cuando se configuran las propiedades noApplet=true y sorted=true. (ID-12823)
- En la tabla de árbol de cuentas no se detectaban los cambios realizados en un objeto de configuración que incluyese una lista estática. Por ejemplo, las organizaciones controladas de un administrador estaban determinadas por una regla que recuperaba una lista estática de un objeto de configuración. Antes, el servidor se debía reiniciar para detectar cambios realizados en el objeto de configuración. Ahora, la tabla de árbol cambia a objetos de configuración cuando los usuarios cierran la sesión actual y vuelven a iniciar otra. (ID-14442)
- DatePicker puede tener ahora un rango de fechas definido para que sólo se puedan seleccionar determinadas fechas del calendario. (ID-10100)
- Las plantillas de configuración de servidores y de modificación de correo electrónico se han modificado para que el administrador pueda determinar si se debe realizar SSL o autenticación en el servidor de SMTP. (ID-12465)
- La página continueLogin.jsp muestra ahora el mensaje correctamente. (ID-13193)
- Se ha solucionado un problema en que un objeto de organización no se desbloqueaba cuando un usuario con derechos insuficientes intentaba eliminarlo. (ID-14942)

## <span id="page-19-1"></span>Formularios

- En los formularios, el uso de  $\langle$ set $\rangle$  dentro de  $\langle$ Expansion $\rangle$  ahora funciona correctamente. (ID-9617)
- Los mensajes de reglas de verificación ahora aparecen en el entorno regional del cliente y no en el servidor. (ID-12780)

## <span id="page-19-2"></span>Identity Auditor

- Ahora puede crearse una directiva de auditoría para examinar sólo un conjunto restringido de recursos. (ID-9127)
- El servidor de información de identidad de Microsoft y de tablas de bases de datos utiliza ahora los formularios personalizados, especificados para estos dos recursos. (ID-10302)
- El título del informe de acceso de usuario se muestra correctamente. (ID-11538)
- La tarea de exploración de acceso funciona ahora en organizaciones dinámicas. (ID-12437)
- La opción de vista de usuario CallViewValidators (UserViewConstants.OP\_CALL\_VIEW\_VALIDATORS) se puede definir en la cadena "true" o "false" para habilitar o inhabilitar (respectivamente) la comprobación de directivas de auditoría durante el aprovisionamiento. (ID-12757)
- El proceso de actualización ya no sobrescribe la plantilla de correo electrónico de aviso de revisión de accesos (ID-13216)

## <span id="page-20-0"></span>Identity Manager SPE

- Ahora, Identity Manager SPE reanuda el procesamiento de las transacciones cuando el servicio se detiene de forma irregular (por ejemplo, el servidor de aplicaciones se cierra con un error de falta de memoria). (ID-14579)
- Ahora, las transacciones de Identity Manager SPE pueden utilizar niveles de coherencia de actualización de usuarios configurables. Las bases de datos de almacenamiento de transacciones existentes deberán modificarse para agregar una columna más, userId VARCHAR(N), donde N es lo suficientemente grande como para contener la longitud máxima previsible para los ND de usuario de Identity Manager SPE y otros 8 caracteres más. Este cambio de la base de datos no se realiza automáticamente cuando se ejecutan los archivos de comandos de actualización. (ID-13830)

## <span id="page-20-1"></span>Localización

• Las claves de mensajes utilizadas como preguntas de autenticación ahora se muestran correctamente en la página de resultados. (ID-13076)

## <span id="page-20-2"></span>Inicio de sesión

- Los eventos de Active Sync se registran ahora en el registro del sistema. (ID-12446)
- Los cambios en las preguntas de autenticación del usuario se registran ahora en los registros de auditoría. (ID-13082)

• Ahora es posible realizar el seguimiento de subllamadas de método directas e indirectas. (ID-13436) Esto puede ser útil a la hora de depurar problemas que se sabe que se producen en algún nivel inferior a un método de entrada específico. Para habilitar esta función, defina el nivel de seguimiento para un ámbito con el modificador subcalls, como se indica en el siguiente ejemplo:

trace 4,subcalls=2 com.waveset.recon.ReconTask\$WorkerThread#reconcileAccount

De esta forma se realizará el seguimiento del método reconcileAccount() en el nivel 4 y de todas las subllamadas en el nivel 2.

• Los errores que se producen en el Programador de actividades se registran ahora en el registro del sistema, en lugar de conservarse en el objeto TaskSchedule. (ID-14261)

## <span id="page-21-0"></span>Reconciliación

- La definición de la tarea de notificación de finalización de reconciliaciones se completa correctamente cuando se especifica como flujo de trabajo posterior a la reconciliación (ID-9259)
- Cuando existe un gran número de objetos de cuenta (éstos se crean como resultado de reconciliaciones y provisiones), el rendimiento de reconciliación y aprovisionamiento puede disminuir drásticamente.

Para tratar esta cuestión, se debe crear un índice en la columna "name" de la tabla "account" del repositorio. En el directorio de ejemplo se proporcionan varias secuencias de comandos que facilitan esta tarea. account index.sqlserver es para Microsoft SQL Server; account index.sql es para las demás bases de datos. (ID-14478)

## <span id="page-21-1"></span>Informes

- El informe de usuario de recursos genera ahora archivos CSV y PDF correctamente. (ID12509, 13701)
- Los informes de usuario muestran ahora el ID de todas las cuentas del recurso en una lista separada por puntos y comas.(ID-12820) También se enumeran las cuentas y los recursos asignados indirectamente mediante un rol o un grupo de recursos. Si sólo hay una cuenta de recursos, el ID de cuenta sólo se mostrará si no es el mismo que el ID de cuenta de Identity Manager.

#### <span id="page-22-0"></span>Recursos

#### Recursos nuevos

- Siebel 7.8
- OS/400 v4r5, v5r2, v5r3 y v5r4 (5.2, 5.3 y 5.4).

#### General

- El adaptador de RACF ahora admite filtros de búsqueda para listAllObjects. (ID-10895)
- El adaptador de LDAP ya no crea nombres distinguidos (ND) incorrectos para las cuentas nuevas. (ID-10951)

El método escape de com.sun.idm.util.ldap.DnUtil ahora puede utilizarse en los formularios para que se introduzcan valores de escape en las plantillas de identidades de los adaptadores de recursos con el formato de ND de LDAP. Como alternativa, puede utilizarse una directiva de ID de cuenta con la opción "Required LDAP DN format" seleccionada para validar la entrada de nombres distinguidos de LDAP en Identity Manager a través de datos introducidos por los usuarios, ActiveSync y procesos de reconciliación.

- El método isPickListAttribute del adaptador de Siebel ya no se identifica erróneamente como isMVGAttribute en el sistema de seguimiento. (ID-11471)
- Para recursos SecurId, el atributo de clientes se trata ahora como atributo opcional. (ID-11509)
- El valor predeterminado del atributo **Objectclasses to synchronize** de Active Sync en los recursos de LDAP ahora es inetorgperson. (ID-11644)
- Se han añadido múltiples atributos al adaptador de Oracle ERP para que admita funciones de auditoría. (ID-11725) Consulte *[Adaptador de Oracle ERP](#page-111-0)* para obtener más información.
- El número máximo de registros de Active Sync configurados en un recurso de Active Sync ahora se corresponde correctamente. (ID-11848)
- Los adaptadores de Solaris y Linux ahora devuelven un año en la última información de inicio de sesión. (ID-12182)
- El adaptador de Oracle ERP ya no falla a la hora de cerrar cursores de base de datos de Oracle. Anteriormente, el fallo provocaba el siguiente error: (ID-12222)

ORA-01000: superado el número máximo de cursores abiertos

- En el adaptador de Domino, las actualizaciones concurrentes de HTTPPassword con varios usuarios mediante la llamada a la API NSFNoteComputeWithForm() ya no da como resultado el error de puerta de enlace "-551". (ID-12466)
- El adaptador de Flat File Active Sync ahora proporciona un mensaje de advertencia en el archivo de registro de Active Sync (si está habilitado) cada vez que se produce un error que impide la acción diff para efectuar la sincronización. (ID-12484)
- Las modificaciones realizadas en objetos AttrParse pueden surtir efecto ahora sin reiniciar Identity Manager. (ID-12516)
- Los adaptadores de SAP y SAP HR ahora admiten tres nuevos atributos de recursos que proporcionan los parámetros necesarios para reintentar operaciones de SAP cuando se produce un fallo en la red. (ID-12579) Estos atributos son:
	- Recuento de reintentos BAPI de SAP: número de veces de reintento de la operación
	- Recuento de reintentos de conexión con SAP: número de veces que debe intentarse la conexión con el servidor de SAP
	- Tiempo de espera de reintento de conexión con SAP: cantidad de milisegundos que es preciso esperar antes de volver a intentar la conexión con el servidor de SAP.
- El asistente de tablas de bases de datos ya no permite configurar tablas a las que no se puede acceder. (ID-12643)
- Al visualizar información de cuentas de un recurso Solaris configurado con NIS, se muestra información de afiliación a grupos con el nombre de grupo, en lugar del ID de grupo numérico. (ID-12667)
- El adaptador de Siteminder LDAP ahora realiza las siguientes operaciones de forma correcta aunque el usuario de Siteminder esté bloqueado tras haber fracasado en sucesivos intentos de iniciar la sesión: (ID-12824)
	- habilitar
	- inhabilitar
	- caducar contraseña (con habilitar/inhabilitar)
	- no caducar contraseña (con habilitar/inhabilitar)
- El adaptador de RACF ya no examina una cadena de caracteres larga una vez por cada usuario recuperado en listAllObjects, lo que normalmente da lugar a un mejor rendimiento de esta función cuando maneja grandes cantidades de usuarios. (ID-12829)
- El cambio de la afiliación a grupos de LDAP ahora permite añadir o suprimir miembros de uno en uno sin necesidad de volver a escribir el grupo completo (es decir, sustituir el atributo uniqueMember completo). (ID-13035)
- Identity Manager ahora borra los privilegios de administrador, si existen, antes de tratar de eliminar un usuario de Secure ID. (ID-13053)
- Ahora se puede configurar un atributo de clasificación VLV. Se ha agregado el atributo de clasificación VLV (vlvSortAttribute) al recurso de LDAP. Si se configura el atributo, su valor se utilizará para la clasificación pero, si no se configura, se utilizará el valor de "uid". (ID-13321)
- Las contraseñas se pueden configurar ahora como no caducadas al utilizar el modo CUA en un recurso de SAP. (ID-13355)
- Se han introducido mejoras en AttrParse. El análisis ya no envía ni capta una excepción por cada carácter del búfer analizado. (ID-13384)
- Se ha corregido un problema que se producía al realizar una reconciliación en VMS. (ID-13425)
- El adaptador de SecurID para UNIX ahora codifica y decodifica el juego de caracteres UTF-8 cuando interopera con RSA. (ID-13451)
- El adaptador de Shell Script puede detectar ahora errores generados a partir de una acción de recurso durante las funciones de creación y actualización de usuarios. (ID-13465)
- Al crear una cuenta en un recurso de Windows NT a través del adaptador de recursos de Windows NT, ya no aparece el mensaje de error siguiente en la página de resultados de Crear usuario: "Error requiring password: put\_PasswordRequired(): 0X80004005:E\_FAIL". (ID-13618)
- El atributo PasswordNeverExpires de Active Directory ahora puede configurarse durante las actualizaciones. (ID-13710)
- Se ha añadido un nuevo parámetro de configuración de recursos (enableEmptyString) al adaptador de tabla de base de datos que permite escribir una cadena vacía, en lugar de un valor NULL, en columnas basadas en caracteres definidas como no nulas en el esquema de tablas. Esta opción no afecta a la manera en que se escriben las cadenas para tablas basadas en Oracle. (ID-13737)
- La actualización de una responsabilidad de una cuenta de Oracle ERP utilizando el adaptador de Oracle ERP ya no provoca que se actualicen otras responsabilidades asociadas a la cuenta. (ID-13889) Como resultado, sólo se actualiza la marca de tiempo de auditoría de Oracle ERP correspondiente a la responsabilidad modificada. Las marcas de tiempo de auditoría de Oracle ERP de las demás responsabilidades de cuenta no se modifican.
- El adaptador de NDS Active Sync ya no interroga sobre cambios basados en la marca de tiempo lastModifiedTimeStamp del objeto de usuario. Este atributo se actualizaba cuando un usuario iniciaba una sesión o la finalizaba. Para solucionar este problema, el último valor modificado se calcula ahora en función de la marca de tiempo lastModifiedTimestamp de los atributos de un usuario definidos en el mapa de esquema. Si la marca de tiempo lastModifiedTimestamp de un atributo es superior a la marca alta de agua que presenta el adaptador, la puerta de enlace enviará a este usuario al servidor como modificado. (ID-13896)
- Se ha corregido un problema que provocaba que los usuarios de NDS recién creados no pudieran acceder a sus directorios iniciales. (ID-14208)
- El adaptador de Shell Script admite ahora las funciones de cambio de nombre, de inhabilitación y de habilitación. (ID-14472)
- Los tiempos de espera de recuperación de datos de Active Directory ya no provocan que las reconciliaciones finalicen prematuramente. (ID-14564)
- Se ha corregido un problema por el que el adaptador de Active Sync de Active Directory se bloqueaba al no cerrarse las conexiones con la puerta de enlace. (ID-14597)
- El adaptador de Scripted JDBC actualiza ahora correctamente un atributo en el que el valor original era nulo pero se definía como valor no nulo. (ID-14655)
- El adaptador de SAP ya no devolverá una excepción JCO\_ERROR\_FUNCTION\_NOT\_FOUND cuando el sistema SAP no contenga el módulo de función PASSWORD\_FORMAL\_CHECK. (ID-14663)
- Se ha añadido el atributo de cuenta person fullname al mapa de esquema para el adaptador de Oracle ERP. En el formulario de usuario de Oracle ERP, este atributo se utiliza para mostrar el campo Person Name. Este campo es de sólo lectura y mostrará el nombre completo del usuario si una cuenta de Oracle ERP está vinculada al sistema Oracle HR mediante el número de empleado. (ID-14675)
- El adaptador de SAP informa ahora correctamente del estado de las cuentas inhabilitadas. (ID-14834)
- El adaptador de LDAP permite que el método abreviado de activación nsaccountlock utilice una lógica basada en la existencia o ausencia de valor al determinar si un usuario de LDAP está inhabilitado. (ID-14925) Consulte *[Inhabilitación y habilitación de cuentas](#page-107-1)* para obtener más información.
- El adaptador de Oracle ERP evita ahora la desvinculación de cuentas de recursos si no se puede acceder al recurso de Oracle ERP durante una reconciliación completa. (ID-14960) (El recurso puede ser inaccesible por varios motivos, por ejemplo, por ser incorrecta la configuración de conexión con los recursos.)

### <span id="page-26-0"></span>Informes

- Ya se ha corregido el error por el que se generaban nombres de TaskTemplate demasiado largos (superiores al valor de MAX\_NAME\_LENGTH). (ID-13790)
- Los nombres de columna se muestran ahora correctamente en informes en PDF. (ID-12794)

## <span id="page-26-1"></span>Repositorio

• El repositorio de IDM se inicializa ahora con mayor rapidez. (ID-14937)

## <span id="page-26-2"></span>Seguridad

• Los cambios de contraseña de usuario final iniciados por administradores, a través de SPML u otros medios, no se añadirán al historial de contraseñas. Esta corrección introduce una opción de configuración del sistema y otra de vista (formulario) que permiten al administrador cambiar al comportamiento deseado. La opción de vista sustituirá siempre a los valores de configuración del sistema. En la configuración del sistema, el administrador puede cambiar basándose en la aplicación de inicio de sesión. Esto proporciona una mayor flexibilidad, puesto que los administradores pueden no desear un comportamiento que afecte a todas las aplicaciones. (ID-13029)

## <span id="page-26-3"></span>Servidor

- Los subobjetos TaskInstance, como aprobaciones, ahora se borran adecuadamente cuando finaliza la tarea. (ID-3258)
- Identity Manager ahora requiere acceder al directorio tmp. (ID-7804) Para lograrlo, si el servidor de aplicación utiliza una directiva de seguridad, necesita añadir el permiso siguiente:

```
permission java.io.FilePermission "$(java.io.tmpdir)$(/)*", 
"read,write,delete";
```
- En entornos en clúster, un inicio de sesión fallido en las páginas de usuario final ya no genera ninguna excepción relacionada con la serialización. (ID-10556)
- El servidor ya no activa en sí mismo el mecanismo de reconexión de emergencia y finaliza sus propias tareas cuando tarda demasiado tiempo en procesar información de tareas. (ID-10920)
- Los atributos ampliados de usuario se eliminan ahora correctamente de objetos de usuario. (ID-11721)
- Se ha corregido la condición que provocaba un error por inexistencia de antememoria ("no cache error") en la página Todas las tareas para usuarios de suborganizaciones que no disponen de acceso de administrador a organizaciones principales. (ID-12288)
- El procesamiento de delimitadores ahora se suprime entre corchetes. Por tanto, todos los caracteres que se encuentren entre corchetes se tratarán como un índice o un filtro. Nota: en estos momentos no hay ningún mecanismo de escape para el corchete de cierre "]". (ID-12384)
- Las acciones de finalización de instancias de tareas ahora se auditan como acciones Finalizar en lugar de acciones Modificar. (ID-12791)
- Las acciones de usuario se pueden realizar en usuarios después de eliminar un recurso directamente asignado a ellos. (ID-14806)

#### <span id="page-27-0"></span>SOAP

• El servidor de SPML devuelve ahora errores para solicitudes que contienen filtros que utilizan operadores no implementados aún. (ID-11343)

## <span id="page-27-1"></span>Flujo de trabajo

- Ya no se devuelven advertencias de comprobaciones de referencias (checkReference) no válidas al ejecutar flujos de trabajo. (ID-10802)
- Si se utiliza notification. redirect para redirigir los mensajes a un archivo, ese archivo ahora se escribe utilizando emailNotifier.contentCharset, igual que ocurriría si el mensaje se enviase por correo electrónico. Gracias a esto, el archivo puede contener caracteres no pertenecientes al juego ISO-8859-1. (ID-10331, 14984)
- Ahora se añade más información al mensaje de flujo de trabajo cuando un aprobador trata de aprobar o rechazar un elemento de trabajo que ya ha sido aprobado o rechazado. (ID-11045)
- Se ha asignado el tipo de autorización (authType) RoleAdminTask a Manage Role TaskDefinition y se ha asignado el tipo de autorización ResourceAdminTask a Manage Resource TaskDefinition. (ID-12768)

## <span id="page-27-2"></span>Otros problemas corregidos

10235, 10475, 13434, 14044, 14178, 14792, 14874

# <span id="page-28-0"></span>Problemas detectados

• De forma predeterminada, cuando un usuario introduce una respuesta a una pregunta de autenticación, los caracteres se enmascaran con asteriscos (\*). No obstante, esta práctica inhabilita la capacidad de ciertos editores de métodos de entrada (IME) para crear caracteres complejos, tales como los utilizados en japonés kanji.

Para que los usuarios puedan utilizar un IME a fin de responder a preguntas de autenticación, utilice la página de depuración para cambiar el valor de la propiedad secret a false en el formulario de usuario de inicio de sesión con preguntas.

<Property name='secret' value='false'/>

**Nota:** La definición de este valor como "false" supone un riesgo de seguridad, ya que las respuestas a las preguntas de autenticación se podrán leer en la pantalla. Aún así, las respuestas se guardan cifradas. (ID-7424)

- Algunas de las opciones de configuración que aparecen en la interfaz del administrador de Identity Manager no se utilizan con Identity Manager SPE. (ID-10843). Entre ellas se encuentran:
	- Opciones de configuración del asistente de recursos: excluir regla de cuentas, aprobadores y organizaciones
	- Atributos de función
- FireFox 1.5 no muestra correctamente algunos formularios de Identity Manager. Por ejemplo, en el formulario de usuario con fichas, el explorador no ajusta las etiquetas, por lo que todos los elementos se desplazan a la derecha. (ID-13109)
- La casilla de verificación "Report only users whose user name" aparece enumerada dos veces en los informes de usuario y de preguntas de usuario. Una casilla de verificación dispone de i-help, mientras que la otra no. Cualquiera de las casillas de verificación devolverá los datos correctos al utilizarse individualmente. (ID-13155)
- Si se produce un error HTTP Status 500 al conectarse a las páginas de usuario final SPE, ello podría indicar que hay múltiples claves de cifrado en la configuración de SPE. Esto podría estar provocado por generarse una nueva en Identity Manager durante el proceso de actualización.

La solución es eliminar las claves de cifrado del directorio de configuración de SPE y volver a exportarlas desde Identity Manager. (ID-13162)

• Una vez definido un valor para un atributo de correo electrónico de un usuario, no se podrá eliminar. El valor se puede cambiar, pero no se puede volver a definir como nulo. (ID-13164)

- Si edita la plantilla de correo electrónico de aviso de revisión de acceso en la versión 6.0 de Identity Manager, deberá guardar la plantilla antes de actualizar Identity Manager o bien deberá editarla después de realizar la actualización. (El proceso de actualización sobrescribe la plantilla con los valores predeterminados.) (ID-13216)
- La página de ayuda de la ficha Plantilla de correo electrónico de la página Editar ajustes del servidor está incompleta. Consulte la información de ayuda de guía sobre los campos nuevos que se han añadido en esta versión. (ID-14899)
- Un aprobador que no controle la organización superior no puede ver las aprobaciones anteriormente aprobadas o rechazadas. (ID-15271)

# <span id="page-30-1"></span><span id="page-30-0"></span>Funciones anteriores

En esta sección se incluye un resumen e información de funciones añadidas en paquetes de servicios anteriores para Identity Installation Pack 2005Q4M3.

## <span id="page-30-2"></span>Instalación y actualización

- Si utiliza SQL Server 2000 SP4 como repositorio y emplea el controlador JDBC de Microsoft, deberá utilizar el controlador SQL Server 2000 Driver for JDBC SP3. (ID-9917)
- Ahora, Identity Manager admite Oracle Database 10g Release2® como repositorio. (ID-12908)

## <span id="page-30-3"></span>Interfaces de administrador y usuario

- En los paneles **Configurar > Servidores > Editar ajustes del servidor/Editar ajustes del servidor predeterminados** se incluye ahora una ficha de plantillas de correo electrónico. Esta ficha incluye la variable de host SMTP predeterminada/por servidor que utilizarán como valor predeterminado todas las plantillas de correo electrónico con la variable \$ (smtpHost). Esta ficha utiliza también la variable de configuración de servidor si el campo de host SMTP no contiene ningún valor. (ID-3574)
- Las páginas Cambiar contraseña de usuario y Reinicializar contraseña de usuario de la interfaz de administrador de Identity Manager contienen ahora opciones de menú de tipo de búsqueda. Estas opciones desplegables incluyen **comienza por**, **contiene** y **es** como operandos para buscar usuarios cuya contraseña se deba cambiar o reinicializar. (ID-8965)
- La página de depuración proporciona ahora opciones **exportar valor predeterminado** y **exportar todo**. Estas opciones funcionan de forma similar a las opciones de la consola, excepto que las opciones de la página de depuración no proporcionan ninguna elección para el nombre de archivo exportado. En su lugar, Identity Manager crea un archivo llamado export<**fecha**>.xml que se puede guardar desde la página de depuración. (ID-9270)
- Ahora se permite importar una plantilla de correo electrónico que contenga una dirección "cc". (ID-9768)
- La página Atributos de identidad ahora incluye una sección de contraseñas en la que se describe el estado de la generación de contraseñas con respecto a los atributos de identidad. Puede configurar Identity Manager de forma que asigne contraseñas a los nuevos usuarios en función de un valor predeterminado o una regla, o bien asignando una Directiva de cuentas del sistema Identity que genere las contraseñas. (ID-10274, 12560)
- Se han revisado mensajes de error asociados a la edición de directivas. (ID-12187)
- Identity Manager ahora incluye un atributo administrador (manager) predeterminado que permite utilizar una relación superior-subordinado integrada. Esta información se almacena en el objeto usuario de Identity Manager. Para obtener más información, consulte la sección *Anexos a la documentación y correcciones* de estas notas de la versión. (ID-12416)
- Ahora se pueden configurar atributos de identidad en función de cambios recientes realizados en recursos (ya sean operaciones de edición o de creación). (ID-12678) Si los recursos han cambiado desde la última vez que se guardaron los atributos de identidad en la interfaz de administrador de Identity Manager, la página de atributos de identidad mostrará este mensaje: "Se ha modificado uno o varios recursos desde que se guardaron Atributos de identidad por última vez. Si estos cambios afectan a los Atributos de identidad, se deberán adaptar mediante la página Configurar Atributos de identidad a partir de cambios de recursos". Identity Manager proporciona un vínculo a la página Configurar Atributos de identidad a partir de cambios de recursos, que permite seleccionar los atributos de los mapas de esquema de recursos modificados que se deben utilizar como orígenes o destinos para los atributos de identidad.

Tras guardar un recurso desde la página de atributos de cuenta o el asistente de recursos, Identity Manager muestra una página en la que pregunta si desea configurar atributos de identidad en función de cambios recientes realizados en los recursos. Seleccione **Sí** para acceder a la página Configurar Atributos de identidad a partir de cambios de recursos. Seleccione **No** para volver a la lista de recursos.

Para inhabilitar esta página, seleccione **No preguntar de nuevo**. De esta forma la página se inhabilita definiendo como "false" la propiedad idm showMetaViewFromResourceChangesPage en el usuario que ha iniciado una sesión.

#### <span id="page-31-0"></span>Puerta de enlace

• La puerta de enlace funciona ahora en imágenes vmware de Windows 2000 SP4 y Windows 2003 SP1. (ID-12826)

## <span id="page-32-0"></span>Componentes de visualización HTML

- La clase de visualización DatePicker dispone de la nueva propiedad strict. Si se define, esta propiedad permite que se validen las fechas introducidas manualmente. (ID-11037)
- Puede inhabilitar ahora la regeneración forzada del menú de usuario final añadiendo la propiedad doNotRegenerateEndUserMenu en el formulario del menú de usuario final. (ID-11327)
- Al generar la representación HTML, el componente SortingTable ahora respeta las propiedades align, valign y width de los componentes secundarios que contenga la tabla. También se ha introducido el componente InlineAlert para mostrar mensajes de error, advertencia, ejecución correcta o información en los formularios. (ID-12560)
- El componente de tabla jerarquizada (treetable) ahora admite columnas ajustables. Es posible utilizar las hojas de estilo en cascada para establecer el ancho de las columnas en la lista de usuarios y las tablas de listas de recursos con un valor porcentual o un valor fijo expresado en píxeles. También se puede cambiar el tamaño de las columnas haciendo clic con el ratón sobre el borde derecho de la cabecera de columna y arrastrándolo. (ID-11474)
- **Nota** En Firefox/Mozilla y otros exploradores basados en Gecko, el texto del explorador se puede seleccionar al cambiar el tamaño de una columna. Esto no ocurre con Internet Explorer o Safari, ya que el comportamiento de DHTML onselectstart se puede suprimir.

## <span id="page-32-1"></span>Identity Manager SPE

Identity Manager SPE 2005Q4M3 SP1 introduce las siguientes funciones nuevas. Para obtener información detallada sobre estas funciones, consulte *Identity Manager Service Provider Edition Administration Addendum* e *Identity Manager SPE Deployment*.

#### Páginas de usuario final mejoradas

Se encuentran disponibles ahora páginas de usuario final mejoradas. En las páginas de ejemplo se incluyen las siguientes funciones:

- Inicio de sesión (y cierre de sesión) que incluye autenticación mediante preguntas de desafío
- Registro e inscripción
- Cambio de contraseña y nombre de usuario
- Edición de la dirección de notificación y preguntas de desafío
- Administración de nombres de usuario y contraseñas olvidados
- Notificación por correo electrónico
- Auditoría

Las páginas se pueden personalizar según la implantación. Es posible personalizar lo siguiente:

- Administración de marcas
- Opciones de configuración (por ejemplo, el número de intentos fallidos de inicio de sesión)
- Adición y eliminación de páginas

#### Directiva de ID de cuenta y contraseña

Existen ahora directivas de contraseña y de ID de cuenta para Identity Manager SPE y cuentas de recursos. Estas directivas se implementan con la misma infraestructura de directivas que Identity Manager. (ID-12556)

#### Coexistencia de Active Sync y sincronización de Identity Manager SPE

Ahora es posible ejecutar Active Sync y la sincronización de SPE en el mismo servidor de Identity Manager. No los ejecute los dos en el mismo recurso. (ID-12178)

#### Directorios de configuración y de usuario de LDAP independientes

La información de usuarios y de configuración se puede guardar ahora en instancias de LDAP independientes. Estas instancias se seleccionan durante la configuración inicial. (ID-12548)

### Integración de Access Manager

Puede utilizar ahora Sun Java System Access Manager 7 2005Q4 para realizar la autenticación en páginas de usuario final de Identity Manager SPE. Access Manager garantiza que sólo usuarios autenticados puedan acceder a las páginas de usuario final.

## <span id="page-34-0"></span>Informes

- Identity Manager crea ahora eventos de auditoría cuando se crean y se modifican capacidades. (ID-9734).
- De forma predeterminada, los informes siguientes se configuran ahora de forma automática para abarcar el conjunto de organizaciones controlado por el administrador que haya abierto la sesión, a menos que este comportamiento predeterminado se modifique seleccionando las organizaciones que debe abarcar el informe. (ID-12116)
	- Resumen de roles de administrador
	- Resumen de administradores
	- Resumen de roles
	- Resumen de preguntas de usuario
	- Resumen de usuarios

Para admitir esta función, el componente de ámbito de organización se ha cambiado de un componente Select único a otro MultiSelect.

- Identity Manager proporciona ahora una nueva opción de roles indicada en el campo **Seleccione los atributos de Identity Manager que desea mostrar para cada usuario**. Al seleccionar esta opción para informes nuevos y existentes, el informe muestra una lista de roles separada por comas. (ID-9777)
- Puede especificar ahora una lista de atributos para que se muestren en su propia columna en informes .csv y .pdf. Si no especifica la lista, todos los atributos se mostrarán en una sola columna llamada Auditable attributes (Atributos auditables). (ID-10468)
- Dos nuevos informes permiten reflejar relaciones superior-subordinado integradas: My Direct Reports Summary, My Direct Employee Summary, My Direct and Indirect Employee Summary y My Direct Reports Individual. (ID-12416, ID-12689)
- El informe de usuario contiene ahora un atributo de búsqueda que facilita la ejecución del informe en función del administrador del usuario. (ID-12689)

## <span id="page-34-1"></span>Repositorio

• Ahora, Identity Manager admite Oracle Database 10g Release2® como repositorio. (ID-12908)

### <span id="page-35-0"></span>Recursos

#### Recursos nuevos

Se ha añadido la admisión de los siguientes recursos a partir de Identity Manager 2005Q4M3: Para obtener más información, consulte el *Identity Manager Resources Reference Addendum*.

- HP OpenVMS (ID-8556)
- La aplicación SmartRoles de BridgeStream (ID-12262)
- Shell Script (ID-11906, ID-9866)
- JDBC con secuencias de comandos (ID-7540)
- Uso de dominios en Sun Java System Access Manager (ID-12414)

#### General

- Identity Manager permite ahora almacenar atributos de cuentas binarias. Los siguientes adaptadores admiten esta función: (ID-8851, 12665)
	- Active Directory
	- LDAP
	- Flat File Active Sync
	- Tabla de base de datos
	- JDBC con secuencias de comandos
	- Servicios de comunicaciones de sistemas Sun Java

Active Directory admite ahora los atributos binarios thumbnailPhoto (Windows 2000 Server y superior) y jpegPhoto (Windows 2003). Los demás adaptadores admiten ahora atributos tales como jpegPhoto, audio y userCertificate.

Identity Manager devolverá una excepción si intenta enviar atributos binarios o complejos a un recurso que no admita tales atributos.

El tamaño de los atributos binarios debe ser el mínimo posible. Si carga un atributo binario que es demasiado grande (por ejemplo, de 200 KB), es posible que aparezca un mensaje de error indicando que ha superado el tamaño máximo permitido. Póngase en contacto con el servicio de atención al cliente si necesita administrar atributos de tamaño mayor.
• Los adaptadores de agentes de recursos proporcionan ahora un atributo de recurso opcional que permite retener conexiones durante operaciones en bloque: RA\_HANGTIMEOUT. Este atributo especifica el valor de tiempo de espera en segundos antes de que finalice el tiempo de espera de una solicitud a la puerta de enlace y se considere bloqueada. El valor predeterminado es 0, que indica que no se debe comprobar la existencia de conexiones bloqueadas. (ID- 12455)

### ActiveSync

• El asistente de Active Sync se ha internacionalizado en mayor medida. (ID-10504)

### Domino

- Es posible crear ahora un usuario de Domino sin una dirección de correo electrónico o un archivo de ID, sino con sólo una entrada en el directorio de Domino. (ID-11201)
- En los recursos de Domino 6.x, ahora es posible inhabilitar cuentas sin proporcionar una lista de grupos de denegación. Cuando no se especifican grupos de denegación, Identity Manager utiliza el atributo CheckPassword para habilitar e inhabilitar en el recurso de Domino. El valor 2 inhabilita la cuenta. (ID-12088)

### LDAP

- Identity Manager proporciona ahora un mecanismo más ampliable para editar atributos de objetos de recursos con valores en listas grandes. En el archivo sample/forms/LDAPgroupScalable.xml se proporcionan formularios de ejemplo para utilizar este método a fin de administrar grupos de LDAP. (ID-9882)
- El adaptador de recursos de LDAP utiliza ahora directamente el proveedor de JSSE. (ID-9958) La versión mínima de Java admitida en Identity Manager es ahora la 1.3, que permite utilizar proveedores de seguridad de terceras partes para la comunicación con SSL en el caso de los adaptadores de recursos de Domino, LDAP y NDS SecretStore. Es posible registrar bibliotecas de proveedores de seguridad de terceras partes utilizando el archivo java.security estándar.

Para obtener más información, consulte http://java.sun.com/j2se/1.4.2/docs/guide/security/CryptoSpec.html#ProviderIn stalling

• Ahora es posible editar grupos de LDAP cuyos nombres contengan barras diagonales. (ID-9872)

Se ha añadido el atributo de configuración ldapJndiConnectionFactory.alwaysUseNames al archivo Waveset.properties.

De forma predeterminada, esta propiedad está habilitada. Cuando se habilita, todos los nombres de cadenas se analizarán en un nombre utilizando el analizador de nombres del contexto. Esta característica evita que se produzcan problemas de salida de JNDI. Esta opción sólo es importante si la opción ldapJndiConnectionFactory.wrapUnpooledConnections se define en el valor "true".

Para basarse en el valor predeterminado ("true") o para definir este valor explícitamente en "true", es necesaria la versión 1.4 o posterior de JVM. Debido a un problema con JNDI, en anteriores JVM, ciertas operaciones de cambio de nombre pueden fallar cuando esta opción está habilitada.

### UNIX

- Los adaptadores basados en UNIX contienen ahora un atributo de recurso de directorio base. Cuando está presente, este atributo anula la configuración del directorio base en el recurso nativo de la cuenta que se esté creando. La configuración corresponde al valor definido en este atributo anexado con el accountID. Si configura el directorio base del usuario en los atributos de cuenta, esa configuración tendrá prioridad sobre el directorio base. (ID-8587)
- Ahora es posible definir el valor predeterminado de tiempo de espera mediante la directiva de tipo de recurso. Además, se puede utilizar también la propiedad maxWaitMilliseconds para controlar la frecuencia de interrogación que utiliza el adaptador con secuencia de comandos de Identity Manager al esperar a que el recurso finalice una tarea. (ID-11906)

### Otros adaptadores

- Ahora es posible crear y actualizar objetos en Siebel que requieren navegación por componentes comerciales principales/secundarios. Consulte *[Anexos a la](#page-60-0)  [documentación y correcciones](#page-60-0)* en estas notas de la versión para obtener más información. (ID-11427)
- Ahora puede configurar el adaptador de SAP HR para procesar IDOC de cualquier tipo de mensaje. Anteriormente, sólo se podían procesar IDOC de tipo HRMD\_A. (ID-12120)
- El adaptador de Active Sync para SAP HR ahora es compatible con mySAP ERP ECC 5.0 (SAP 5.0) (ID-12408)
- Si configura Identity Manager para aprovisionar a un recurso de RSA Clear Trust 5.5.2, no necesitará bibliotecas adicionales para la comunicación con SSL como ocurría en las anteriores versiones de Clear Trust. (ID-12499)
- En formularios para adaptadores de Oracle ERP, el método listResourceObjects de la clase com.waveset.ui.FormUtil puede devolver ahora responsabilidades específicas de un usuario y se puede filtrar para que devuelva todas las responsabilidades o sólo las activas. (ID-12629)

Las opciones introducidas son:

- key id (cadena): identifica la identidad de recurso cuyas responsabilidades se devuelven.
- activeRespsOnly (cadena): "true" o "false". Este valor será "false" de forma predeterminada si no se envía.
- El adaptador de Oracle ERP de Identity Manager proporciona ahora una palabra clave sysdate o SYSDATE. Esta palabra clave se utiliza con to date a fin de especificar una fecha de caducidad para una responsabilidad con hora local de un servidor de Oracle E-Business Suite (EBS). (ID-12709)
- El adaptador de Oracle ERP de Identity Manager proporciona ahora un nuevo atributo de cuenta employee number. Este atributo representa un employee number de la tabla per people f. Para obtener más información, consulte la sección *Anexos a la documentación y correcciones* de estas notas de la versión. (ID-12710).

### Roles

• Los grupos de roles y recursos ahora ofrecen la posibilidad (en solitario o en combinación) de asignar a los usuarios varias cuentas en un recurso. Para obtener más información, consulte la sección *Anexos a la documentación y correcciones* de estas notas de la versión. (ID-6684)

### Seguridad

- Los usuarios con capacidades de aprobador pueden delegar ahora sus solicitudes de aprobación futuras a uno o varios usuarios, que no sean aprobadores de Identity Manager, durante un determinado periodo de tiempo. La delegación puede realizarse desde tres interfaces: (ID-8485)
	- Menú principal de usuario final vínculo "Delegar aprobaciones"
	- Ficha de aprobaciones de administrador ficha secundaria "Delegar mis aprobaciones"
	- Crear, Editar o Ver usuario de la interfaz de administrador sección de seguridad
- La operación de generación de contraseñas funciona ahora correctamente, y falla de forma previsible cuando las contraseñas no se generan correctamente. (ID-12275)
- Identity Manager proporciona ahora el tipo de autorización (authType) EndUserLibrary de usuario final. La capacidad EndUser (AdminGroup) dispone ahora de acceso de listas y vistas a bibliotecas cuyo authType es EndUserLibrary. (ID-12469)

Para conceder a los usuarios finales acceso al contenido de una biblioteca, defina authType='EndUserLibrary' y compruebe que el grupo MemberObjectGroup de la biblioteca está definido como All.

• Los usuarios de Identity Manager pueden tener sesiones concurrentes iniciadas. No obstante, es posible limitar las sesiones concurrentes a una por aplicación de inicio de sesión cambiando el valor del atributo de configuración security.authn.singleLoginSessionPerApp en el objeto de configuración del sistema. Este atributo es un objeto que contiene un atributo por cada nombre de aplicación de inicio de sesión (por ejemplo, la interfaz de administrador, la interfaz de usuario o BPE). Al cambiar el valor de este atributo a "true", se garantiza una sola sesión por cada usuario. (ID-12778)

Si se ejecuta, un usuario podrá iniciar más de una sesión. No obstante, sólo la última sesión iniciada será válida y estará activa. Si el usuario realiza una acción en una sesión no válida, el sistema le expulsará automáticamente de la sesión y ésta terminará.

### Servidor

- La página Buscar usuarios trata ahora jerarquías profundamente anidadas de un gran número de organizaciones. (ID-10352)
- El administrador de conexiones de recursos recibe ahora una notificación sobre desactivaciones pendientes. Consecuentemente, el servidor no tendrá que esperar a que finalice el tiempo de espera de las conexiones SSH para poder salir. (ID-12214)

### SOAP

- La admisión de SPML se ha ampliado para cubrir grupos de recursos y roles además de personas. (ID-8850)
- La nueva capacidad SPMLAccess permite a los administradores de cuentas acceder a la interfaz SPML. (ID-10854)
- La interfaz SPML de Identity Manager proporciona una solicitud ampliada (ExtendedRequest ) de login que permite a los llamantes iniciar una sesión como administrador. A partir de esta versión, la interfaz SPML proporciona también una ExtendedRequest de loginUser que permite al llamante obtener una sesión para el autoaprovisionamiento de usuarios. Esta ExtendedRequest de loginUser permite iniciar una sesión con una contraseña o mediante respuestas a preguntas de seguridad. (ID-12103)

### Vistas

• La vista de usuario proporciona ahora el siguiente atributo de control: (ID-4383) accounts[*nombrerec*].waveset.forceUpdate

donde *nombrerec* representa el nombre del recurso. El valor de este atributo es una lista de atributos de cuentas de recursos que siempre se envía al recurso para su actualización cuando se modifica un usuario.

- Las vistas de cuentas de recursos (DeprovisionViewer, DisableViewer, EnableViewer, PasswordViewer, RenameUserViewer, ReprovisionViewer y UnlockViewer) ofrecen ahora dos nuevas opciones para buscar atributos de cuentas de recursos para el usuario: (ID-10176)
	- › fetchAccounts: booleano que permite que la vista incluya atributos de cuentas para los recursos asignados al usuario.
	- › fetchAccountResources: lista de nombres de recursos para elegirlos. Si este valor no se especifica, Identity Manager utilizará todos los recursos asignados.

### Flujo de trabajo

• Identity Manager proporciona ahora el servicio de flujo de trabajo auditPolicyScan. Puede utilizar esta llamada de servicio de flujo de trabajo para explorar un usuario a fin de comprobar la existencia de infracciones de directivas de auditoría en función de las directivas asignadas al usuario. Si no se ha asignado ninguna directiva al usuario, se utilizará una directiva asignada a la organización, si existe. Para obtener más información, consulte la sección *Anexos a la documentación y correcciones* de estas notas de la versión. (ID-12589)

## Problemas corregidos en versiones anteriores

En esta sección se detallan los problemas que se han corregido a partir de Identity Installation Pack 2005Q4M3.

### Interfaz de administrador

- Al configurar una nueva acción de usuario para el menú de la miniaplicación de usuario, las teclas de texto aparecen ahora correctamente. (ID-8400)
- Identity Manager administra ahora correctamente las pantallas de ayuda que generaban errores cuando contenían caracteres especiales. (ID-8747)
- Cuando el atributo singleLoginSessionPerApp de una aplicación de inicio de sesión se define como "true", Identity Manager se comporta de la siguiente manera: un usuario puede iniciar una sesión en la misma aplicación varias veces. No obstante, la última sesión iniciada por el usuario será la única activa y válida. Si el usuario intenta realizar una tarea mientras está conectado a otra sesión iniciada como el mismo usuario de Identity Manager, se le expulsará automáticamente de la sesión y ésta terminará. (ID-9543)
- Cuando a un usuario se le asigna directamente a una organización, y una regla de miembro de usuario (UserMemberRule) le asigna también a la misma organización, el usuario ya no aparecerá duplicado en la lista. (ID-10410)
- La página de inicio de sesión con tiempo de espera se puede localizar ahora y se mostrará en el idioma que se especifique en la configuración regional del usuario. (ID-10571)
- El formulario de ejemplo de sincronización de contraseña de LDAP (sample/forms/LDAPPasswordActiveSyncForm.xml) define ahora el campo waveset.password en lugar de password.password y password.confirmpassword. (ID-11660)
- La interfaz de administrador de Identity Manager ya no genera errores cuando en los resultados de búsqueda se incluye un nombre de usuario que contiene comillas sencillas, y ese nombre se utiliza en un vínculo para un comando posterior. (ID-11123)
- Los componentes MultiSelect muestran ahora cadenas sencillas correctamente. (ID-11979)
- Identity Manager muestra ahora el mensaje de error correcto cuando se intenta editar un tipo de objeto de recurso que no admite actualizaciones. (ID-12242)
- Al utilizar la tabla de árbol para enumerar recursos, los nodos con nombres que contienen caracteres de subrayado se expanden ahora correctamente. (ID-12478)
- En la ayuda en línea se muestran ahora las páginas de ayuda correctas cuando se seleccionan opciones sin asistente en el submenú de configuración de ActiveSync. (ID-12597)
- Ahora es posible eliminar usuarios de forma correcta cuando se utiliza la configuración regional francesa. (ID-12642)
- En la tabla de árbol, la página de cuentas y la página de búsqueda de resultados se muestra ahora un atributo de administrador no resuelto como el nombre del administrador de Identity Manager entre paréntesis. Cada vez que el usuario se actualiza, Identity Manager intenta resolver el atributo de administrador no resuelto. Si resuelve el atributo, Identity Manager elimina el paréntesis y realiza una comprobación de restricción en el nuevo valor. (ID-12726)
- El vínculo del buzón de entrada de usuarios anónimos que inician la sesión ahora señala a la nueva tabla que contiene la lista de elementos de trabajo de usuario final. (ID-12816)
- Ahora se pueden colocar botones de componentes TabPanel. (ID-12797)
- Identity Manager convierte ahora las plantillas de correo electrónico, que cuentan con el valor mail.example.com predeterminado, a la nueva función de variables de configuración del servidor. (ID-12720)
- Los campos de contraseña se muestran ahora condicionalmente cuando la interfaz de usuario de Identity Manager no incluye el módulo izquierdo de inicio de sesión y el usuario tiene un rol de administrador asignado. (ID-12692)

### Editor de procesos de negocio

- Es posible mostrar y editar valores negativos (en segundos) en tiempos de espera de acciones manuales. (ID-9715)
- La selección del atributo **Almacenar en el repositorio de Identity Manager** al editar un atributo de metavista funciona ahora según lo planificado. (ID-12396)

### Formularios

- Identity Manager proporciona nuevos formularios de ejemplo para crear y actualizar grupos de LDAP, lo que permite utilizar nombres de miembros repetidos. (ID-8831)
- Los componentes MultiSelect administran ahora correctamente elementos con etiquetas idénticas (nombres de visualización). (ID-10964)
- La longitud máxima predeterminada del componente Text es ahora ilimitada (cambiada a partir de 256 caracteres) (ID-11995).
- Los campos de grupos NTForm y NDSUserForm implementan ahora correctamente la regla ListObjects. (ID-12301)
- Los asistentes de recursos de adaptador de host administran mejor ahora los campos affinityAdmin, evitando duplicados y entradas nulas. (ID-12024)
- El formulario de grupo de actualización de LDAP ya no ignora ediciones cuando la pertenencia a la red sigue siendo la misma. (ID-12162)

### Identity Auditor

• La comprobación de directivas al crear usuarios ya no crea instancias de tareas adicionales como resultado. (ID-10489)

### Identity Manager SPE

- Al crear una cuenta de recursos, si ese recurso está desactivado, Identity Manager SPE recuerda los valores de atributo de recurso. La próxima vez que ese usuario se edite en Identity Manager SPE, la cuenta se creará en el recurso si se encuentra disponible. (ID-11168)
- Ahora es posible inhabilitar eventos objeto de seguimiento en SPE desactivando la opción "Enable tracked event collection" (Habilitar colección de eventos objeto de seguimiento) en la página >Editar configuración principal **Proveedor de servicios**. También puede inhabilitar selectivamente en la misma página datos de recopilación de eventos objeto de seguimiento para cada escala de tiempo. Al igual que ocurre con todas las configuraciones de esta página, los objetos de configuración modificados se deben exportar al directorio principal de SPE para que surtan efecto. (ID-12033)
- El método deleteObjects de IDMXContext de SPE elimina ahora correctamente objetos del almacén de directorios. (ID-11251)
- El subsistema de auditoría de Service Provider Edition ya no devuelve un error de puntero nulo al cerrar el contenedor. (ID-12845)
- El visor IDMXUserViewer solía devolver un error de puntero nulo si el formulario asociado a las propiedades especificadas en la vista era distinto a incluir o destinos y si el mapa de opciones que se enviaba a los métodos de gestor de vistas (create/checkin/checkout/refresh) era nulo. (ID-12861)

### Inicio de sesión

- El inicio de una sesión ya no se ralentiza excesivamente al iniciar una tarea personalizada mientras se realiza dicho inicio de sesión. (ID-12377)
- Identity Manager registra ahora correctamente los intentos fallidos de inicio de sesión de administrador para usuarios que no poseen capacidades, organizaciones o capacidades/organizaciones. (ID-12497)

### Informes

- La exploración de cuentas inactivas en Windows 2000 Active Directory (tarea que reside en la barra de menús superior de análisis de riesgo) se realiza ahora correctamente. (ID-11148)
- Ahora es posible utilizar el informe de usuarios de recurso con varios usuarios. (ID-11420)
- Cuando un administrador delegado ejecuta un informe de usuario, se incluyen ahora los usuarios que son miembros de una organización por una regla UserMembersRule. (ID-11871)
- De forma predeterminada, los informes siguientes se configurarán automáticamente para abarcar el conjunto de organizaciones controlado por el administrador que haya abierto la sesión, a menos que este comportamiento predeterminado se modifique seleccionando las organizaciones que debe abarcar el informe. Para admitir esta función, el componente de ámbito de organización se ha cambiado de un componente Select único a otro MultiSelect. (ID-12116)
- Identity Manager audita ahora correctamente las modificaciones de pertenencia a grupo de LDAP. (Incluye ahora tanto los valores antiguos como los nuevos.) (ID-12163)

### Repositorio

- El repositorio de Identity Manager aplica los procesos de administración de Oracle a las columnas BLOB. Las secuencias de comandos de ejemplo para Oracle definen ahora la columna xml como datos BLOB (en lugar de como LONG VARCHAR). En instalaciones nuevas, todas las tablas se crean con columnas BLOB xml. Durante una actualización, sólo las tablas nuevas tendrá una columna BLOB xml, pero las tablas restantes se pueden convertir a BLOB realizando los cambios indicados en la secuencia de comandos de actualización (en implantaciones grandes, este proceso de actualización puede tardar varias horas en realizarse). Deberá instalar el controlador Oracle JDBC más reciente para obtener el mejor rendimiento posible con BLOB. (ID-11999)
- El repositorio de Identity Manager se ha cambiado para evitar interbloqueos específicos de Microsoft SQL Server 2000. El repositorio utiliza ahora el ID (en lugar del nombre) del LAST\_MOD\_ITEM cuando selecciona el último valor modificado para un tipo. (ID-12297)

### Recursos

#### Puerta de enlace

• La puerta de enlace ya no se bloquea cuando se utilizan interfaces API de Identity Manager directamente sin pasar por la interfaz de Identity Manager. (ID-12481)

### General

- Puede utilizar comillas sencillas en contraseñas. (ID-10043)
- Los asistentes de recursos de adaptador de host administran mejor ahora los campos affinityAdmin, lo cual evita duplicados y entradas nulas. (ID-12024)
- Los procesos de Active Sync que se ejecutan en un clúster de Websphere utilizando inicio "Automático con reconexión de emergencia" ya no se bloquean. (ID-12540)

### **Directorios**

- El adaptador de recurso de Active Directory devuelve ahora un error si se especifica un tipo de cifrado no válido. Los valores válidos son nada (vacío), "none", "kerberos" y "ssl". (ID-9011)
- Identity Manager agrupa ahora las conexiones de LDAP. (ID-10219)
- La administración de atributos Out of Office de un usuario de Active Directory (Exchange) habilitado por correo ya no fallará si msExchHideFromAddressLists se define como "true". Además, el formulario de usuario de ejemplo de Active Directory se ha actualizado para evitar que Identity Manager muestre atributos Out of Office cuando msExchHideFromAddressLists está habilitado. (ID-12231)
- El procesamiento de Active Sync Changelog de LDAP administra ahora el tipo de cambio MODIFY que no tenga ningún valor. (ID-12298)

### Mainframe

- En el adaptador de RACF, un cambio en DFLTGRP ahora da como resultado la adición de DFLTGRP (si es necesario) a los GROUPS para garantizar que el DFLTGRP se pueda definir como el nuevo grupo predeterminado. (ID-9987)
- Las conexiones del adaptador de recurso de sistemas centrales se agrupan correctamente, por lo que las operaciones de sistemas centrales ya no se bloquean. (ID-12388)
- La emulación de terminal utilizada ahora para crear una cuenta NaturalResourceAdapter permite utilizar un nombre de usuario de 8 caracteres que no utiliza fichas para seleccionar el atributo Copy Links. (ID-12503)

### Oracle y Oracle ERP

- Durante una sesión con el adaptador OracleResource, todos los cursores Oracle se cierran, incluso cuando se producen errores. (ID-10357)
- Para los adaptadores de recursos de Oracle y Oracle ERP que se conectan a entornos Oracle RAC mediante un controlador fino, utilice el siguiente formato: (ID-10875)

jdbc:oracle:thin:@(DESCRIPTION=(LOAD\_BALANCE=on)(ADDRESS=(PROT OCOL=TCP)(HOST=host01)(PORT=1521))(ADDRESS=(PROTOCOL=TCP)( HOST=host02)(PORT=1521))(ADDRESS=(PROTOCOL=TCP)(HOST=host03) (PORT=1521))(CONNECT\_DATA=(SERVICE\_NAME=PROD)))

- El adaptador de Oracle ERP puede limitar opcionalmente las cuentas que devuelve el iterador de cuentas y las interfaces listObjects definiendo el atributo de recurso activeAccountsOnly como TRUE. El valor predeterminado es FALSE. Cuando se define como FALSE, se devuelven todas las cuentas del recurso. Cuando el valor es TRUE, sólo se devuelven las cuentas con START\_DATE y END\_DATE que abarquen el valor de SYSDATE (ahora). (ID-12303)
- Los adaptadores de Oracle ERP se han actualizado para cerrar PreparedStatements con mayor coherencia, por lo que se reduce el número de cursores abiertos. (ID-12564)

### **SAP**

• El adaptador de SAP administra ahora los casos en los que se devuelven grupos de actividad duplicados desde listAllObjects(). (ID-7776)

- El adaptador de SAP proporciona la capacidad de devolver la contraseña temporal generada en el objeto WavesetResult si dicho adaptador no ha podido definir una contraseña como no caducada. Esto se produce sólo en las siguientes condiciones:
	- se solicita un cambio de contraseña de administrador y expirePassword = false
	- la contraseña deseada no cumple la directiva de contraseñas de SAP

Los fallos se producen con mayor probabilidad cuando la contraseña deseada ya se encuentra en el historial de contraseñas de SAP.

El atributo de recurso Devolver contraseñas temporales SAP al fallar se ha creado para habilitar esta capacidad, pero no funciona en este momento. (ID-12185)

• El adaptador de SAP comprueba ahora más exhaustivamente la contraseña de un usuario frente a su contraseña actual cuando la solicitud es un cambio de contraseña de administrador y el indicador expirePassword tiene el valor "false". De esta forma se evita que se produzca un error cuando la contraseña deseada y la actual del usuario son las mismas. (ID-12447)

### UNIX

- Los adaptadores de UNIX proporcionan la función de reinicialización e inicialización sudo básica. No obstante, si se define una acción de recurso y contiene un comando en la secuencia de comandos que requiere autorización sudo, deberá especificar el comando sudo junto con el comando UNIX. (Por ejemplo, deberá especificar sudo useradd en lugar de sólo useradd.) Los comandos que requieren sudo se deben registrar en el recurso nativo. Utilice visudo para registrar estos comandos. (ID-10206)
- Los adaptadores de Red Hat Linux y SuSE Linux rellenan ahora los campos de último inicio de sesión, grupo principal y grupo secundario mientras se realizan procesos de lista globales tales como cargar desde recurso y exportar a archivo (Load from Resource and Export to File). (ID-11627)

Si el mapa de esquema indica que se debe realizar el seguimiento del campo de último inicio de sesión, el proceso de lista global puede ralentizarse considerablemente, ya que el adaptador debe solicitar individualmente la información de último inicio de sesión de cada usuario.

• Ahora es posible asignar el atributo time last login resource en adaptadores de Solaris, HP-UX y Linux a un nombre de atributo distinto al predeterminado (hora del último inicio de sesión). (ID-11692)

### **Otros**

• Si dispone de un recurso de Active Sync para componentes de PeopleSoft que utilice la interfaz de componente LH\_AUDIT\_RANGE\_COMP\_INTF, deberá realizar los cambios necesarios en el recurso si desea seguir utilizando la interfaz de componente LH\_AUDIT\_RANGE\_COMP\_INTF. (ID-11226)

Confirme que su recurso tiene un atributo de recurso auditLegacyGetUpdateRows definido como "true".

```
<ResourceAttribute name='auditLegacyGetUpdateRows' 
   value='true' 
   displayName='Use Legacy Get Update Rows' 
   type='boolean' 
   multi='false' 
   facets='activesync' > 
</ResourceAttribute>
```
- Ahora es posible eliminar objetos de organización de Sun Access Manager de la miniaplicación de recursos de Identity Manager. (Identity Manager elimina posteriormente todos los objetos secundarios sin confirmación.) (ID-11516)
- Al administrar usuarios de SecurId, Identity Manager admite ahora utilizar tres tokens por usuario. (ID-11723)
- Con el adaptador de tablas de bases de datos, las conexiones de las bases de datos se cierran en cuanto resulta posible durante la iteración y la interrogación, lo que evita mantener las conexiones no utilizadas de forma innecesaria. (ID-11986)
- El adaptador de JMS Listener ya no falla en Websphere 6.0. El cambio de procesamiento de mensajes asíncrono a síncrono permite ahora que JMS Listener funcione en servidores J2EE que prohíben el procesamiento asíncrono de mensajes JMS en una aplicación web. La frecuencia de interrogación se debe definir ahora para los recursos de JMS Listener. (ID-12654)

### Reconciliación

• La configuración de una regla de organización controlada (ControlledOrganizationRule) en el rol de administrador de usuario ya no impide que se inicie el daemon de reconciliación. (ID-12695)

### Repositorio

• Los mensajes de error con el formato com.waveset.util.InternalError: Summary String length (2185) exceeds maximum (2048) ya no se producen cuando se guardan usuarios u otros objetos. (ID-12492)

### Roles

- Los nombres de rol que contienen apóstrofes ya no se truncan al editar roles. (ID-8806)
- Identity Manager administra ahora correctamente el procedimiento de inclusión y exclusión de grupos asignados mediante atributos de rol. (ID-10832)
- Los roles creados en Identity Manager 5.0 y que eran subroles de otros roles incluyen ahora vínculos a sus super roles. (ID-11477)
- Si se cambia el nombre de un recurso, los atributos de rol ahora seguirán refiriéndose correctamente al recurso correspondiente. (ID-11689)

### Seguridad

- Es posible suprimir la información detallada sobre depuración oculta en comentarios HTML definiendo la propiedad ui.web.disableStackTraceComments del archivo Waveset.properties como "true". Si está actualizando desde una versión anterior de Identity Manager, deberá añadir esta propiedad a config/Waveset.properties. La propiedad se ignorará (lo que equivale a definirla como "false") si no se encuentra en el archivo de propiedades. (ID-10499)
- Ahora pueden acceder usuarios anónimos a distintos tipos de objetos, tales como reglas, sin definir el atributo endUserAccess invalidado en el objeto de configuración del sistema. (ID-11248)
- Para configurar esta versión a fin de aprovisionarla a un recurso de Clear Trust 5.5.2, deberá instalar el archivo et admin api.jar del CD de instalación de Clear Trust 5.5.2. No se necesitan bibliotecas adicionales para la comunicación con SSL. (ID-12449)
- Durante la creación de un rol de administrador, Identity Manager administra ahora correctamente la inclusión y exclusión de todos los tipos de objeto. (ID-12491)
- Los administradores que cuentan con las siguientes capacidades pueden acceder ahora a la página de lista de recursos: (ID-12647)
	- Administrador de contraseñas de recursos
	- Administrador de cambio de contraseñas de recursos
	- Administrador de reinicialización de contraseñas de recursos
	- Administrador de cambio de recursos de Active Sync
	- Administrador de control de recursos de Active Sync
	- Administrador de reconciliación
	- Administrador de solicitud de reconciliación

### Servidor

- El servidor de aplicaciones ya no se bloquea al utilizar controladores OCI de Oracle con SSL (ID-7109)
- Ya no recibirá un error de puntero nulo cuando intente iniciar una sesión en el menú de usuario final si el usuario de Identity Manager dispone de un rol en un recurso en el que dicho usuario no existe. (ID-12379)

### SOAP

Ahora puede supervisar las llamadas de SPML 1.0 mediante la función debug/callTimer.jsp. La llamada exterior (método doRequest() de com.waveset.rpc.SpmlHandler) resulta más útil para determinar el rendimiento de SOAP/SPML. Los métodos de SPML individuales (por ejemplo, addRequest) también se sincronizan para supervisar la idoneidad. (ID-8463)

### Documentación

Los siguientes manuales se han actualizado por haber cambiado su contenido significativamente o por incluir bastante información nueva.

- *Identity Manager Resources Reference Addendum*
- *Identity Manager Service Provider Edition Administration Addendum*
- *Identity Manager SPE Deployment*
- *Configuración de PasswordSync con un servidor JMS de Sun*

Consulte también *[Anexos a la documentación y correcciones](#page-60-0)* en estas notas de la versión con respecto a actualizaciones del conjunto de documentación de 2005Q4M3.

### Otros problemas corregidos

6496, 8586, 8739, 8958, 8960, 9936, 10483, 10832, 11232, 12135, 12234, 12464,12483, 12611, 11642, 11767, 11979, 12203, 12274, 12368, 12377, 12510, 12614, 12673, 12967, 13054

Problemas corregidos en versiones anteriores

# Notas sobre la instalación y la actualización

## Notas de instalación

- Debe instalar Identity Install Pack de forma manual en HP-UX.
- La utilidad de instalación de Identity Install Pack ahora puede realizar la instalación o actualización con cualquier nombre de directorio de instalación. Es preciso crear ese directorio antes de iniciar el proceso de instalación o seleccionar la creación del directorio desde el panel de configuración.
- Para ejecutar Identity Manager con Tomcat 4.1.x, descargue los archivos jar de JSSE a través del sitio web de Sun, http://java.sun.com/products/jsse/index-103.html, y guárdelos en el directorio idm\WEB-INF\lib.
- Para ejecutar la puerta de enlace de Sun Identity Manager en un sistema Windows NT, es preciso tener la extensión Microsoft Active Directory Client, Puede obtener el DSClient en la dirección http://support.microsoft.com/default.aspx?scid=kb;en-us;Q288358.
- A causa de problemas de licencia, se han eliminado los siguientes archivos jar. (ID-9338) Estos archivos son imprescindibles con los adaptadores de recursos que se indican abajo. A continuación se identifica cada uno de ellos y se ofrece información para obtener el archivo jar del proveedor.

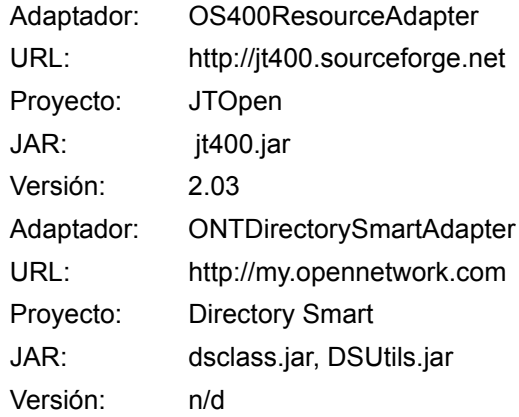

## Notas de actualización

Al actualizar Identity Manager, revise la sección de instalación de su servidor de aplicaciones para obtener instrucciones específicas de él. En esta sección se incluye un resumen de tareas para realizar la actualización de la versión 6.0 a 6.0 SP2 de Identity Manager. Para obtener más información, consulte Actualización de *Identity Manager*.

Identity Install Pack 2005Q4M3 SP2 se puede actualizar a partir de las siguientes versiones anteriores:

- Identity Manager 6.0 (cualquier nivel de paquete de servicios)
- Identity Auditor 1.7 (cualquier nivel de paquete de servicios)
- **Nota** Si su actual instalación de Identity Manager tiene una gran cantidad de trabajo personalizado, debería ponerse en contacto con Sun Professional Services para recibir asistencia en el proceso de planificación y ejecución de la actualización.

Utilice la información y los procedimientos que se indican a continuación para actualizar Identity Manager.

- **Nota** En algunos entornos, incluido HP-UX, puede que necesite o prefiera seguir los procedimientos de actualización manual alternativos. En ese caso, vaya directamente a la sección *Actualización manual de Identity Manager*.
- **Nota** Identity Manager 6.0 implica un cambio de esquema que introduce tablas nuevas para tareas, grupos, organizaciones y la tabla de syslog. Debe crear estas nuevas estructuras de tablas y trasladar a ellas los datos existentes. Consulte el *[Paso 2: Actualice el esquema de la base de datos del repositorio](#page-72-0)* de la sección *[Anexos a la documentación y correcciones](#page-60-0)* de este documento.
- **Nota** Si edita la plantilla de correo electrónico de aviso de revisión de acceso en la versión 6.0 de Identity Manager, deberá guardar la plantilla antes de actualizar Identity Manager o bien deberá editarla después de realizar la actualización. (El proceso de actualización sobrescribe la plantilla con los valores predeterminados.) (ID-13216)

### Paso 1: Actualice el software de Identity Manager

Utilice la información y los procedimientos que se indican a continuación para actualizar Identity Manager.

#### **Notas:**

- En algunos entornos, incluido HP-UX, puede que necesite o prefiera seguir los procedimientos de actualización manual alternativos. En ese caso, vaya directamente a la sección *Actualización manual de Identity Manager*.
- En entornos UNIX, asegúrese de que exista el directorio /var/opt/sun/install y de que pueda escribir en él.
- Durante la actualización, necesitará conocer la ubicación en la que se encuentra instalado su servidor de aplicaciones.
- Cualquier parche anteriormente instalado se archivará en el directorio \$WSHOME/patches/*NombreParche*.
- Los comandos que figuran en las páginas siguientes son específicos de instalaciones Windows y del servidor de aplicaciones Tomcat. Los comandos utilizados en realidad diferirán en función del entorno específico.

Para actualizar Identity Manager:

- 1. Cierre la sesión del servidor de aplicaciones.
- 2. Si está ejecutando la puerta de enlace de Sun Identity Manager en el servidor Identity Manager, detenga el servicio de puerta de enlace con este comando:

gateway -k

3. Ejecute el comando install para iniciar el proceso de instalación.

Identity Manager muestra el panel de bienvenida.

- 4. Haga clic en **Siguiente**. Identity Manager muestra el panel Select Installation Directory (Seleccione el directorio de instalación). Seleccione Upgrade (Actualizar) y haga clic en Siguiente.
- 5. Introduzca una ubicación (o haga clic en **Examinar** para localizarla) para el directorio de instalación de Identity Manager y, a continuación, haga clic en **Siguiente**.
- 6. Haga clic en **Siguiente** para iniciar la actualización.

Identity Manager muestra el panel de resumen de la instalación.

**Nota** Para obtener información detallada sobre la instalación, haga clic en **Detalles**. En función de la cantidad de información capturada durante el proceso de instalación, no todos los mensajes se mostrarán aquí. Consulte el archivo de registro (identificado en Detalles) para obtener más información. Cuando finalice, haga clic en **Cerrar** para salir del instalador.

- 7. Suprima todos los archivos compilados de Identity Manager del directorio de trabajo del servidor de aplicaciones.
- 8. Si el proceso de actualización no lo ha hecho aún, traslade cualquier archivo de clase de parches del directorio WEB-INF/classes al directorio patches/*NombreParche*.

## <span id="page-55-0"></span>Paso 2: Actualice la puerta de enlace de Sun Identity Manager

Si está ejecutando la puerta de enlace de Sun Identity Manager en un sistema remoto, realice los siguientes pasos para actualizarla:

- 1. Inicie una sesión en el sistema Windows 2000 en el que esté instalada la puerta de enlace de Sun Identity Manager.
- 2. Cambie al directorio en el que esté instalada la puerta de enlace.
- 3. Detenga el servicio de puerta de enlace ejecutando el comando:

gateway -k

- 4. Si utiliza Windows 2000 o una versión posterior, cierre todas la copias del complemento Services MMC.
- 5. Elimine los archivos existentes de la puerta de enlace.
- 6. Si la puerta de enlace que se acaba de actualizar se instala en un sistema que no sea el servidor de Identity Manager, copie el archivo gateway.zip de la ubicación en la que se descomprimió la imagen de instalación.
- 7. Descomprima el archivo gateway.zip en el directorio donde estuviese instalada la puerta de enlace.
- 8. Ejecute el comando siguiente para iniciar el servicio de puerta de enlace:

gateway -s

También puede iniciar y detener la puerta de enlace realizando los siguientes pasos:

- 1. Abra el Panel de control de Windows.
- 2. Abra Servicios. (En Windows 2000, Servicios se encuentra en Herramientas administrativas.)
- 3. Seleccione puerta de enlace de Sun Identity Manager.
- 4. Haga clic en **Arrancar** o en **Parar**.

## Actualización manual de Identity Manager

En algunos entornos, es posible que deba realizar el procedimiento de actualización de forma manual en lugar de utilizar el programa de instalación y actualización de Identity Manager.

#### **Notas:**

- Compruebe que ha configurado la variable de entorno JAVA\_HOME.
- Asegúrese de que el directorio bin de JAVA HOME esté definido en las rutas de acceso de path.
- Cualquier parche anteriormente instalado se archivará en el directorio \$WSHOME/patches/*NombreParche*.
- Antes de realizar la actualización, restaure la cuenta de Configurator incorporada de forma que se llame Configurator y que cuente con la capacidad de importación. Además, se debe configurar la contraseña para esta cuenta. Una vez realizada la actualización, devuelva la cuenta de Configurator al estado en el que se encontraba antes de la actualización. Si es necesario, cambie el nombre de esta cuenta y modifique la contraseña antes de implementarlos en el entorno de producción.

Realice los siguientes pasos para actualizar Identity Manager manualmente:

- 1. Detenga el servidor de aplicaciones y la puerta de enlace de Sun Identity Manager.
- 2. Introduzca la siguiente serie de comandos:

#### **En plataformas Windows admitidas**

a. Configure su entorno:

```
set SPPATH=Ruta de acceso a los archivos de paquetes de servicios
set WSHOME=Ruta de acceso al directorio de instalación 
O de montaje de Identity Manager
set TEMP=Ruta de acceso al directorio temporal
```
b. Ejecute el proceso previo:

```
mkdir %TEMP%
cd /d %TEMP%
jar -xvf %SPPATH%\IDPAK2005Q4M3_SP2.jar \
WEB-INF\lib\idm.jar \ WEB-INF\lib\idmcommon.jar \
WEB-INF\lib\idmformui.jar
set TMPLIBPTH=%TEMP%\WEB-INF\lib
set CLASSPATH=%TMPLIBPTH%\idm.jar;\
%TMPLIBPTH%\idmcommon.jar;%TMPLIBPTH%\idmformui.jar
java -classpath %CLASSPATH% -Dwaveset.home=%WSHOME% 
   com.waveset.install.UpgradePreProcess
```
c. Instale el software:

```
cd %WSHOME%
jar -xvf %SPPATH%\IDM.jar
```
d. Ejecute el proceso posterior:

```
java -classpath %CLASSPATH% -Dwaveset.home=%WSHOME% 
  com.waveset.install.UpgradePostProcess
```
#### **En plataformas UNIX admitidas**

a. Configure su entorno:

```
export SPPATH=Ruta de acceso a los archivos extraídos de paquetes 
de servicios
```
export WSHOME=*Ruta de acceso al directorio de instalación*  O *de montaje de Identity Manager* export TEMP=*Ruta de acceso al directorio temporal*

b. Ejecute el proceso previo:

```
mkdir $TEMP
cd $TEMP
jar -xvf $SPPATH/IDPAK2005Q4M3_SP2.jar \
WEB-INF/lib/idm.jar WEB-INF/lib/idmcommon.jar \
WEB-INF/lib/idmformui.jar
CLASSPATH=$TEMP/WEB-INF/lib/idm.jar:\
$TEMP/WEB-INF/lib/idmcommon.jar:\
$TEMP/WEB-INF/lib/idmformui.jar 
java -classpath $CLASSPATH -Dwaveset.home=$WSHOME \
com.waveset.install.UpgradePreProcess
```

```
c. Instale el software:
```

```
cd $WSHOME
jar -xvf $SPPATH/IDM.jar
```
d. Ejecute el proceso posterior:

```
java -classpath $CLASSPATH -Dwaveset.home=$WSHOME
 com.waveset.install.UpgradePostProcess
```
- 3. Cambie al directorio \$WSHOME/bin/solaris o \$WSHOME/bin/linux y configure los permisos sobre los archivos del directorio para que sean ejecutables.
- 4. Si ha realizado la instalación en un directorio de montaje, cree un archivo . wa r para la implantación en el servidor de aplicaciones.
- **Nota** Consulte el capítulo correspondiente en Instalación de *Sun Java™ System Identity Manager* para obtener las instrucciones específicas del servidor de aplicaciones.
- 5. Suprima los archivos de Identity Manager del directorio de trabajo del servidor de aplicaciones.
- 6. Si el proceso de actualización no lo ha hecho aún, traslade cualquier archivo de clase de parches del directorio WEB-INF/classes al directorio patches/*NombreParche*.
- 7. Inicie el servidor de aplicaciones.
- 8. Actualice la base de datos de Identity Manager Consulte la anterior sección *[Paso 2: Actualice la puerta de enlace de Sun Identity Manager](#page-55-0)* para obtener instrucciones detalladas.
- 9. Actualice y, a continuación, reinicie la puerta de enlace de Sun Identity Manager. Consulte la anterior sección *[Paso 2: Actualice la puerta de enlace de Sun Identity](#page-55-0)  [Manager](#page-55-0)* para obtener instrucciones detalladas.

Actualización manual de Identity Manager

# <span id="page-60-0"></span>Anexos a la documentación y correcciones

## Acerca de las guías de software del sistema **Identity**

La documentación de software del sistema Identity está organizada en varias guías, que se suministran en formato de Acrobat (. pdf) en el CD Identity Install Pack. La versión incluye las siguientes guías.

### Software del sistema Identity

#### *Install Pack Installation*

(Identity\_Install\_Pack\_Installation\_2005Q4M3.pdf) — Describe cómo instalar y actualizar el software del sistema Identity.

### Identity Manager

- *Identity Manager Administration* (IDM Administration 2005Q4M3.pdf) Ofrece una introducción a las interfaces de usuario y administrador de Identity Manager.
- *Identity Manager Upgrade* (IDM Upgrade 2005Q4M3.pdf) Proporciona información que facilita la planificación y ejecución de actualizaciones.
- **Nota** Para esta versión, los documentos *Identity Manager Technical Deployment* e *Identity Manager Technical Reference* se han reorganizado de la forma siguiente:
	- *Identity Manager Technical Deployment Overview*  (IDM\_Deployment\_Overview\_2005Q4M3.pdf) — Resumen conceptual del producto Identity Manager (incluidas arquitecturas de objeto), con una introducción básica a los componentes del producto.
	- *Identity Manager Workflows, Forms and Views*  (IDM\_Workflows\_Forms\_Views\_2005Q4M3.pdf) — Información de referencia y de procedimiento en la que se describe cómo utilizar los flujos de trabajo, los formularios y las vistas de Identity Manager, incluida información sobre las herramientas necesarias para personalizar estos objetos.

• *Identity Manager Deployment Tools* 

(IDM\_Deployment\_Tools\_2005Q4M3.pdf) — Información de referencia y de procedimiento en la que se describe cómo utilizar distintas herramientas de implementación de Identity Manager; también incluye reglas y bibliotecas de reglas, tareas y procesos comunes, compatibilidad con el diccionario y la interfaz del servicio web basada en SOAP que ofrece el servidor de Identity Manager.

• *Identity Manager Resources Reference* 

(IDM\_Resources\_Reference\_2005Q4M3.pdf) — Información de referencia y de procedimiento en la que se describe cómo cargar y sincronizar datos de cuentas de un recurso en Sun Java™ System Identity Manager. En ResourcesRef Addendum 2005Q4M3SP1.pdf se documentan adaptadores adicionales.

- *Identity Manager Audit Logging* (IDM Audit Logging 2005Q4M3.pdf) Información de referencia y de procedimiento en la que se describe cómo cargar y sincronizar datos de cuentas de un recurso en Sun Java™ System Identity Manager.
- *Identity Manager Tuning, Troubleshooting, and Error Messages*  (IDM\_Troubleshooting\_2005Q4M3.pdf) — Información de referencia y de procedimiento en la que se describen los mensajes de error y las excepciones de Identity Manager; también proporciona instrucciones para realizar un seguimiento y solucionar problemas que puedan surgir durante el trabajo.

### Identity Auditor

*Identity Auditor Administration* (IDA\_Administration\_2005Q4M3.pdf) - Ofrece una introducción a la interfaz del administrador de Identity Auditor.

### Identity Manager Service Provider Edition

- *Identity Manager Service Provider Edition Administration Addendum* (SPE\_Administration\_Addendum\_2005Q4M3SP1.pdf) – Presenta las funciones de Identity Manager SPE.
- *Identity Manager Service Provider Edition Deployment* (SPE\_Deployment\_2005Q4M3\_SP1.pdf) – Proporciona información para implementar Identity Manager SPE.

## Utilización de las guías en línea

Para desplazarse por las guías, utilice la función Marcadores de Acrobat. Haga clic en el nombre de una sección en el panel de marcadores para desplazarse a la posición que ocupa dicha sección en el documento.

La serie de documentos de Identity Manager se puede consultar desde cualquier instalación de Identity Manager desplazándose hasta idm/doc en el explorador web.

## *Install Pack Installation*

### **Correcciones**

### Prefacio

Se ha eliminado de la sección How to Find Information in this Guide la referencia cruzada errónea al Apéndice H. (ID-12369)

### Capítulo 1: Antes de la instalación

- Se ha eliminado de la tabla de recursos admitidos Microsoft Exchange 5.5 como recurso admitido. Se ha invalidado. (ID-12682)
- Se ha añadido Lotus Notes® 6.5.4 (Domino) como recurso admitido a la tabla de recursos admitidos. (ID-12226)
- Se ha añadido JDK 1.5 como versión admitida de Java en varias instancias. (ID-12984)
- Se ha modificado la información de sistemas ERP SAP en la tabla de recursos admitidos de: (ID-12635)
	- SAP® R/3 v4.5, v4.6
	- SAP® R/3 Enterprise 4.7 (SAP BASIS 6.20)
	- SAP® NetWeaver Enterprise Portal 2004 (SAP BASIS 6.40)
	- SAP® NetWeaver Enterprise Portal 2004s (SAP BASIS 7.00)
- Se ha modificado la información de Red Hat en la tabla de recursos admitidos de:
	- Red Hat Linux Advanced Server 2.1
	- Red Hat Linux Enterprise Server 3.0, 4.0
- Se ha añadido la sección Servidores de repositorio de bases de datos y la siguiente información en Software y entornos admitidos: (ID-12425)
	- IBM® DB2® Universal Database para Linux, UNIX® y Windows® (Versión 7.x, 8.1, 8.2)
	- Microsoft SQL Server™ 2000
	- MySQL™ 4.1
	- Oracle 9i® y Oracle Database 10g, 10gR1 y 10gR2®

### Capítulo 2: Instalación de Identity Install Pack para Tomcat

En el capítulo se proporciona soporte para el servidor de aplicaciones Apache Tomcat, versiones 4.1.x o 5.0.x.

### Capítulo 4: Instalación de Identity Install Pack para WebSphere

- En el capítulo se trata la instalación de Websphere 5.1 Express y 6.0. (ID-12655, 12656) Se han añadido las siguientes notas e información en los puntos indicados:
- **Nota** No es necesario realizar el siguiente paso al instalar Identity Install Pack 6.0 o una versión posterior.
	- 4. Cambiar al directorio de montaje y eliminar los siguientes archivos, si existen:

```
WEB-INF\lib\cryptix-jce-provider.jar 
WEB-INF\lib\cryptix-jce-api.jar
```
25. Descargar el jlog package más reciente desde WebSphere en:

http://www.alphaworks.ibm.com/tech/loggingtoolkit4j

- **Nota** El jlog package está ya incorporado en WebSphere'6.0. Descárguelo sólo para versiones anteriores.
	- Como necesita instalar JDK 1.4.2 en esta versión, la sección *For JDK 1.3.x:* ya no es aplicable. En el mismo capítulo, debe cambiar la sección *For JDK 1.4* por *For JDK 1.4.2*.

### Capítulos 7/8: Instalación de Identity Install Pack para Sun ONE/Sun Java System Application Server 7/8

• Se ha añadido la siguiente información corregida en los pasos de instalación > Paso 5: Edite el archivo server.policy > permisos de ejemplo: (ID-12292)

```
permission java.io.FilePermission 
"/opt/SUNWappserver/domains/domain1/applications/j2ee-modules/ 
idm/config/trace1.log", "read, write, delete";
```

```
permission java.io.FilePermission "$(java.io.tmpdir)$(/)*", 
"read,write,delete";
```
• Se ha añadido la siguiente información en los pasos de instalación > Paso 5: Edite el archivo server.policy > permisos de ejemplo:

Si desea ejecutar con Identity Manager Service Provider Edition, añada el siguiente permiso a las anteriores entradas del archivo server.policy.

permission java.lang.RuntimePermission "shutdownHooks";

### Capítulo 14: Desinstalación de aplicaciones

Se ha eliminado *Version* del ejemplo de sintaxis existente en Suprima el software > en UNIX > Paso 3. (ID-7762)

### Capítulo 15: Instalación de aplicaciones (instalación manual)

Ejemplo de sintaxis corregido en los pasos de instalación > Paso 3: Configure la identidad Install Pack Index Database Connection > Non-Xwindows Environments > Step 3 to:  $(ID-5821)$ 

3. Defina su clave de licencia con los siguientes comandos:

cd idm/bin ./lh license set -f *LicenseKeyFile*

### Apéndice A: Referencia de las bases de datos de índice

Se ha cambiado el ejemplo de sintaxis en la entrada de tabla de SQL Server a: (ID-12784)

```
URL: 
"sqlserver://host.your.com:1433; 
DatabaseName=dbname; SelectMethod=Cursor"
```
### Apéndice C: Configuración de las fuentes de datos para Identity Manager

• No se admiten múltiples URL IIOP. (ID-12499) Se ha eliminado la siguiente información incorrecta en Configuración de una fuente de datos de WebSphere para Identity Manager > Configuración de una fuente de datos de Websphere 5 > Configure la fuente de datos en un clúster de Websphere:

Si los servidores de aplicaciones no tienen el mismo puerto especificado en la propiedad **BOOTSTRAP\_ADDRESS**, se podrán especificar múltiples URL mediante java.naming.provider.url, por ejemplo:

iiop://localhost:9812,iiop://localhost:9813.

• Todas las propiedades j2c.properties utilizadas en la versión 5 de WebSphere forman parte ahora del archivo resources.xml en la versión 6 de WebSphere. Se ha añadido información sobre la configuración de una fuente de datos de Websphere 5.1/6.x y sobre la configuración de los datos de autenticación de 6.x. Se ha eliminado información de configuración de una fuente de datos de Websphere 4.x. (ID-12767) Los cambios afectan a las siguientes secciones:

### Configuración de un proveedor de JDBC

Utilice la consola de administración de WebSphere para configurar un proveedor de JDBC nuevo.

- 1. Haga clic en la ficha **Recursos** del panel izquierdo para mostrar una lista de tipos de recursos.
- 2. Haga clic en **JDBC Providers** para mostrar la tabla de proveedores de JDBC configurados.
- 3. Haga clic en el botón **Nuevo** situado sobre la tabla de proveedores de JDBC configurados.
- 4. Seleccione en la lista de tipos de base de datos JDBC, el tipo jdbc y el tipo de implementación. Haga clic en Siguiente.

En este ejemplo se utilizará la fuente de datos de grupo de conexión, controlador de JDBC de Oracle y Oracle.

- 5. Continúe con la configuración de las propiedades generales.
	- Especifique el nombre.
	- Especifique en el campo **Classpath** la ruta al JAR que contiene el controlador de JDBC. Por ejemplo, para especificar el controlador fino de Oracle, especifique una ruta similar a la siguiente:

```
/usr/WebSphere/AppServer/installedApps/idm/idm.ear/idm.war/WEB-
INF/lib/oraclejdbc.jar
```
- **Nota** Puede utilizar la consola de administración para especificar la ruta al JAR que contiene el controlador de JDBC. En el menú **Environment**, seleccione el elemento de menú **WebSphere Variable**. En ese panel, elija primero la **celda**, el **nodo** y el **servidor** para los que se va a definir esta variable de entorno. A continuación, especifique la ruta al JAR como valor de esta variable.
	- Especifique el nombre totalmente cualificado de la clase de controlador de JDBC en el campo **Implementation ClassName**.
		- Para el controlador fino de Oracle, este valor es oracle.jdbc.pool.OracleConnectionPoolDataSource.
		- Para el controlador db2 jcc, este valor es com.ibm.db2.jcc.DB2ConnectionPoolDataSource.
	- Puede cambiar también el nombre o descripción del proveedor a lo que elija.

Cuando termine, haga clic en el botón **Aceptar** de la parte inferior de la tabla. El proveedor que se ha añadido debe aparecer en el panel derecho.

Para configurar una fuente de datos que utilice este proveedor de JDBC, consulte "Señale el repositorio de Identity Manager a la fuente de datos".

### Configuración de una fuente de datos de JDBC Websphere

1. Utilice la consola de administración de WebSphere para definir una fuente de datos con un proveedor de JDBC existente. Si es necesario definir un proveedor de JDBC nuevo para utilizarlo con Identity Install Pack, consulte "Configuración de un proveedor de JDBC".

Para poder finalizar la configuración de la fuente de datos, debe configurar los datos de autenticación. Estos alias contienen credenciales que se utilizan para conectarse al sistema de administración de base de datos (DBMS).

#### <span id="page-66-0"></span>Configure los datos de autenticación de 5.1

- 1. Haga clic en la ficha **Seguridad** del panel izquierdo para mostrar una lista de tipos de configuración de seguridad.
- 2. Haga clic en la ficha **JAAS Configuration** del panel izquierdo para mostrar una lista de tipos de configuración de JAAS.
- 3. Haga clic en la ficha **J2C Authentication Data** del panel izquierdo. En el panel derecho se muestra una tabla de entradas de datos de autenticación.
- 4. Haga clic en el botón **Nuevo** situado sobre la tabla de entradas de datos de autenticación. En el panel derecho aparece una tabla de propiedades generales que se pueden configurar.
- 5. Configure las propiedades generales relativas a la nueva entrada de datos de autenticación. Tenga en cuenta lo siguiente:
	- **Alias** es el nombre que se mostrará en la lista de selección cuando alguien configure las credenciales del DBMS para una fuente de datos.
	- **UserID** es el nombre utilizado para conectarse al DBMS.
	- **Password** es la contraseña utilizada para conectarse al DBMS.

A continuación, configure la fuente de datos.

#### Configure los datos de autenticación de 6.x

- 1. Haga clic en **Security > Global security**.
- 2. En Authentication, haga clic en **JAAS configuration > J2C authentication data**. Aparece el panel **J2C Authentication Data Entries**.
- 3. Haga clic en **Nuevo**.
- 4. Introduzca un alias exclusivo, un ID de usuario válido, una contraseña válida y una descripción breve (opcional).
- 5. Haga clic en **Aceptar** o en **Aplicar**. No es necesario validar el ID de usuario ni la contraseña.
- 6. Haga clic en **Guardar**.
- **Nota** La entrada recién creada se puede ver sin necesidad de reiniciar el proceso del servidor de aplicaciones para utilizarla en la definición de la fuente de datos. No obstante, la entrada sólo será efectiva tras reiniciar el servidor.

#### Configure la fuente de datos

- **Nota** Si va a configurar una fuente de datos en un clúster de Websphere 5.x, consulte "Configure la fuente de datos en un clúster de Websphere" para obtener más información.
- 1. Haga clic en la ficha **Recursos** del panel izquierdo para mostrar una lista de tipos de recursos.
- 2. Haga clic en **JDBC Providers** para mostrar la tabla de proveedores de JDBC configurados.
- 3. Haga clic en el nombre de un proveedor de JDBC de la tabla. En el panel derecho se muestra una tabla de propiedades generales configuradas para el proveedor de JDBC seleccionado.
- 4. Desplácese hacia abajo a una tabla de propiedades adicionales. Haga clic en **Data Sources**. En el panel derecho se muestra una tabla de fuentes de datos configuradas para utilizarlas con este proveedor de JDBC.
- **Nota** Tenga en cuenta el campo **Scope** situado en la parte superior del marco existente en la consola de administración de WebSphere. Compruebe que **Node** y **Server** están en blanco de forma que aparezca la información de celda para la configuración debajo de los botones **Nuevo** y **Borrar**.
- 5. Haga clic en el botón **Nuevo** situado sobre la tabla de fuentes de datos. En el panel derecho aparece una tabla de propiedades generales para configurarlas.
- 6. Configure las propiedades generales relativas a la nueva fuente de datos. Tenga en cuenta lo siguiente:
	- **JNDI Name** (Nombre de JNDI) es la ruta al objeto DataSource en el servicio de directorio.

Debe especificar este mismo valor como argumento -f en setRepo -t*dbms* -i*initCtxFac* -f*rutaarchivo*.

- **Container-managed persistence** (Persistencia administrada por contenedores) no debe marcarse. Identity Install Pack no utiliza EJB (Enterprise Java Beans).
- **Component-managed Authentication Alias** (Alias de autenticación administrado por componentes) señala a los credenciales que se utilizarán para acceder al DBMS (al que señala esta fuente de datos).
- Seleccione en la lista desplegable el alias que contiene el conjunto adecuado de credenciales de DBMS. Consulte *[Configure los datos de autenticación de 5.1](#page-66-0)* para obtener más información.
- **Container-managed Authentication Alias** (Alias de autenticación administrado por contenedores) no se utiliza. Defina este valor como (none). Identity Install Pack realiza su propia conexión al DBMS (al que señala esta fuente de datos).
- Haga clic en **Aceptar** cuando haya configurado este panel. Aparece la página Data Sources.
- 7. Haga clic en la fuente de datos que ha creado. A continuación, desplácese hacia abajo a la tabla de propiedades adicionales situada cerca de la parte inferior. Haga clic en el vínculo **Custom Properties**.

En el panel derecho se muestra una tabla de propiedades específicas del DBMS.

- 8. Configure las propiedades personalizadas para esta fuente de datos. Haga clic en el vínculo de cada propiedad para definir su valor. Tenga en cuenta lo siguiente:
	- **URL** es la única propiedad necesaria. Esta URL de base de datos identifica la instancia de base de datos y contiene los valores driverType, serverName, portNumber y databaseName. Puede especificar también algunos de estos valores como propiedades individuales.
	- **driverType** en este ejemplo es fino.
- **serverName** es un nombre de host (o una dirección IP).
- **databaseName** es normalmente un nombre corto de base de datos.
- **portNumber** es 1521 de forma predeterminada para Oracle.
- Puede resultar adecuado configurar **preTestSQLString** en un valor tal como SELECT 1 FROM USEROBJ. Esta consulta SQL confirma que la tabla USERJOB existe y que se puede acceder a ella.
- 9. En la tabla de propiedades adicionales, también puede hacer clic en el vínculo **Connection Pool** si desea configurar estas propiedades para ajustar el rendimiento.

### Apéndice E: Configuración de JCE

Debe aparecer una nota como se indica a continuación:

**Nota** Como debe instalar JDK 1.4.2 en esta versión, todos los entornos admitidos deberían incluir una extensión criptográfica de Java (JCE) 1.2. La información de este apéndice ya no sirve.

### Información añadida

### Capítulo 1: Antes de la instalación

- Se ha añadido la siguiente nota en Setup Task Flow > Bullet Install y configure el software de Identity Install Pack: (ID-8431)
- **Nota** En sistemas Unix o Linux:
	- Al instalar Identity Install Pack, versiones 5.0 5.0 SP1, /var/tmp debe existir y el usuario que ejecute el instalador debe poder escribir en él.
	- Al instalar Identity Install Pack, versiones 5.0 SP2 y posteriores, /var/opt/sun/install debe existir y el usuario que ejecute el instalador debe poder escribir en él.
	- Se ha añadido la siguiente nota a Prerequisite Tasks > Set Up an Index Database > Setting Up SQL Server > paso 3b: (ID-11835)
- **Nota** Los siguiente archivos deben estar en el directorio \$WSHOME/WEB-INF/lib:

```
db2jcc
db2jcc_license_cisuz.jar or db2jcc_license_cu.jar
```
- Se ha añadido la siguiente nota en Software y entornos admitidos  $\geq$ Servidores de aplicaciones: (ID-12385)
- **Nota** El contenedor actual de servidores de aplicaciones debe admitir UTF-8.

### Capítulo 2: Instalación de Identity Install Pack para Tomcat

• Se ha añadido el siguiente paso a los pasos de instalación > Paso 1: Instale el software Tomcat > Instalación en UNIX: (ID-12487)

2. Añada los archivos Java mail.jar y activation.jar al directorio ./tomcat/common/lib. Los archivos jar de correo y activación se encuentran en:

```
http://java.sun.com/products/javamail 
http://java.sun.com/products/beans/glasgow/jaf.html
```
• Se han añadido los siguientes pasos a los pasos de instalación > Paso 1: Instale el software Tomcat > Instalación en UNIX: (ID-12462)

3. Al configurar Tomcat para admitir UTF-8, añada el atributo URIEncoding="UTF-8" al elemento *conector* del *DIR TOMCAT*, archivo conf/server.xml, por ejemplo:

```
<!-- Define a non-SSL Coyote HTTP/1.1 Connector on the port 
specified during installation --> 
<Connector port="8080" 
             maxThreads="150"
```

```
minSpareThreads="25" 
maxSpareThreads="75" 
enableLookups="false" redirectPort="8443" 
acceptCount="100" debug="0" connectionTimeout="20000"
disableUploadTimeout="true" 
URIEncoding="UTF-8" />
```
4. Cuando configure Tomcat para admitir UTF-8, añada también - Dfile.encoding=UTF-8 en las opciones java vm.

### Capítulo 13: Actualización de Identity Manager

Se ha añadido una referencia cruzada a la actualización de Identity Manager para facilitar a los usuarios la búsqueda de información completa de actualización. (ID-12366)

### Capítulo 15: Instalación de aplicaciones (instalación manual)

Se ha añadido la siguiente nota en los pasos de instalación > Paso 2: Instale el software de aplicación: (ID-8344)

**Nota** A partir de la versión 5.0 SP3, las clases de adaptador se incluyen ahora en el archivo idmadapter. $jax$ . Si dispone de un adaptador personalizado, es posible que deba actualizar la ruta de la clase.

### Apéndice B: Configuración de MySQL

Se ha añadido la siguiente información en Configuración de MySQL > paso 3 Inicie el proceso de MySql: (ID-12461)

> Si este proceso no se ha iniciado, utilice los siguientes pasos para registrar e iniciar MySQL.

> En Windows, si está realizando la instalación en un directorio distinto de c:\mysql, cree un archivo llamado c:\my.cnf con el siguiente contenido:

[mysqld] basedir=d:/mysql/ default-character-set=utf8 default-collation=utf8\_bin

En Windows, instale e inicie el servicio:

cd <*MySQL\_Install\_Dir*>/bin mysqld-nt --install net start mysql

### Apéndice C: Configuración de las fuentes de datos para Identity Manager

Se ha añadido la siguiente información en Configuración de una fuente de datos de WebSphere para Identity Manager > Señale el repositorio de Identity Manager a la fuente de datos: (ID-12071)

8. Señale el repositorio a la nueva ubicación. Por ejemplo:

```
lh -Djava.ext.dirs=$JAVA_HOME/jre/lib/ext:$WAS_HOME/lib setRepo 
-tdbms -iinitCtxFac
-frutaarchivo -uiiop://localhost:bootstrap_port 
-Unombreusuario
-Pcontraseña
-toracle icom.ibm.websphere.naming.WsnInitialContextFactory -
fRutaFuenteDatos
```
En el anterior ejemplo, la variable *RutaFuenteDatos* podría ser jdbc/jndiname. bootstrap port es el puerto de dirección del código de inicio del servidor WebSphere.

La opción -Djava.ext.dirs añade a la CLASSPATH todos los archivos JAR de los directorios lib/ y java/jre/lib/ext/ de WebSphere. Esto es necesario para que el comando setrepo se ejecute con normalidad.

Cambie la opción  $-f$  a fin de que coincida con el valor especificado para el campo **JNDI Name** (Nombre JNDI) al configurar la fuente de datos. Consulte la referencia setrepo para obtener más información sobre este comando.
# Actualización de Identity Manager

## Información añadida

### Capítulo 1: Descripción general de la actualización

Se ha añadido el siguiente elemento a la sección *Example Upgrade*: (ID-12467)

Tenga cuidado al editar el campo de super rol en el formulario Rol. El super rol en sí puede ser un rol anidado. Los campos de super rol y subrol indican un anidamiento de roles y sus grupos de recursos o recursos asociados. Cuando se aplica a un usuario, el super rol incluye los recursos asociados a algún subrol designado. El campo de super rol se muestra para indicar los roles que incluyen el rol mostrado.

### Capítulo 3: Desarrollo del plan de actualización

Se ha añadido lo siguiente a la sección Upgrade the Environment Upgrade From Identity Manager 5.x to 6.x. (ID-12361)

#### Paso 2: Actualice el esquema de la base de datos del repositorio

Identity Manager 6.0 implica un cambio de esquema que introduce tablas nuevas para tareas, grupos, organizaciones y la tabla de syslog. Debe crear estas nuevas estructuras de tablas y trasladar a ellas los datos existentes.

- **Nota** Antes de actualizar el esquema del repositorio, haga una copia de seguridad completa de las tablas que contiene.
- 1. Identity Manager utiliza dos tablas para almacenar objetos de usuario. Se pueden utilizar secuencias de comandos de ejemplo (en el directorio sample) para realizar cambios de esquema.

Consulte la secuencia de comandos sample/upgradeto2005Q4M3.*NombreBaseDatos* para actualizar las tablas del repositorio.

**Nota** La actualización de las bases de datos de MySQL tiene que ver bastante con este proceso. Consulte sample/upgradeto2005Q4M3.mysql para obtener más información.

# Guía de *Identity Manager Administration*

## Información añadida

- Cuando se configura la provisión, al crear un usuario se genera un elemento de trabajo que se puede ver mediante la ficha **Aprobaciones**. Cuando se aprueba este elemento, se anula la fecha de provisión y se crea la cuenta. La creación de la cuenta se cancela si se rechaza el elemento.
- Cuando programe la reconciliación, podrá proporcionar el nombre de la regla que quiera utilizar para personalizar el programa. Por ejemplo, la regla puede retrasar las reconciliaciones programadas para un sábado hasta el lunes siguiente. (ID-11391)

### Capítulo 4: Administración

• Se ha añadido información sobre la función de delegación de aprobaciones. (ID-12754)

#### Delegación de aprobaciones

Si dispone de capacidades de aprobador, podrá delegar sus futuras solicitudes de aprobación a uno o más usuarios (delegados) durante un determinado periodo de tiempo. No es necesario que los usuarios dispongan de capacidades de aprobador para ser delegados.

La función de delegación se aplica solamente a futuras solicitudes de aprobación. Las solicitudes existentes (las enumeradas en la ficha En espera de aprobación) se reenvían mediante la función de reenvío.

Para configurar delegaciones, seleccione la ficha **Delegar mis aprobaciones** en el área **Aprobaciones**.

#### **Notas**

- Podrá acceder a la función de delegación si se le ha asignado alguna capacidad que le conceda el derecho a delegar a WorkItem o cualquier extensión de authType de WorkItem, incluyendo Approval, OrganizationApproval, ResourceApproval y RoleApproval; o cualquier subtipo personalizado que amplíe WorkItem o uno de sus authTypes.
- También puede delegar aprobaciones en la ficha de formulario Seguridad de las páginas Crear, Editar o Ver usuario, y en el menú principal de interfaz de usuario.

Los delegados pueden aprobar solicitudes durante el periodo de delegación efectivo en su nombre. En las solicitudes de aprobación delegadas se incluye el nombre del delegado.

#### **Entradas de registro de auditoría para solicitudes**

En las entradas de registro de auditoría de solicitudes de aprobación aprobadas y rechazadas se incluirá su nombre (del delegador) si la solicitud se ha delegado. Los cambios realizados en la información del aprobador delegado de un usuario se registrarán en la sección de cambios detallados de la entrada de registro de auditoría cuando se crea o se modifica un usuario.

### Capítulo 5: Configuración

• Se ha añadido información sobre la configuración de atributos de identidad al crear o actualizar un recurso. (ID-12606)

#### Configuración de atributos de identidad desde cambios de recursos

Los atributos de identidad definen cómo se relacionan entre sí los atributos en recursos. Cuando un recurso se crea o se modifica, estas relaciones entre atributos pueden verse afectadas.

Cuando se guarda un recurso, Identity Manager muestra la página ¿Configurar Atributos de identidad?. Aquí, puede elegir lo siguiente:

- Pasar a la configuración de atributos de identidad desde la página Resource Changes y configurar atributos. Haga clic en **Sí** para continuar.
- Volver a la lista de recursos. Haga clic en **No** para volver.
- Inhabilitar esta página para futuras actualizaciones de recursos. Haga clic en **No preguntar de nuevo** para inhabilitar la página.
- **Nota** El botón **No preguntar de nuevo** sólo lo pueden ver los usuarios que disponen de capacidades para modificar la metavista.

#### **Página Re-enabling the Configure Identity Attributes?**

Si esta página está inhabilitada, utilice uno de estos métodos para volver a habilitarla:

- Utilizar la función de depuración de Identity Manager para editar el objeto WSUser del usuario que haya iniciado la sesión. Cambie el valor de la propiedad idm\_showMetaViewFromResourceChangesPage a un valor true.
- Añadir al formulario de usuario un campo similar al siguiente ejemplo (por ejemplo, el formulario de usuario con fichas) y, a continuación, utilizar la página Editar usuario para cambiar el valor de esta configuración:

```
<Field name='accounts[Lighthouse].properties.displayMetaViewPage'> 
 <Display class='Checkbox'>
   <Property name='label' value='Display Meta View?'/>
 </Display>
</Field>
```
#### **Configuración de atributos**

Utilice la función de configuración de atributos de identidad en la página Resource Changes para seleccionar atributos de los mapas de esquema de recursos modificados a fin de utilizarlos como fuentes y destinos para los atributos de identidad. En algunos casos, no es posible seleccionar atributos en las columnas Origen y Destino. No podrá seleccionar un atributo como fuente si:

- Está marcado como cifrado en el mapa de esquema
- Está marcado como sólo escritura en el mapa de esquema

No podrá seleccionar un atributo como destino si:

- Hay un atributo de identidad almacenado globalmente con el mismo nombre. Por ejemplo, si hay un atributo de identidad global llamado "nombredepila", se seleccionará la opción de destino de nombre de pila y no se podrá anular la selección.
- El atributo está marcado como sólo lectura en el mapa de esquema.
- Las funciones de creación y actualización de cuentas del recurso están inhabilitadas o no son admitidas por el recurso.

### Capítulo 7: Seguridad

• Se ha añadido información sobre limitaciones de inicio de sesiones concurrentes. (ID-12778)

#### Limitación de inicio de sesiones concurrentes

De forma predeterminada, un usuario de Identity Manager puede tener sesiones concurrentes iniciadas. No obstante, es posible limitar las sesiones concurrentes a una por aplicación de inicio de sesión cambiando el valor del atributo de configuración security.authn.singleLoginSessionPerApp en el objeto de configuración del sistema. Este atributo es un objeto que contiene un atributo por cada nombre de aplicación de inicio de sesión (por ejemplo, la interfaz de administrador, la interfaz de usuario o BPE). Al cambiar el valor de este atributo a true, se garantiza una sola sesión por cada usuario.

Si se aplica, un usuario se podrá conectar a más de una sesión; no obstante, sólo la última sesión iniciada estará activa y será válida. Si el usuario realiza una acción en una sesión no válida, el sistema le expulsará automáticamente de la sesión y ésta terminará.

### Capítulo 8: Informes

En la sección Summary Reports, la descripción de informe de usuario incluye ahora la capacidad de buscar usuarios por administrador: (ID-12690)

• **Usuario**: ver usuarios, los roles que tienen asignados y los recursos a los que pueden acceder. Al definir un informe de usuario, puede seleccionar los usuarios que se deben incluir por nombre, administrador asignado, rol, organización o asignación de recursos.

### Capítulo 10: PasswordSync

- Se han añadido instrucciones para configurar PasswordSync de Windows con un servidor Sun JMS. Consulte el documento *Configuring PasswordSync with a Sun JMS Server* que se suministra con estas notas de la versión. (ID-11788)
- Se ha añadido la siguiente sección para describir la arquitectura de alta disponibilidad con reconexión de emergencia para PasswordSync. (ID-12634)
- Se ha añadido una sección en la que se describe cómo implementar PasswordSync sin utilizar Java Messaging Server. (ID-14974)

#### Implantación de la reconexión de emergencia para PasswordSync de Windows

La arquitectura de PasswordSync permite eliminar los puntos de fallos en la implantación de sincronización de contraseñas de Windows para Identity Manager.

Si configura cada controlador Active Directory Domain Controller (ADDC) para conectarse a uno en una serie de clientes de JMS a través de un equilibrador de carga (consulte la siguiente figura), los clientes de JMS podrán enviar mensajes a un clúster de agente de cola de mensajes (Message Queue Broker), lo que garantiza que no se pierda ningún mensaje si falla alguna cola de mensajes.

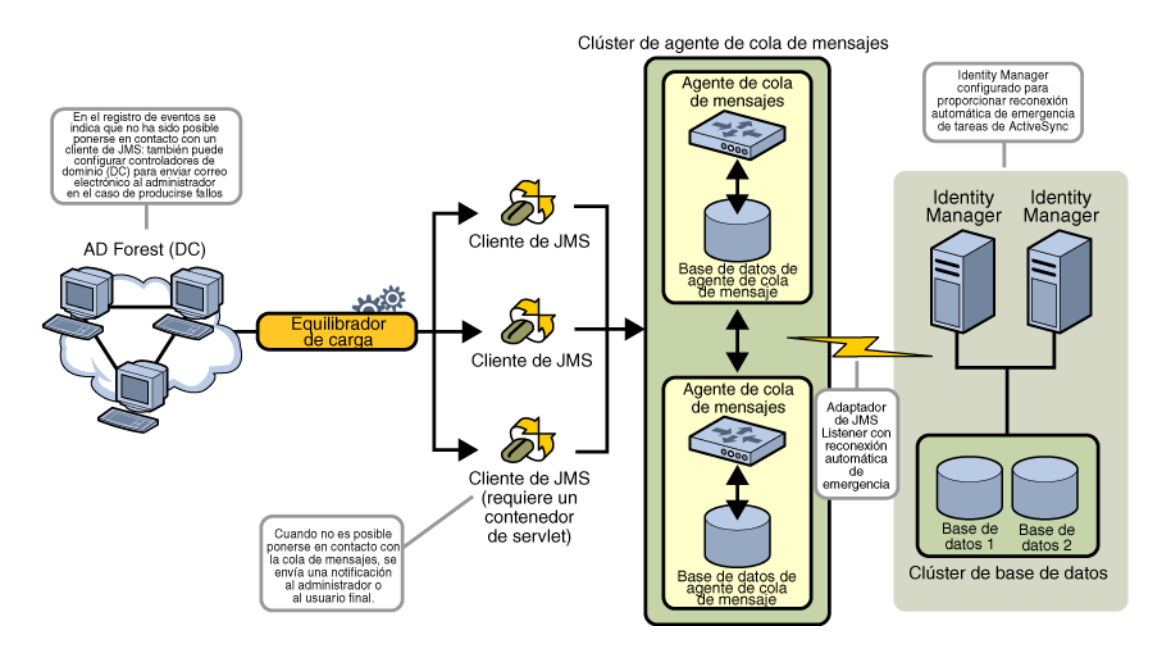

**Nota** El clúster de cola de mensajes requerirá probablemente una base de datos para la persistencia de mensajes. (Las instrucciones para configurar un clúster de agente de cola de mensajes se deben proporcionar en la documentación del producto de su distribuidor.)

El servidor de Identity Manager que ejecuta el adaptador de JMS Listener configurado para la reconexión automática de emergencia se pondrá en contacto con el clúster de agente de cola de mensajes. Aunque el adaptador se ejecuta sólo en un Identity Manager cada vez, si falla el servidor de ActiveSync principal, el adaptador comenzará a interrogar con respecto a mensajes relacionados con contraseñas en un servidor de Identity Manager secundario y a propagar cambios de contraseña a recursos de flujo inferior.

#### Implementación de PasswordSync sin Java Messaging Service

Para implementar PasswordSync sin JMS, inicie la aplicación de configuración con el siguiente indicador:

Configure.exe -direct

Cuando se especifica el indicador -direct, la aplicación de configuración muestra la ficha User. Configure PasswordSync mediante los procedimientos descritos en "Configuración de PasswordSync", con las siguientes excepciones:

- No configure las fichas JMS Settings y JMS Properties.
- En la ficha User, especifique el ID de cuenta y la contraseña que se utilizarán para conectarse a Identity Manager.

Si implementa PasswordSync sin JMS, no será necesario crear un adaptador de JMS Listener. Por tanto, deberá omitir los procedimientos indicados en "Implementación de PasswordSync". Si desea configurar notificaciones, es posible que deba modificar el flujo de trabajo de Cambiar contraseña de usuario.

**Nota** Si posteriormente ejecuta la aplicación de configuración sin especificar el indicador -direct, PasswordSync requerirá que se configure un JMS. Vuelva a iniciar la aplicación con el indicador -direct para omitir de nuevo el JMS.

## **Correcciones**

### Capítulo 5: Recursos

En la tabla de clases de recursos personalizados, la clase de recurso personalizado para el adaptador de recurso ClearTrust se ha corregido de la siguiente forma: (ID-12681)

com.waveset.adapter.ClearTrustResourceAdapter

### Capítulo 10: PasswordSync

En la sección Configuring PasswordSync, en JMS Settings Dialog, la siguiente descripción de Queue Name (Nombre de cola) se ha corregido como se indica a continuación:

• El **nombre de cola** especifica el nombre de búsqueda del destino para los eventos de sincronización de contraseñas. (ID-12621)

### Referencia lh

La sintaxis de comandos se ha actualizado para indicar correctamente un espacio después de opciones especificadas. (ID-12798)

Al utilizar la opción -p, por motivos de seguridad, *Password* se debe especificar como ruta a un archivo de texto que contenga una contraseña, en lugar de especificarse directamente en la línea de comandos.

#### **Ejemplos**

- lh com.waveset.session.WavesetConsole
- lh console
- lh console –u \$user –p *RutaaContraseña*.txt
- lh setup -U *Administrador* -P *RutaaContraseña*.txt
- lh setRepo –c -A *Administrador* -C *RutaaContraseña*.txt
- lh setRepo –t *ArchivosLocales* –f \$WSHOME

### comando de licencia

#### **Utilización**

license [options] { status | set {parameters} }

#### **Opciones**

- -U *nombreusuario* (si se cambia el nombre de la cuenta de Configurator)
- -P *RutaaContraseña*.txt (si se cambia la contraseña de Configurator)

Los parámetros de la opción set deben tener el formato -f *Archivo*.

# *Identity Manager Workflows, Forms and Views*

## Capítulo 1: Flujos de trabajo

El tratamiento de acciones manuales de este capítulo debe contener la siguiente información:

Si el tipo  $i$ tem $T$ ype de un elemento de trabajo se define como asistente, el elemento de trabajo omitirá de forma predeterminada obtener aprobadores de reenvío al comprobar la vista WorkItem. Si el tipo itemType se define en un valor distinto al asistente, Identity Manager recuperará aún así los aprobadores de reenvío, a menos que CustomUserList se defina en el valor "true" como propiedad del formulario que se utiliza con la acción manual. (ID-10777)

Para ello, incluya el siguiente código en el formulario:

```
<Form> 
   <Properties> 
      Property name='CustomUserLists' value='true'/> 
   </Properties>
```
## Capítulo 2: Servicios de flujo de trabajo

Identity Manager proporciona el método de servicio de flujo de trabajo checkStringQualityPolicy, que comprueba el valor de una cadena designada frente a una directiva de cadena. (ID-12428, 12440)

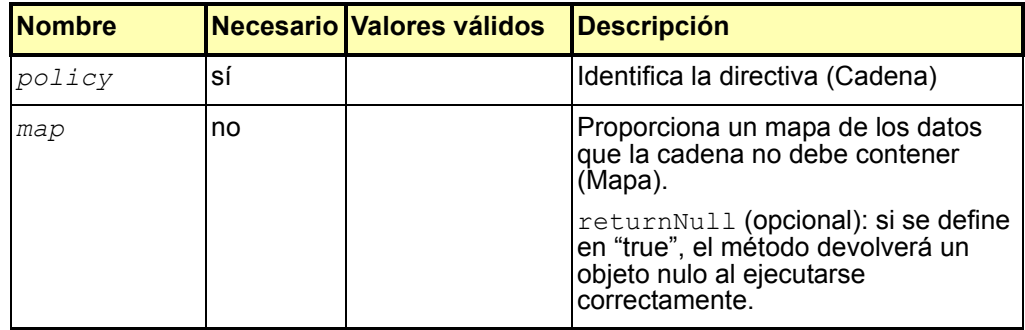

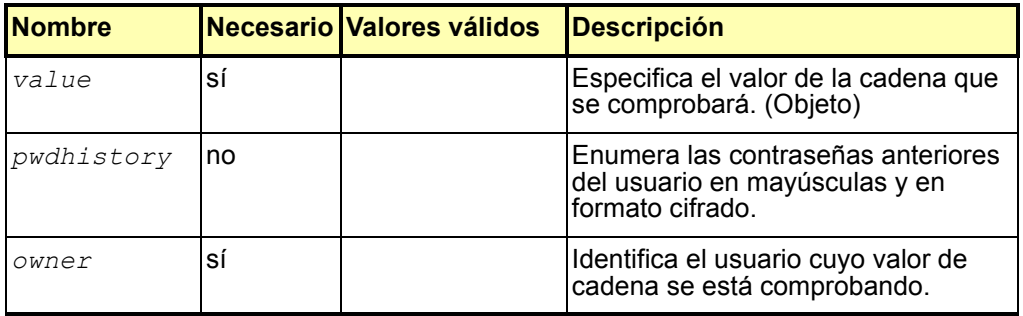

El método devuelve un objeto checkPolicyResult. El valor true indica que la cadena supera la prueba de directiva. Si la cadena no supera la prueba de directiva, el método devolverá un mensaje de error. Si ha definido la opción returnNull en el valor "true" en el parámetro map, el método devolverá un objeto nulo al ejecutarse correctamente.

## Capítulo 3: Formularios

Identity Manager puede identificar en pantalla si es necesario un atributo en el mapa de esquema de un recurso. El formulario Editar usuario identifica estos atributos mediante un asterisco (\*). De forma predeterminada, Identity Manager muestra este asterisco después del campo de texto que sigue al nombre de atributo. (ID-10662)

Para personalizar la colocación del asterisco, siga estos pasos:

- 1. Mediante el BPE de Identity Manager o su editor de XML, abra el objeto de configuración de propiedades de componentes (Component Properties).
- 2. Añada EditForm.defaultRequiredAnnotationLocation=left a la etiqueta <SimpleProperties>.

Entre los valores válidos para defaultRequiredAnnotationLocation se incluyen left (izquierda), right (derecha) y none (ninguno).

3. Guarde los cambios y reinicie el servidor de aplicaciones.

### Capítulo 4: Métodos FormUtil

• Identity Manager proporciona el nuevo método FormUtil checkStringQualityPolicy, que comprueba el valor de una cadena designada frente a una directiva de cadena. (ID-12428, 12440)

**checkStringQualityPolicy**(ContextoLighthouse s, Cadena directiva, Objeto valor, Mapa mapa, Lista historialcontraseñas, Cadena propietario)

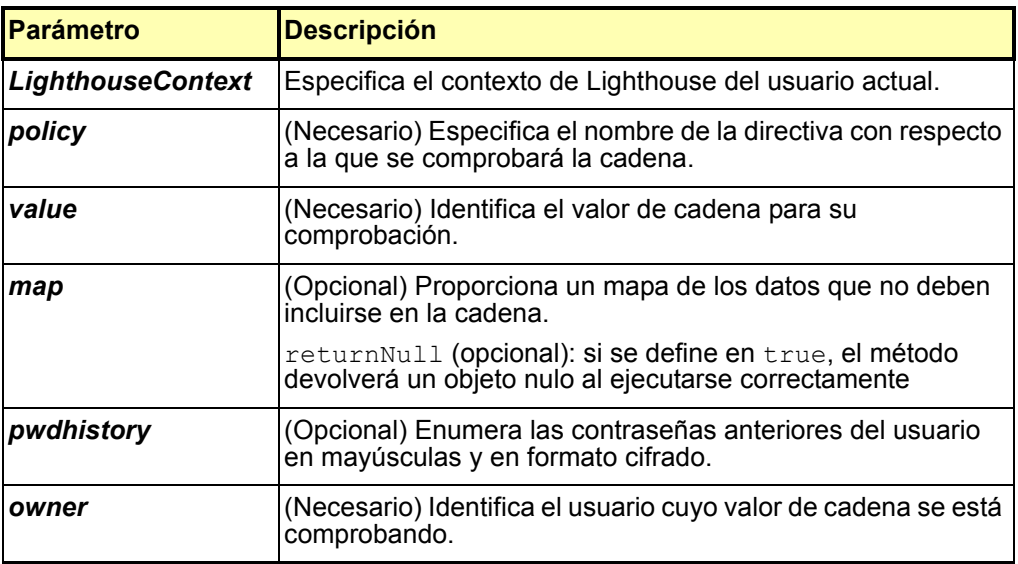

Este método devuelve el valor "true" que indica que la cadena supera la prueba de directiva. Si la cadena no supera la prueba de directiva, el método devolverá un mensaje de error. Si ha definido la opción returnNull en el valor "true" en el parámetro map, el método devolverá un objeto nulo al ejecutarse correctamente.

• Identity Manager proporciona ahora el método FormUtil controlsAtLeastOneOrganization. (ID-9260)

**controlsAtLeastOneOrganization**(ContextoLighthouse s, Lista organizaciones)

devuelve WavesetException {

Determina si un usuario actualmente autenticado controla alguna de las organizaciones especificadas en una lista de uno o varios nombres de organizaciones (ObjectGroup). En la lista admitida de organizaciones se incluyen las que se han devuelto al enumerar todos los objetos del tipo ObjectGroup.

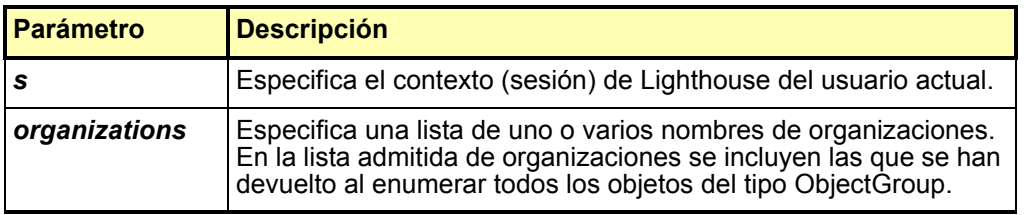

Este método devuelve:

true: indica que el usuario de Identity Manager actual autenticado controla alguna de las organizaciones de la lista.

false: indica que el usuario de Identity Manager actual autenticado no controla ninguna de las organizaciones de la lista.

## Capítulo 5: Vistas

### Tipos de cuenta

Esta versión de Identity Manager proporciona soporte para asignar a los usuarios varias cuentas en un recurso con *tipos de cuenta*. (ID-12697) Opcionalmente, puede asignar ahora un tipo de cuenta en un recurso al asignar recursos a un usuario, con las siguientes limitaciones:

- Todas las cuentas de un recurso pueden ser de un tipo (y sólo de uno).
- Los usuarios tienen normalmente sólo una cuenta de un determinado tipo.

Un administrador debe definir primero un tipo de cuenta en un recurso para poder asociarlo a un recurso. Se debe definir también una regla de identidad. (Consulte el archivo samples/identityRules.xml para obtener ejemplos de reglas de identidad.)

Identity Manager utiliza el subtipo de regla de identidad para asociar una regla a un tipo de cuenta. Esta regla genera accountIds según sea necesario. (Estas reglas funcionan de forma similar a la plantilla de identidad, pero se implementan en XPRESS y pueden acceder a la API de LighthouseContext).

Consulte *Identity Manager Administration* para obtener información sobre cómo utilizar la interfaz de administrador de Identity Manager para asignar tipos de cuenta a recursos.

#### Omisión del tipo de cuenta

Si omite un tipo de cuenta en un recurso, Identity Manager asignará el tipo de cuenta predeterminado, que proporciona compatibilidad con versiones anteriores. No obstante, si ningún recurso tiene un tipo de cuenta definido, esta función se inhabilitará.

El tipo de cuenta predeterminado utiliza la plantilla de identidad. No obstante, puede especificar también que el tipo predeterminado utilice una regla especificada en lugar de la plantilla de identidad.

El tipo de cuenta predeterminado es exclusivo, ya que el usuario puede asignar múltiples cuentas de ese tipo. No obstante, se recomienda no asignar múltiples cuentas del mismo tipo.

#### Cambios relacionados con vistas

Los siguientes cambios en las vistas de Identity Manager admiten tipos de cuenta.

- La vista de recursos cuenta ahora con un atributo  $\alpha$  account  $\gamma$  pe (Lista). Cada entrada es un objeto con un atributo identityRule, que da nombre a la regla utilizada para generar accountids para este tipo.
- El atributo resources de las vistas de roles y de aplicaciones permite ahora utilizar asignaciones de recursos cualificadas. La sintaxis de estas asignaciones cualificadas es <resource name>|<account type>.
- La vista de usuario contiene ahora el atributo

waveset.resourceAssignments, que toma asignaciones de recursos cualificadas. (waveset.resources contiene sólo referencias no cualificadas.) Puede cambiar cualquiera de los atributos, pero se recomienda utilizar sólo waveset.resourceAssignment para actualizaciones y waveset.resources para sólo lectura.)

La forma de acceder a los objetos del atributo accounts de la vista de usuario no ha cambiado con la adición de esta nueva función. Utilice nombres de recursos cualificados para indexar la lista accounts (por ejemplo, accounts [resource | type] selecciona la cuenta de recursos para esa combinación de recurso y tipo. Si no especifica un tipo, podrá acceder de todas formas a estos objetos a través de accounts[resource].)

• Las vistas relacionadas, incluidas Desaprovisionar y Cambiar contraseña, utilizan también este tipo de tratamiento. Los objetos de esta lista tienen ahora también un nuevo accountType de atributo, que especifica el tipo de cuenta de recurso.

### Vista de aprobadores delegados

Utilice esta vista para asignar uno o varios usuarios de Identity Manager como aprobadores delegados a un aprobador existente. Ello permite que un aprobador delegue sus capacidades de aprobación durante un determinado periodo de tiempo a usuarios que pueden no ser aprobadores. Entre los atributos de alto nivel se incluye: (ID-12754)

**Nota** La vista de usuario contiene estos mismos atributos (con la excepción del atributo de nombre). Estos nuevos atributos se incluyen en las cuentas[Lighthouse]. namespace.

#### name

Identifica al usuario que delega aprobaciones.

#### delegateApproversTo

Especifica a quién delega aprobaciones el usuario donde los valores válidos incluyen manager, selectedUsers o delegateApproversRule.

#### delegateApproversSelected

- Si selectedUsers es el valor de delegateApproversRule, enumerará los nombres de los usuarios seleccionados.
- Si delegatedApproversRule es el valor de delegateApproversTo, identificará la regla seleccionada.
- Si manager es el valor de delegateApproversTo, este atributo no tendrá ningún valor.

#### delegateApproversStartDate

Especifica la fecha de inicio de la delegación de aprobaciones. De forma predeterminada, la hora de la fecha de inicio seleccionada es 12:01 de la noche de ese día.

#### delegateApproversEndDate

Especifica la fecha de finalización de la delegación de aprobaciones. De forma predeterminada, la hora de la fecha de finalización seleccionada es 11:59 de la noche de ese día.

La documentación de la vista de roles se ha actualizado de la siguiente forma. (ID-12390)

### Vista de roles

Se utiliza para definir objetos de rol de Identity Manager.

Cuando se marca, esta vista inicia el flujo de trabajo de administración de roles. De forma predeterminada, este flujo de trabajo sencillamente asigna los cambios de la vista al repositorio, pero también proporciona conexiones para aprobaciones y demás personalizaciones.

En la siguiente tabla se enumeran los atributos de alto nivel de esta vista.

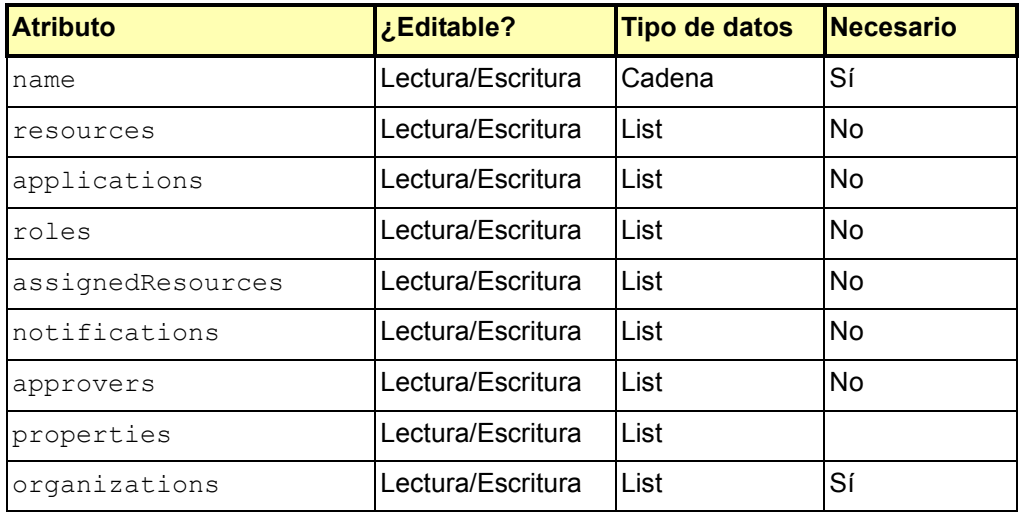

Tabla 1. Atributos de la vista de roles

#### name

Identifica el nombre del rol. Se corresponde con el nombre de un objeto de rol del repositorio de Identity Manager.

#### resources

Especifica los nombres de recursos asignados localmente.

#### applications

Especifica los nombres de aplicaciones asignadas localmente (grupos de recursos).

#### roles

Especifica los nombres de roles asignados localmente.

### assignedResources

Lista sencilla de todos los recursos asignados mediante recursos, aplicaciones y roles.

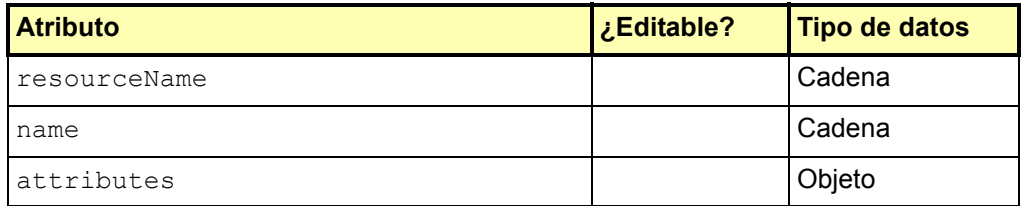

#### **resourceName**

Identifica el nombre del recurso asignado.

#### **name**

Identifica el nombre o ID de recurso (preferiblemente ID).

#### **attributes**

Identifica las características del recurso. Todos los subatributos son cadenas y se pueden editar.

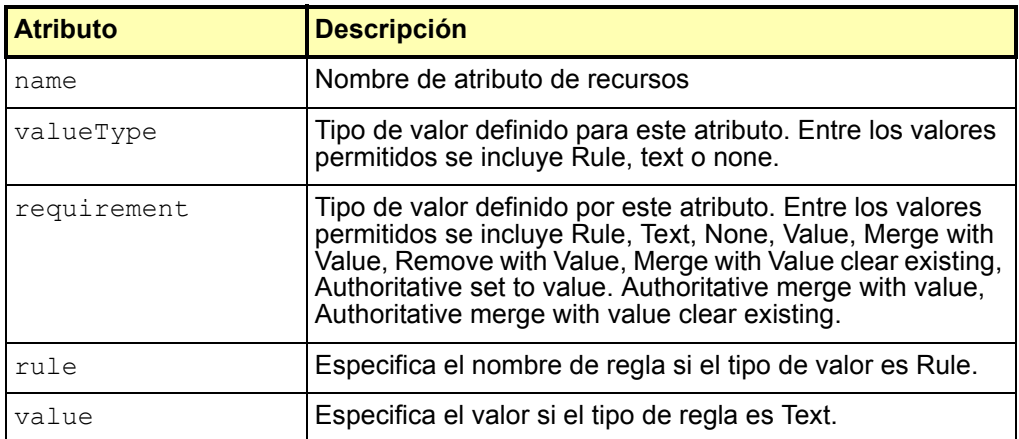

Tabla 2. Opciones de atributo (vista de roles)

- notifications: enumera los nombres de administradores que deben aprobar la asignación de este rol a un usuario.
- approvers: especifica los nombres de los aprobadores que deben aprobar la asignación de este rol a un usuario.
- properties: identifica las propiedades definidas por el usuario que están almacenadas en este rol.
- organizations: enumera organizaciones de las que este rol es miembro.
- Las vistas de cuentas de recursos (vistas Desaprovisionar, Deshabilitar, Habilitar, Contraseña, Renombrar usuario, Reaprovisionar y Desbloquear) admiten ahora dos nuevas opciones que se pueden utilizar a fin de obtener atributos de cuentas de recursos para el usuario. (ID-12482)
	- fetchAccounts (booleano): permite que la vista incluya atributos de cuenta para los recursos asignados al usuario.
	- fetchAccountResources: enumera nombres de recursos para elegirlos. Si no se especifica, se utilizarán todos los recursos asignados.

Puede definir estas opciones con mayor facilidad como propiedades de formulario. (Para obtener más información, consulte la sección dedicada a la vista de listas de elementos de trabajo (WorkItem List) en el capítulo de vistas de esta guía.)

## Capítulo 6: Lenguaje XPRESS

• La función instanceOf no está actualmente documentada en el capítulo de lenguaje XPRESS. Esta función identifica si un objeto es una instancia del tipo especificado en el parámetro name. (ID-12700)

name: identifica el tipo de objeto con respecto al que se está realizando la comprobación.

Esta función devuelve 1 o 0 ("true" o "false") dependiendo de si el objeto de subexpresión es una instancia del tipo especificado en el parámetro name.

La siguiente expresión devuelve 1 al ser ArrayList una lista.

```
<instanceof name='List'> 
  <new class='java.util.ArrayList'/>
</instanceof>
```
## Capítulo 8: Componentes de visualización HTML

• La descripción del componente SortingTable se ha revisado de la siguiente forma:

Utilícelo para crear una tabla cuyo contenido se pueda ordenar por cabecera de columna. Los componentes secundarios determinan el contenido de esta tabla. Cree un componente secundario por columna (definido por la propiedad columns). Las columnas están normalmente incluidas en un bucle de campo.

Este componente respeta las propiedades align, valign y width de los componentes secundarios al generar las celdas de la tabla. (ID-12606)

• Identity Manager proporciona ahora el componente de visualización InlineAlert. (ID-12606)

Muestra un cuadro de alerta informativo, de error, de advertencia o de ejecución correcta. Este componente se encuentra normalmente en la parte superior de una página. Se pueden visualizar varias alertas en un solo cuadro definiendo componentes secundarios de tipo InlineAlert\$AlertItem.

Las propiedades para este componente de visualización incluyen:

- alertType: especifica el tipo de alerta para su visualización. Esta propiedad determina los estilos e imágenes que se utilizarán. Los valores válidos son error, warning, success e info. El valor predeterminado de esta propiedad es info. Esta propiedad es sólo válida para InlineAlert.
- header: especifica el título que se muestra para el cuadro de alerta. Puede ser una cadena o un objeto de mensaje. Esta propiedad es válida para InlineAlert o InlineAlert\$AlertItem.
- value: especifica el mensaje de alerta que se muestra. Este valor puede ser una cadena o un objeto de mensaje. Esta propiedad es válida para InlineAlert o InlineAlert\$AlertItem.
- linkURL: especifica una URL opcional que aparece en la parte inferior de la alerta. Esta propiedad es válida para InlineAlert o InlineAlert\$AlertItem.
- linkText: especifica el texto para la linkURL. Puede ser una cadena o un objeto de mensaje. Esta propiedad es válida para InlineAlert o InlineAlert\$AlertItem.
- linkTitle: especifica el título para la linkURL. Puede ser una cadena o un objeto de mensaje. Esta propiedad es válida para InlineAlert o InlineAlert\$AlertItem.

#### **Ejemplos**

#### **Mensaje de alerta único**

```
<Field> 
   <Display class='InlineAlert'>
      <Property name='alertType' value='warning'/> 
      <Property name='header' value='Data not Saved'/>
      <Property name='value' value='The data entered is not yet saved.
          Please click Save to save the information.'/> 
   </Display> 
</Field>
```
#### **Mensajes de alerta múltiples**

Defina alertType sólo en la propiedad InlineAlert. Puede definir otras propiedades en InlineAlert\$AlertItems.

```
<Field> 
   <Display class='InlineAlert'> 
      <Property name='alertType' value='error'/> 
   </Display> 
   <Field> 
     <Display class='InlineAlert$AlertItem'> 
       <Property name='header' value='Server Unreachable'/> 
        <Property name='value' value='The specified server could not 
      be contacted. Please view the logs for more information.'/> 
        <Property name='linkURL' value='viewLogs.jsp'/> 
        <Property name='linkText' value='View logs'/> 
        <Property name='linkTitle' value='Open a new window with 
           the server logs'/> 
     </Display> 
  </Field> 
  <Field> 
     <Display class='InlineAlert$AlertItem'> 
        <Property name='header' value='Invalid IP Address'/> 
        <Property name='value' value='The IP address entered is 
       in an invalid subnet. Please use the 192.168.0.x subnet.'/> 
     </Display> 
  </Field>
</Field>
```
• Identity Manager proporciona ahora el componente de visualización Selector. (ID-12729)

Proporciona un campo con uno o varios valores (similar a los componentes Text o ListEditor, respectivamente) con campos de búsqueda debajo. Tras realizar una búsqueda, Identity Manager muestra los resultados debajo de los campos de búsqueda e introduce los resultados en el campo de valor.

A diferencia de otros componentes de contenedor, Selector cuenta con un valor (el campo que se rellena con los resultados de search). Los campos incluidos son normalmente campos de criterios de búsqueda. Selector implementa una propiedad para mostrar el contenido de los resultados de la búsqueda.

Las propiedades incluyen:

- fixedWidth: especifica si el componente debe tener un ancho fijo (el mismo comportamiento que Multiselect). (Booleano)
- multivalued: indica si el valor es una lista o una cadena. (El valor de esta propiedad determina si el campo ListEditor o Text se representa para el valor.) (Booleano)
- allowTextEntry: indica si los valores se deben seleccionar en la lista suministrada o si se pueden introducir manualmente. (Booleano)
- valueTitle: especifica la etiqueta que se utiliza en el componente value. (Cadena)
- pickListTitle: especifica la etiqueta que se utiliza en el componente picklist. (Cadena)
- pickValues: valores disponibles en el componente picklist (si es nulo, el picklist no se mostrará). (Lista)
- pickValueMap: mapa de etiquetas de visualización para los valores incluidos en el picklist. (Mapa o Lista)
- sorted: indica que los valores se deben ordenar en el picklist (si hay varios valores y no están ordenados, la lista de valores se ordenará también). (Booleano)
- clearFields: enumera los campos que deben reinicializarse cuando se selecciona el botón Borrar. (Lista)

Las siguientes propiedades son sólo válidas en un componente de varios valores:

- ordered: indica que el orden de los valores es importante. (Booleano)
- allowDuplicates: indica si la lista de valores puede contener duplicados. (Booleano)

• valueMap: proporciona un mapa de etiquetas de visualización para los valores de la lista. (Mapa)

Estas propiedades son válidas solamente en un componente de un solo valor:

- nullLabel: especifica una etiqueta que se utiliza para indicar un valor nulo. (Cadena)
- $\cdot$  Las descripciones de los componentes  $\text{Select } Y$  MultiSelect se han revisado de la siguiente forma para incluir información sobre la propiedad caseInsensitive. (ID-13364)

#### Componente MultiSelect

Muestra un objeto de selección múltiple, que Identity Manager muestra como dos teclas de selección de texto, una al lado de la otra, en las que un conjunto definido de valores en un cuadro se puede desplazar a otro cuadro. Los valores del cuadro izquierdo se definen mediante la propiedad allowedValues; los valores se obtienen a menudo dinámicamente llamando a un método Java tal como FormUtil.getResources. Los valores mostrados en el cuadro derecho de selección múltiple se rellenan a partir del valor actual del atributo de vista asociado, que se identifica mediante el nombre de campo.

Puede definir los títulos de formulario para cada cuadro de este objeto de selección múltiple mediante las propiedades availabletitle y selectedtitle.

Si desea un componente MultiSelect que no utilice una miniaplicación, defina la propiedad noApplet en el valor "true".

**Nota** Si ejecuta Identity Manager en un sistema que utilice el explorador Safari, deberá personalizar todos los formularios que contengan componentes MultiSelect para definir la opción noApplet. Defina esta opción como se indica a continuación:

```
<Display class='MultiSelect'>
      <Property name='noApplet' value='true'/>
```
...

Las propiedades para este componente de visualización incluyen:

- availableTitle: especifica el título del cuadro disponible.
- selectedTitle: especifica el título del cuadro seleccionado.
- ordered: define si los elementos seleccionados se pueden desplazar hacia arriba o hacia abajo en la lista de elementos del cuadro de texto. El valor true indica que se representarán botones adicionales para poder desplazar los elementos seleccionados hacia arriba o hacia abajo.
- allowedValues: especifica los valores asociados al cuadro izquierdo del objeto de selección múltiple. Este valor debe ser una lista de cadenas. **Nota**: El elemento <Constraints> se puede utilizar para rellenar este cuadro, pero su uso se ha invalidado.
- sorted: especifica que los valores de ambos cuadros se ordenarán alfabéticamente.
- noApplet: especifica si el componente MultiSelect se implementará con una miniaplicación o con dos cuadros de selección HTML estándar. El valor predeterminado es utilizar una miniaplicación, que puede administrar mejor listas largas de valores. Consulte la nota anterior para obtener información sobre la utilización de esta opción en sistemas que utilicen el explorador Safari.
- typeSelectThreshold (disponible solamente cuando la propiedad noApplet se define en el valor "true"): controla si aparece un cuadro de selección de escritura anticipada en la lista

allowedValue. Cuando el número de entradas del cuadro de selección izquierdo

alcanza el umbral definido por esta propiedad, aparece un campo de entrada de texto adicional debajo del cuadro de selección. Al introducir caracteres en este campo de texto, el cuadro de selección se desplaza para mostrar la entrada coincidente si existe alguna. Por ejemplo, si introduce **w**, el cuadro de selección se desplazará a la primera entrada que empiece por **w**.

- width: especifica el ancho del cuadro seleccionado en píxeles. El valor predeterminado es 150.
- height: especifica el ancho del cuadro seleccionado en píxeles. El valor predeterminado es 400.
- caseInsensitive : utilícelo para realizar comparaciones sin que se distinga entre mayúsculas y minúsculas.

#### Componente Select

Muestra un objeto de selección única. Los valores del cuadro de lista se deben proporcionar mediante la propiedad allowedValues.

Las propiedades para este componente de visualización son:

- allowedValues: especifica la lista de valores que se pueden seleccionar para su visualización en el cuadro de lista.
- allowedOthers: cuando se define, especifica que los valores iniciales que no se encuentran en la lista allowedValues deben tolerarse y añadirse a la lista.
- autoSelect: cuando se define en el valor true, esta propiedad hace que el primer valor de la lista allowedValues se seleccione automáticamente si el valor inicial del campo es nulo.
- caseInsensitive : utilícelo para realizar comparaciones sin que se distinga entre mayúsculas y minúsculas.
- multiple: cuando se define en el valor true, permite seleccionar más de un valor.
- nullLabel: especifica el texto que aparece en la parte superior del cuadro de lista cuando no se selecciona ningún valor.
- optionGroupMap: permite que el selector represente opciones en grupos utilizando la etiqueta <optgroup>. Asigne formato al mapa de forma que las teclas de los mapas sean las etiquetas de grupo, y los elementos sean listas de elementos que puedan seleccionarse. (Los valores deben ser miembros de allowedValues para representarlos.)
- size (opcional): especifica el número máximo de filas que se muestran. Si el número de filas supera este tamaño, se añadirá una barra de desplazamiento.
- sorted: cuando se define en el valor true, los valores de la lista se ordenan.
- valueMap: asigna valores originales a valores mostrados.
- El componente admite las propiedades command y onChange.
- En la información sobre el componente DatePicker se deben describir las siguientes propiedades nuevas. (ID-14802)

El componente HTML DatePicker permite ahora seleccionar fechas discretas. Puede especificar un conjunto de rango de fechas que permita seleccionar determinadas fechas en el calendario.

DatePicker implementa las dos nuevas propiedades siguientes:

SelectAfter: limita las fechas que se pueden seleccionar, mostradas en el calendario, a fechas correspondientes a la fecha introducida o posteriores. Este valor de propiedad puede ser una cadena de fecha o un objeto de fecha Java.

<Property name='SelectAfter' value='\*\*/\*\*/\*\*\*\*'/>

SelectBefore: limita las fechas que se pueden seleccionar, mostradas en el calendario, a fechas correspondientes a la fecha introducida o anteriores. Este valor de propiedad puede ser una cadena de fecha o un objeto de fecha Java.

<Property name='SelectBefore' value='\*\*/\*\*/\*\*\*\*'/>

Cuando utilice un formulario que implemente la etiqueta <Display

class='DatePicker'>, añada estas variables al formulario para configurar el rango de fechas. Si no define estas propiedades, el calendario no se limitará a las fechas que pueden seleccionarse.

# *Identity Manager Technical Deployment Overview*

El análisis de los flujos de trabajo, los formularios y las páginas JSP relacionados pertenece a la descripción de la arquitectura incluida en *Identity Manager Technical Deployment Overview* (ID-7332).

## Ejecución del proceso

Cuando un usuario introduce datos en un campo de una página y hace clic en Save, las vistas, los flujos de trabajo y los formularios interactúan a fin de permitir que se ejecuten los procedimientos necesarios para procesar los datos.

Cada página de Identity Manager tiene una vista, un flujo de trabajo y un formulario asociado que realiza el proceso necesario. En las dos tablas siguientes se enumeran estos flujos de trabajo, vistas y formularios.

### Procesos de la interfaz de usuario de Identity Manager

En las tablas siguientes se indican los formularios, las vistas y los flujos de trabajo que están involucrados en los procesos iniciados desde las siguientes páginas de la interfaz de usuario de Identity Manager:

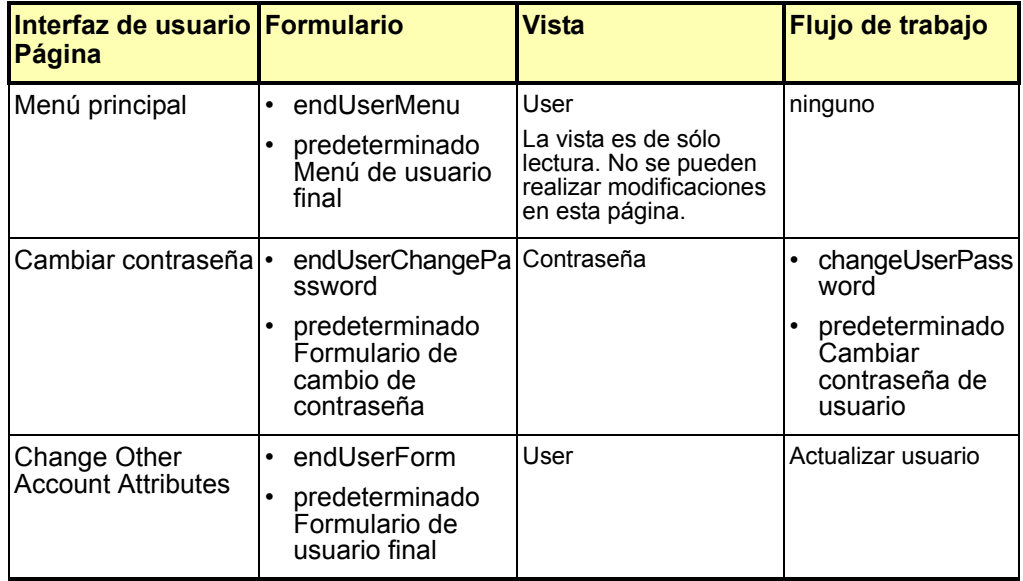

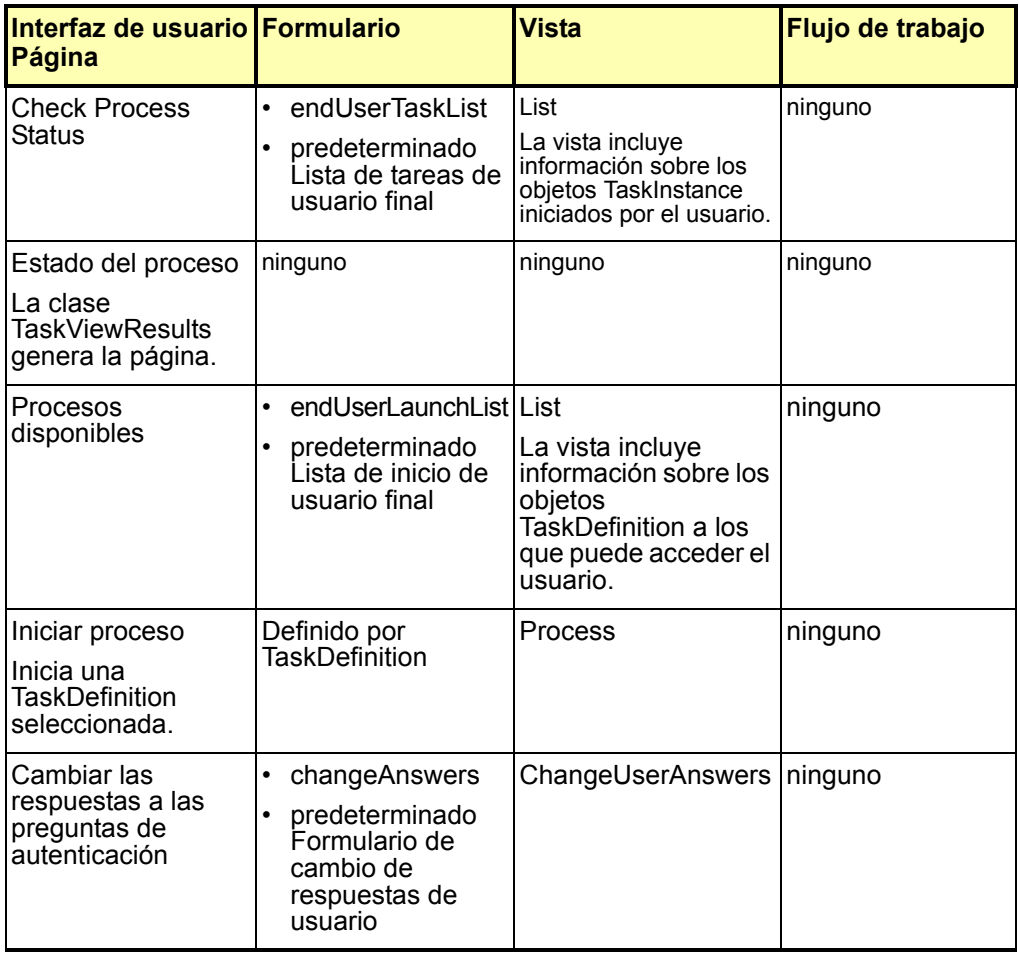

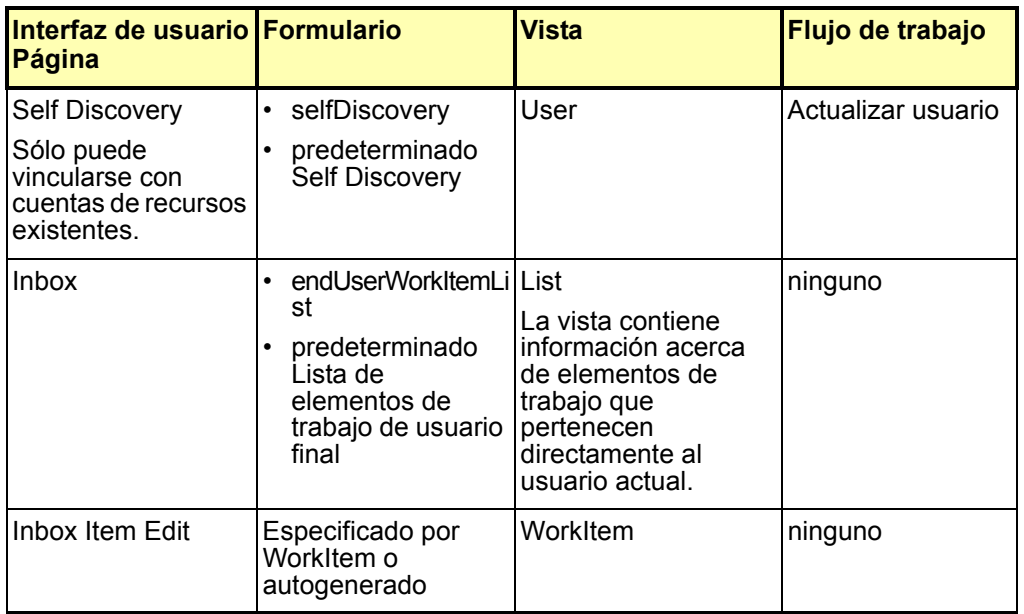

## Procesos de la interfaz del administrador

En las tablas siguientes se indican los formularios, las vistas y las páginas JSP que están involucrados en los procesos iniciados desde las siguientes páginas de la interfaz del administrador de Identity Manager:

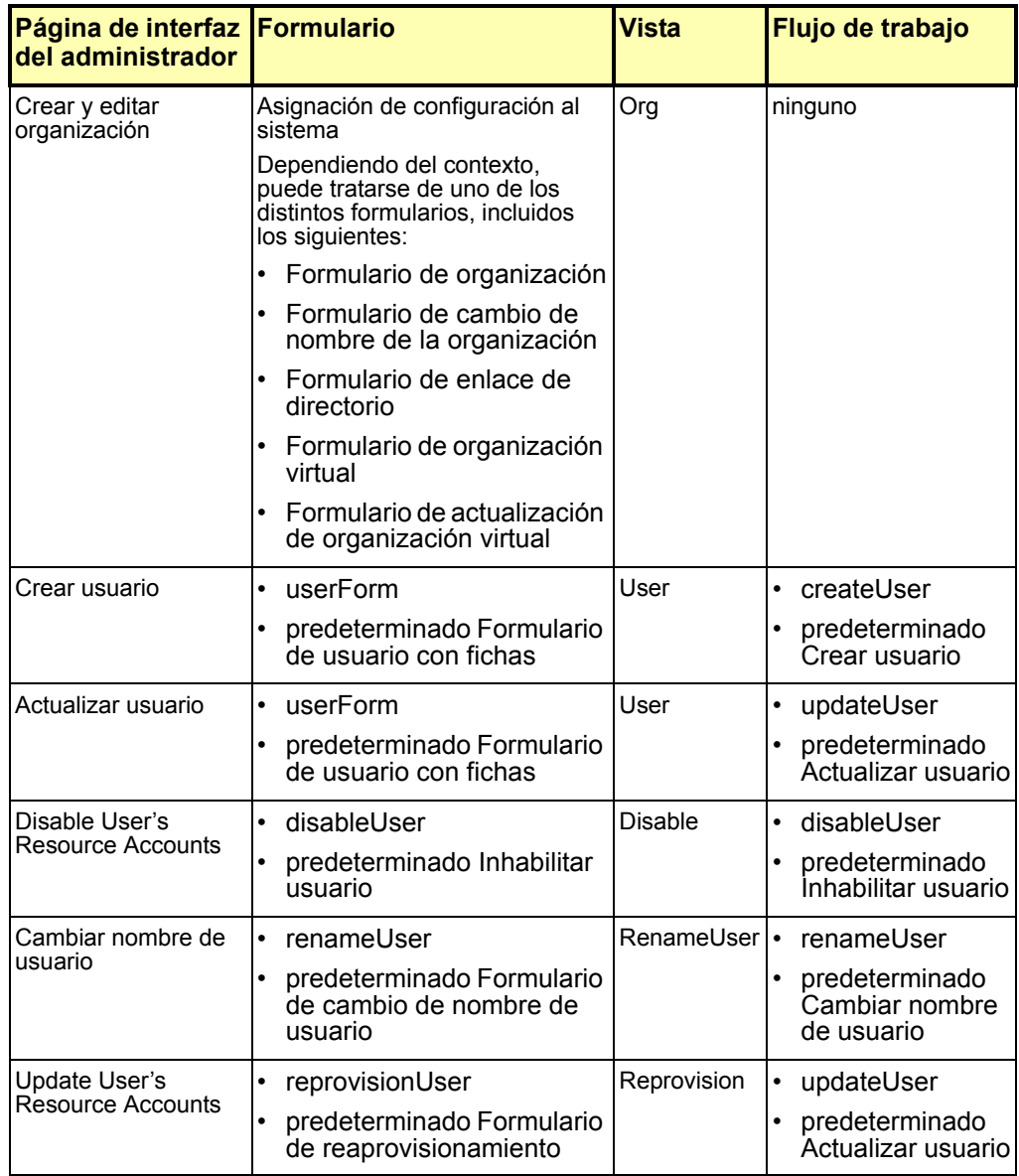

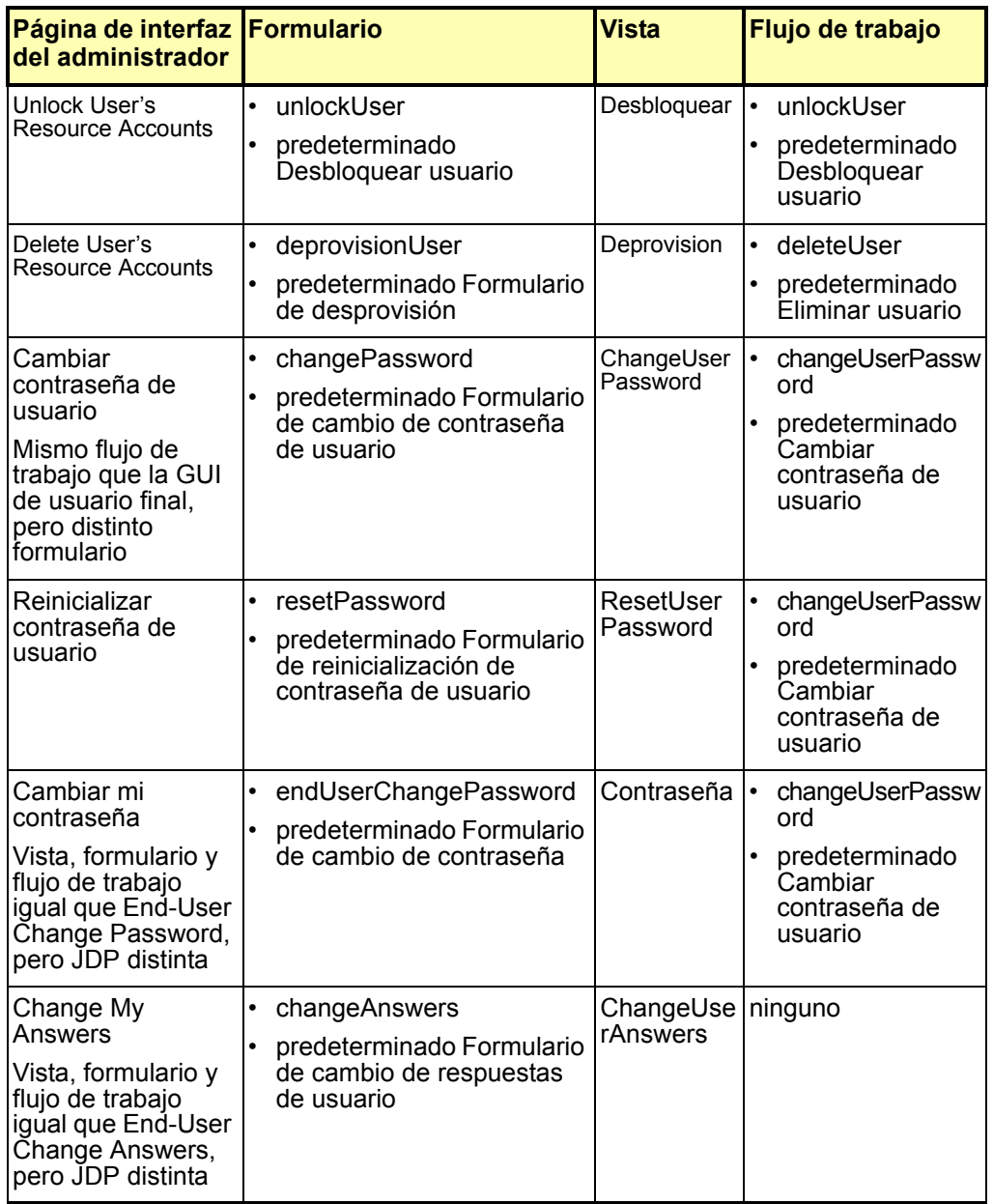

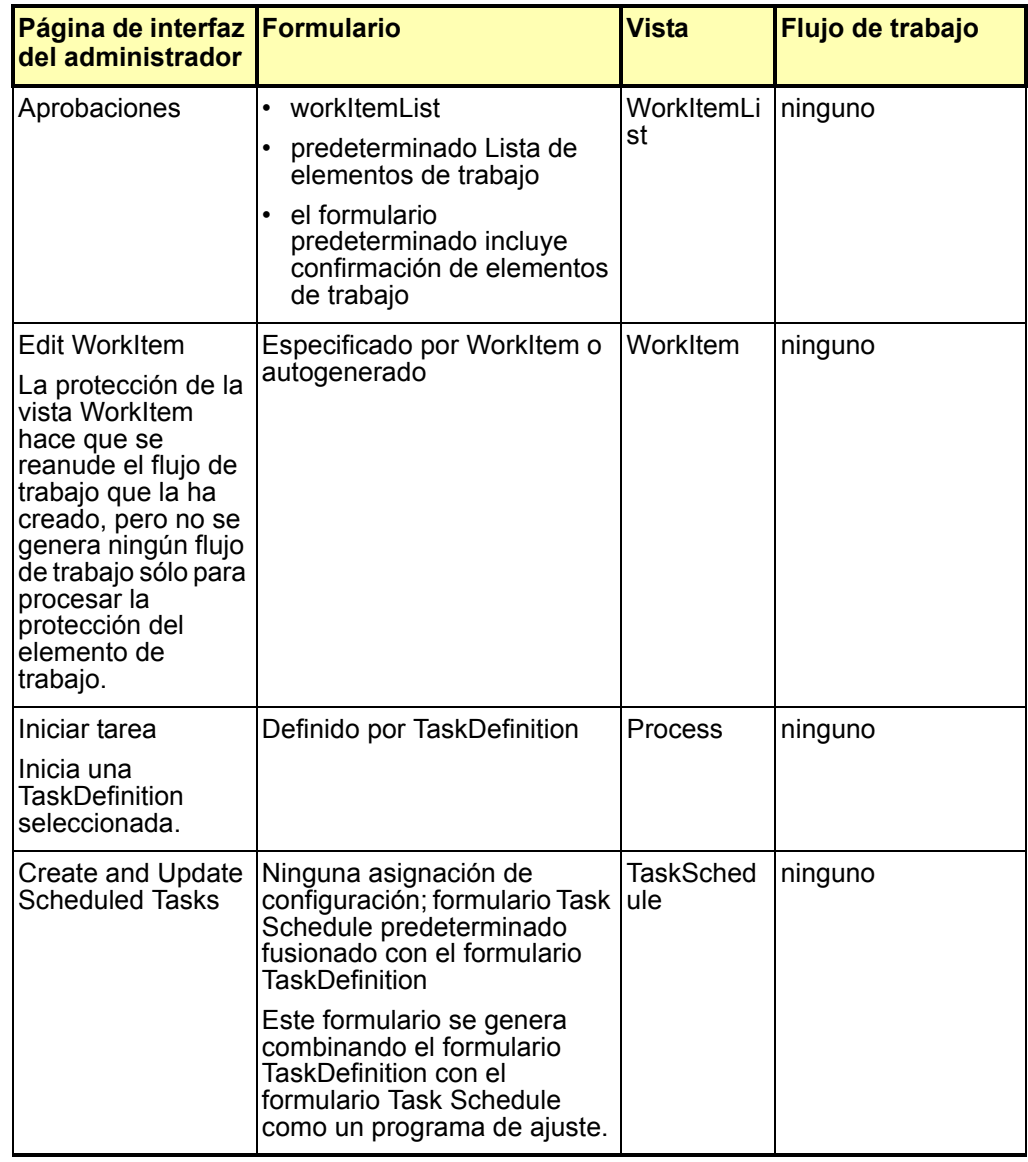

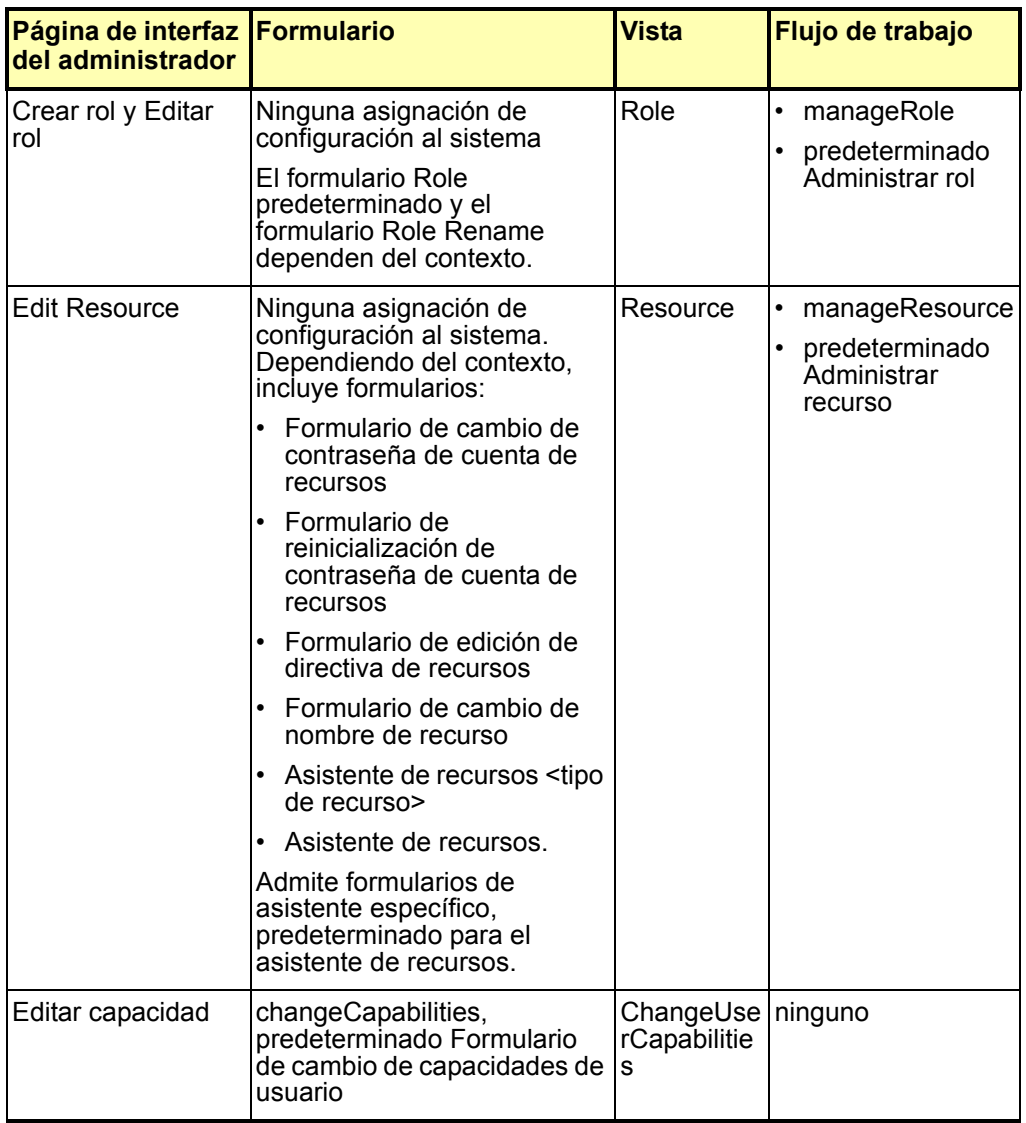

## Páginas de Java Server (JSP) y su función en Identity Manager

En las tablas siguientes se describen las páginas JSP que se suministran con el sistema, así como las páginas de interfaz de usuario y administrador asociadas a ellas.

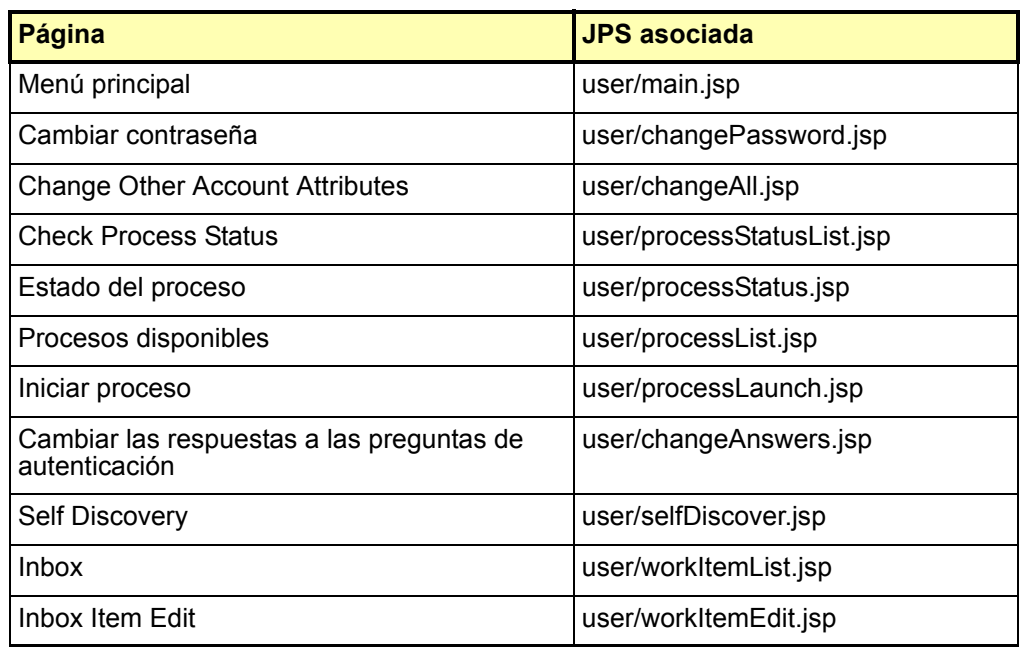

## JSP para interfaz de usuario de Identity Manager

# JSP para interfaz de administración

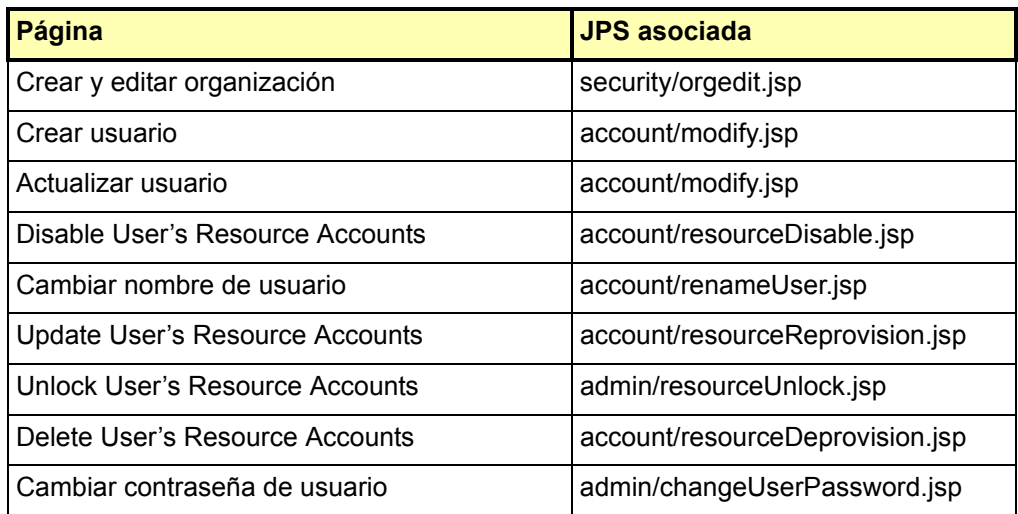

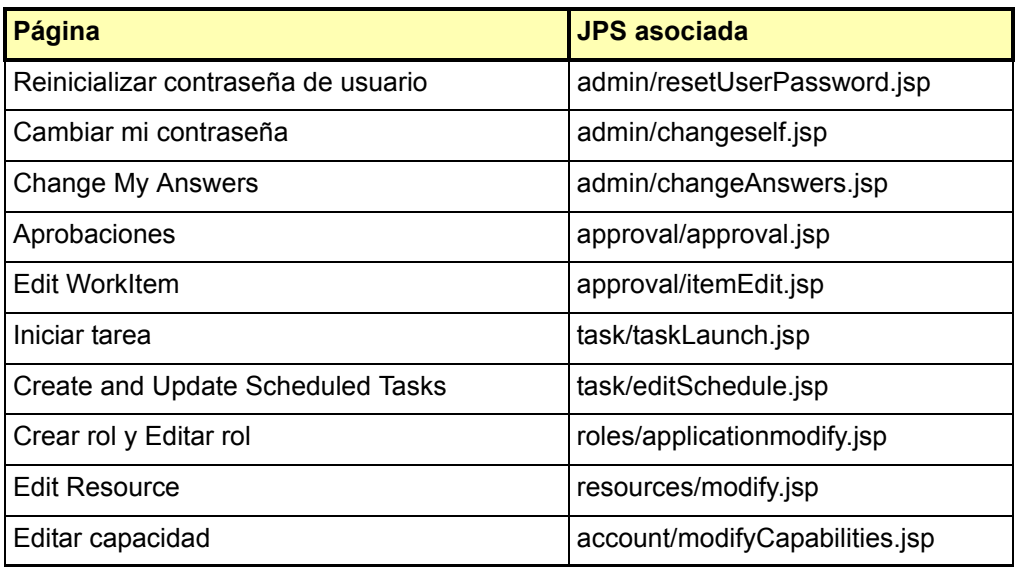

# *Identity Manager 6.0 Resources Reference*

- La lista de atributos de cuenta admitidos en Resources Reference > Active Directory > Account Attributes > Account Attribute Support es más corriente en la versión PDF del documento que la versión HTML. Consulte la versión PDF. (ID-12630)
- El nodo de nivel superior de Identity Manager 6.0 Resources Reference 2005Q4M3 en la siguiente URL no contiene ningún vínculo a la sección Domino: (ID-12636)

http://docs.sun.com/app/docs/doc/819-4520

Localice la sección Domino abriendo Contents en este nodo o en la siguiente URL:

http://docs.sun.com/source/819-4520/Domino\_Exchange.html#wp999317

## Adaptador de Access Manager

En el Paso 5 del procedimiento "General Configuration" se debe indicar lo siguiente:

5. Añada las siguientes líneas al archivo java.security si aún no existen:

security.provider.2=com.ibm.crypto.provider.IBMJCE security.provider.3=com.ibm.net.ssl.internal.ssl.Provider

El número que sigue a security.provider en cada línea especifica el orden en el que Java consulta las clases de proveedor de seguridad y debe ser exclusivo. Los números de secuencia pueden variar según el entorno. Si ya tiene varios proveedores de seguridad en el archivo java.security, introduzca los nuevos proveedores de seguridad en el orden indicado anteriormente y renumere los proveedores de seguridad existentes. No elimine los proveedores de seguridad existentes ni los duplique. (ID-12044)

### Adaptador de Active Directory

Active Directory admite ahora los atributos binarios thumbnailPhoto (Windows 2000 Server y superior) y jpegPhoto (Windows 2003).

## Adaptador de SmartRoles de BridgeStream

Identity Manager proporciona ahora un adaptador de recurso de SmartRoles de BridgeStream que aprovisiona a los usuarios en SmartRoles. Este adaptador sitúa a los usuarios en las organizaciones adecuadas dentro de SmartRoles para que éste pueda determinar los roles comerciales que dichos usuarios deben tener.

Al recuperar un usuario desde SmartRoles, el adaptador recupera los roles comerciales del usuario. Estos roles comerciales se pueden utilizar en Identity Manager para determinar los roles, recursos, atributos y acceso de Identity Manager que se le deben asignar al usuario.

Además, SmartRoles puede ser una fuente de cambios de usuario utilizando Active Sync. Puede cargar usuarios de SmartRoles en Identity Manager y reconciliarlos.

Para obtener información detallada sobre este adaptador, consulte *Sun Java™ System Identity Manager Resources Reference Addendum*. (ID-12714)

# Adaptador de ClearTrust

- El adaptador de recurso de ClearTrust admite ahora la versión 5.5.2 de ClearTrust.
- En los pasos 2 y 3 del procedimiento de las notas de instalación de Identity Manager se debe indicar lo siguiente (ID-12906):
- 1. Copie el archivo et admin api.jar del CD de instalación de Clear Trust al directorio WEB-INF\lib.
- 2. Si utiliza SSL, copie al directorio WEB-INF\lib los archivos que se indican a continuación.
- **Nota** Si está aprovisionando para un recurso RSA Clear Trust 5.5.2, no se requerirán bibliotecas adicionales para la comunicación con SSL.
	- asn1.jar
	- certj.jar
	- jce1\_2-do.jar
	- jcert.jar
	- jnet.jar
	- jsafe.jar
	- jsaveJCE.jar
	- jsse.jar
	- rsajsse.jar
	- sslj.jar

# Adaptador de tabla de base de datos

Este adaptador admite tipos de datos binarios, incluyendo BLOB, en Oracle. Los correspondientes atributos se deben marcar como binarios en el mapa de esquema. Entre los atributos binarios de ejemplo se incluyen archivos de gráficos, archivos de audio y certificados.

## Adaptador de Flat File Active Sync

• El usuario administrativo debe disponer de acceso de lectura y escritura al directorio que contiene el archivo Flat File. Este usuario debe contar también con acceso de eliminación si el parámetro de Active Sync **Procesar diferencias únicamente** está habilitado.

Además, la cuenta de administrador debe contar con permisos de lectura, escritura y eliminación en el directorio especificado en el campo **Ruta de fichero de registro** de Active Sync. (ID-12477)

• Si el formato del archivo Flat File es LDIF, se podrán especificar atributos binarios, tales como archivos de gráficos, archivos de audio y certificados. No se admiten atributos binarios para archivos CSV y delimitados por canal de comunicación.

## Adaptador de HP OpenVMS

Identity Manager proporciona ahora un adaptador de recurso de HP OpenVMS que admite la versión 7.0 de VMS y posteriores. Para obtener información detallada sobre este adaptador, consulte *Sun Java™ System Identity Manager Resources Reference Addendum*. (ID-8556)

## Adaptador de JMS Listener

El adaptador de JMS Listener admite ahora el procesamiento síncrono de mensajes en lugar del procesamiento asíncrono. Como resultado, en el segundo párrafo de la sección de conexiones de las notas de utilización se debe indicar lo siguiente:

El adaptador de JMS Listener funciona en modo síncrono. Establece un consumidor síncrono de mensajes en la cola o en el destino de temas especificado mediante el campo **Nombre JNDI de destinos**. Durante cada intervalo de interrogación, el adaptador recibe y procesa todos los mensajes disponibles. Opcionalmente, los mensajes se pueden cualificar de forma adicional definiendo una cadena válida de selector de mensajes JMS para el campo **Selector de mensaje**.

La sección Message Mapping debe contener lo siguiente:

Cuando el adaptador procesa un mensaje cualificado, el mensaje JMS recibido se convierte primero a un mapa de valores nombrados utilizando el mecanismo especificado mediante el campo **Asignación de mensaje**. Refiérase a este mapa resultante como mapa de valores de *mensaje*.

El mapa de valores de mensaje se traduce a continuación al mapa de Active Sync utilizando el mapa de esquema de atributos de cuenta. Si el adaptador tiene atributos de cuenta especificados, realizará una búsqueda en el mapa de valores de mensaje para encontrar nombres clave que aparezcan también como atributo de usuario de recursos en el mapa de esquema. Si existen, el valor se copiará al mapa de Active Sync, pero el nombre de entrada de dicho mapa se traducirá al nombre especificado en la columna de atributos de usuarios del sistema Identity del mapa de esquema.

Si el mapa de valores de mensaje contiene una entrada que no se pueda traducir utilizando el mapa de esquema de atributos de cuenta, la entrada del mapa de valores de mensaje se copiará sin modificarse al mapa de Active Sync.

## Adaptador de LDAP

### Admisión de atributos de cuentas binarias

Se admiten ahora los siguientes atributos de cuentas binarias de la clase de objeto inetOrgPerson:

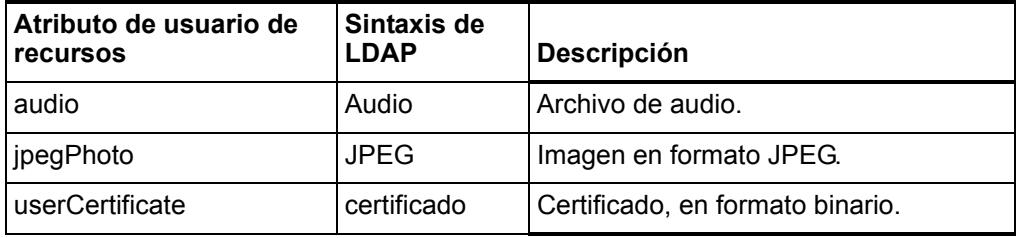

Es posible que se admitan otras cuentas binarias, pero no se han comprobado.

### Inhabilitación y habilitación de cuentas

El adaptador de LDAP proporciona varias formas para inhabilitar cuentas en un recurso de LDAP. Utilice una de las siguientes técnicas para inhabilitar cuentas.

#### **Cambie la contraseña a un valor desconocido**

Para inhabilitar cuentas cambiando la contraseña a cuentas con valor desconocido, deje en blanco los campos **Método de activación** y **Parámetro de activación**. Este es el método predeterminado para inhabilitar cuentas. La cuenta se puede habilitar de nuevo asignando una nueva contraseña.
**Asigne el rol** nsmanageddisabledrole

Para utilizar el rol nsmanageddisabledrole de LDAP a fin de inhabilitar y habilitar cuentas, configure el recurso de LDAP como se indica a continuación:

- 1. En la página Parámetros de recurso, defina el campo **Método de activación** como nsmanageddisabledrole.
- 2. Defina el campo **Parámetro de activación** como *AtributoIDM*=CN=nsmanageddisabledrole,*Contextobase*. (El *AtributoIDM* se especificará en el esquema en el siguiente paso.)
- 3. En la página Atributos de cuenta, añada el *AtributoIDM* como atributo de usuario de Identity System. Defina el atributo de usuario de recurso como nsroledn. El atributo debe ser de tipo cadena.
- 4. Cree un grupo llamado nsAccountInactivationTmp en el recurso de LDAP y asigne CN=nsdisabledrole,*Contextobase* como miembro.

Las cuentas de LDAP ahora se pueden inhabilitar. Para realizar la verificación utilizando la consola de LDAP, compruebe el valor del atributo nsaccountlock. El valor true indica que la cuenta está bloqueada.

Si la cuenta se vuelve a habilitar posteriormente, perderá el rol.

#### **Defina el atributo** nsAccountLock

Para utilizar el atributo nsAccountLock a fin de inhabilitar y habilitar cuentas, configure los recursos de LDAP como se indica a continuación:

- 1. En la página Parámetros de recurso, defina el campo **Método de activación** como nsaccountlock.
- 2. Defina el campo **Parámetro de activación** con el nombre del atributo que definirá en el siguiente paso. Asigne también un valor para comprobarlo. Por ejemplo, accountLockAttr=true.
- 3. En la página Atributos de cuenta, añada el valor especificado en el campo Parámetro de activación como atributo de usuario de Identity System. Defina el atributo de usuario de recurso como nsaccountlock. El atributo debe ser de tipo cadena.

Las cuentas de LDAP ahora se pueden inhabilitar. Para realizar la verificación utilizando la consola de LDAP, compruebe el valor del atributo nsaccountlock. El valor true indica que la cuenta está bloqueada.

Si la cuenta se vuelve a habilitar más adelante, el atributo se eliminará.

**Inhabilite cuentas sin los atributos** nsmanageddisabledrole **y**  nsAccountLock

Si los atributos nsmanageddisabledrole y nsAccountLock no se encuentran disponibles en el servidor de directorios, pero el servidor cuenta con un método similar para inhabilitar cuentas, introduzca uno de los siguientes nombres de clase en el campo **Método de activación**. El valor que se introduce en el campo **Parámetro de activación** varía en función de la clase.

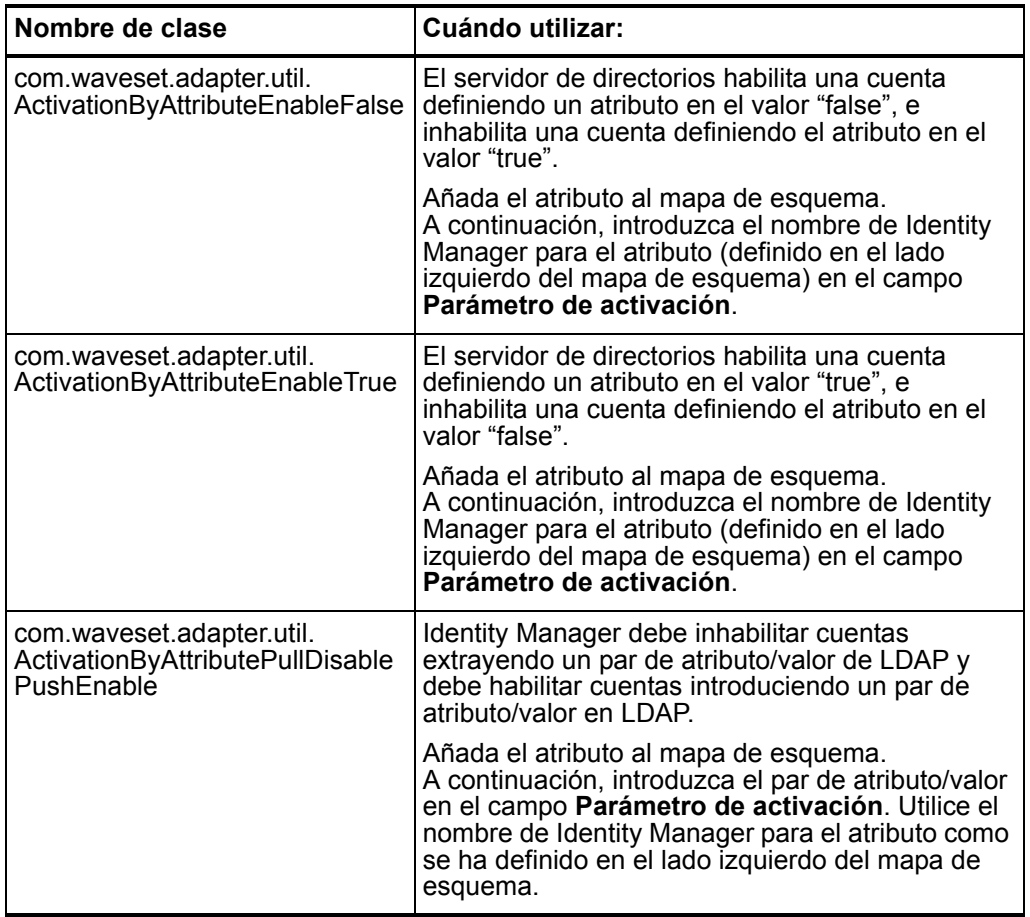

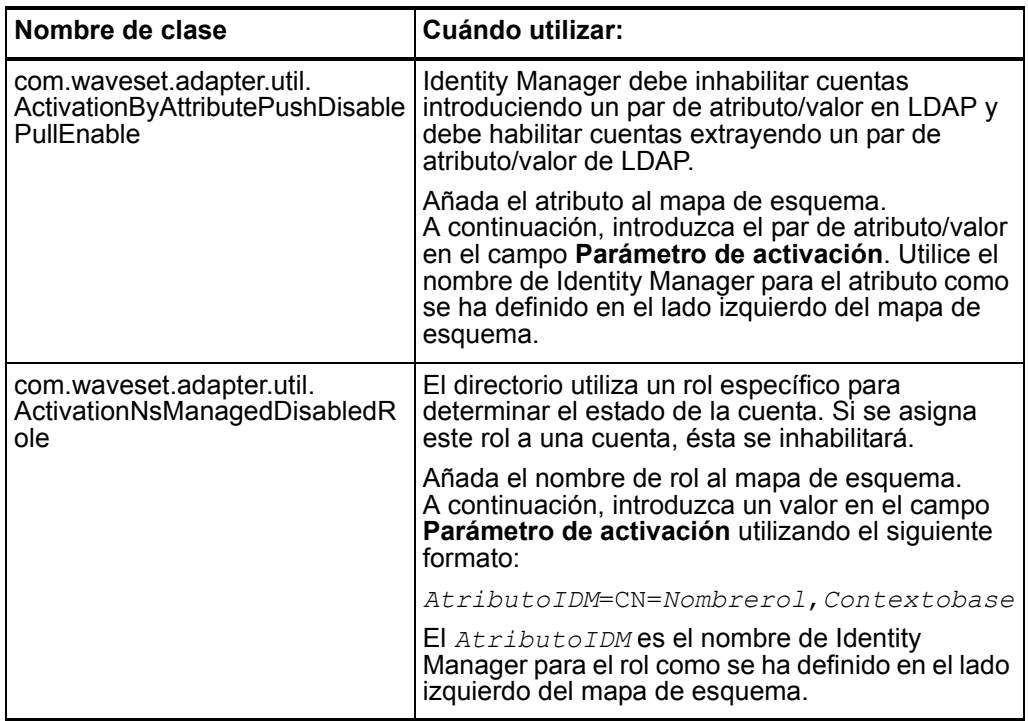

## Adaptadores de Oracle/Oracle ERP

El capítulo de Oracle/Oracle ERP de *Identity Manager Resources Reference* se ha dividido en dos capítulos independientes en esta versión. Consulte *Sun Java™ System Identity Manager Resources Reference Addendum* para ver estos dos capítulos nuevos. (ID-12758)

#### Adaptador de Oracle

- La admisión de Oracle 8i se eliminó erróneamente de la tabla de adaptadores y de la sección del adaptador de Oracle del capítulo 1 de Identity Manager Resources Reference. Identity Manager admite Oracle 8*i* como recurso. (ID-13078)
- El nombre de sección updateableAttributes se ha corregido a *updatableAttributes* en el paso 1 de la sección Cascade Deletes de este capítulo como se indica a continuación (ID-13075):

El atributo de cuenta noCascade indica si se deben realizar eliminaciones en cascada al eliminar usuarios. De forma predeterminada, se realizan eliminaciones en cascada. Para inhabilitar las eliminaciones en cascada:

1. Añada una entrada a la sección updatableAttributes del objeto de configuración del sistema (System Configuration Object):

#### Adaptador de Oracle ERP

El adaptador de Oracle ERP proporciona ahora un atributo de cuenta employee number que representa un employee number de la tabla per people f (ID-12796):

- Al introducir un valor en el proceso de creación, el adaptador intenta buscar un registro de usuario en la tabla per\_people\_f, recupera el person\_id *en* la API de creación e inserta el person id en la columna employee id de la tabla fnd user.
- Si no se introduce ningún número de empleado (employee\_number) en el proceso de creación, el sistema no intentará crear vínculos.
- Si introduce un número de empleado en el proceso de creación y ese número no se encuentra, el adaptador devolverá una excepción.
- El adaptador intentará devolver el employee number en un getUser si el employee number está en el esquema del adaptador.

#### Auditoría de responsabilidades

Se han añadido múltiples atributos al adaptador de Oracle ERP para que admita funciones de auditoría. (ID-11725)

Para auditar los subelementos (tales como formularios y funciones) de responsabilidades asignadas a usuarios, añada el objeto auditorObject al mapa de esquema. El objeto auditorObject es un atributo complejo que contiene un conjunto de objetos de responsabilidad. Los siguientes atributos se devuelven siempre en un objeto de responsabilidad:

- responsibility
- userMenuNames
- menuIds
- userFunctionNames
- functionIds
- formIds
- formNames
- userFormNames
- readOnlyFormIds
- readWriteOnlyFormIds
- readOnlyFormNames
- readOnlyUserFormNames
- readWriteOnlyFormNames
- readWriteOnlyUserFormNames
- functionNames
- readOnlyFunctionNames
- readWriteOnlyFunctionNames
- **Nota** Los atributos readOnly y ReadWrite se identifican consultando la columna PARAMETERS de la tabla fnd\_form\_functions para encontrar uno de los siguientes valores:
	- QUERY\_ONLY=YES
	- QUERY\_ONLY="YES"
	- QUERY ONLY = YES
	- QUERY\_ONLY = "YES"
	- QUERY\_ONLY=Y
	- QUERY\_ONLY="Y"
	- QUERY\_ONLY = Y
	- QUERY\_ONLY = "Y"

Si el parámetro de recurso **Devolver conjunto de libros y/u organización** se define en el valor TRUE, se devolverán también los siguientes atributos:

- setOfBooksName
- setOfBooksId
- organizationalUnitName
- organizationalUnitId

Con la excepción de los atributos de responsabilidad, setOfBooksName, setOfBooksId, organizationalUnitId y organizationalUnitName, los nombres de atributo se corresponden con los nombres de atributos de cuenta que se pueden añadir al mapa de esquema. Los atributos de cuenta contienen un conjunto agregado de valores que se asignan al usuario. Los atributos incluidos en los objetos responsibility son específicos de la responsabilidad.

La vista auditorResps[] proporciona acceso a los atributos de responsabilidad. El siguiente formulario snippet devuelve todas las responsabilidades activas (y sus atributos) asignadas a un usuario.

```
<defvar name='audObj'>
  <invoke name='get'>
     <ref>accounts[Oracle ERP 11i VIS].auditorObject</ref>
  </invoke>
</defvar>
<!-- this returns list of responsibility objects -->
<defvar name='respList'>
  <invoke name='get'>
     <ref>audObj</ref>
     <s>auditorResps[*]</s>
  </invoke>
</defvar>
```
#### Por ejemplo:

- auditorResps[0].responsibility devuelve el nombre del primer objeto de responsabilidad.
- auditorResps[0].formNames devuelve los nombres de formulario del primer objeto de responsabilidad.

#### Adaptador de SAP

• En la sección Account Attributes, se ha corregido la tabla que describe los tipos de información iDoc predeterminados que admite el adaptador de SAP HR Active Sync. El subtipo admitido que se enumera para el tipo de información de comunicación 0105 se ha cambiado de EMAIL a *MAIL* como se indica a continuación (ID-12880):

De forma predeterminada, se admiten los siguientes tipos de información:

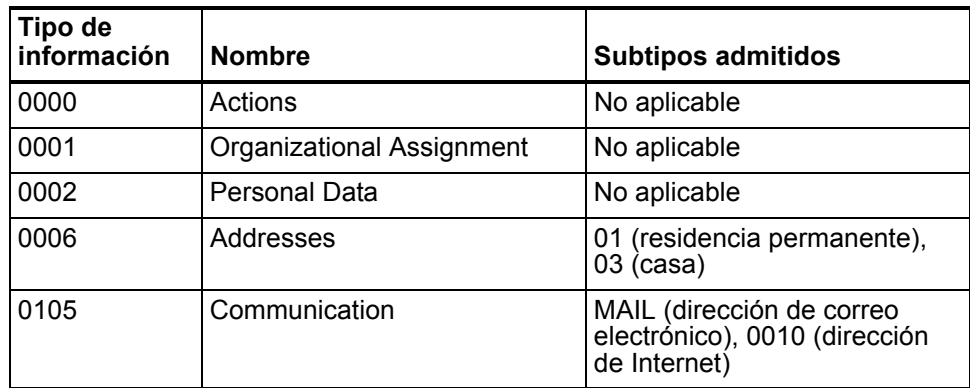

El adaptador SAPHRActiveSyncAdapter admite ahora mySAP ERP ECC 5.0 (SAP 5.0). Como resultado, se han realizado los siguientes cambios en las notas de configuración de recursos (ID-12769):

#### Adaptador de recursos de SAP

Las siguientes notas de configuración de recursos se aplican al adaptador de recursos de SAP solamente.

Para que un usuario pueda cambiar su propia contraseña SAP, realice los siguientes pasos:

- 1. Defina el atributo de recurso **El usuario debe especificar la contraseña al cambiarla**.
- 2. Añada **WS** USER PASSWORD a ambos lados del mapa de esquema. No es necesario modificar el formulario de usuario ni demás formularios.

#### Adaptador de SAP HR Active Sync

Las siguientes notas de configuración de recursos se aplican al adaptador de SAP HR Active Sync solamente.

La tecnología Application Link Enabling (ALE) de SAP posibilita la comunicación entre SAP y sistemas externos como Identity Manager. El adaptador de SAP HR Active Sync utiliza una interfaz ALE de salida. En una interfaz ALE de salida, el sistema lógico base se convierte en el emisor de mensajes de salida y en el receptor de mensajes de entrada. Un usuario SAP se conectará probablemente al cliente/sistema lógico base al realizar cambios en la base de datos (por ejemplo, para contratar un empleado, actualizar datos de posición, dar de baja a un empleado, etc.). Se debe definir también un cliente/sistema lógico para el cliente de recepción. Este sistema lógico actuará como receptor de mensajes de salida. Con respecto al tipo de mensaje entre los dos sistemas, el adaptador de Active Sync utiliza un tipo de mensaje HRMD A. El tipo de mensaje caracteriza los datos que se envían en los sistemas y se relaciona con la estructura de los datos, que se conoce también como tipo IDoc (por ejemplo, HRMD\_A05).

Los siguientes pasos proporcionan las configuraciones necesarias en SAP para que el adaptador de Active Sync reciba datos obligatorios de SAP HR:

**Nota** Debe configurar los parámetros del sistema SAP para habilitar el procesamiento de Application Link Enabling (ALE) de IDocs HRMD\_A. Esto permite realizar la distribución de datos entre dos sistemas de aplicación, proceso conocido también como *mensajería*.

#### Creación de un sistema lógico

En función de su entorno SAP actual, puede no ser necesario crear un sistema lógico. Es posible que sólo deba modificar un modelo de distribución existente añadiendo el tipo de mensaje HRMD A a una vista de modelos anteriormente configurada. No obstante, es importante que siga las recomendaciones de SAP sobre sistemas lógicos y para configurar la red ALE. En las siguientes instrucciones se asume que está creando nuevos sistemas lógicos y una vista nueva de modelos.

- 1. Introduzca el código de transacción **SPRO** y, a continuación, muestre el proyecto SAP Reference IMGproject (o el proyecto aplicable a su organización).
- 2. En función de la versión SAP que utilice, realice uno de los siguientes procedimientos:
	- Para SAP 4.6, haga clic en **Basis Components > Application Link Enabling (ALE) > Sending and Receiving Systems > Logical Systems > Define Logical System**.
	- Para SAP 4.7, haga clic en **SAP Web Application Server > Application Link Enabling (ALE) > Sending and Receiving Systems > Logical Systems > Define Logical System**.
	- Para SAP 5.0, haga clic en **SAP Netweaver > SAP Web Application Server > IDOC Interface/Application Link Enabling (ALE) > Basic Settings > Logical Systems > Define Logical System**.
- 3. Haga clic en **Edit** > New Entries.
- 4. Introduzca un nombre y una descripción para el sistema lógico que desea crear (IDMGR).
- 5. Guarde la entrada.

#### Asignación de un cliente al sistema lógico

- 1. Introduzca el código de transacción SPRO y, a continuación, muestre el proyecto SAP Reference IMGproject (o el proyecto aplicable a su organización).
- 2. En función de la versión SAP que utilice, realice uno de los siguientes procedimientos:
	- Para SAP 4.6, haga clic en **Basis Components > Application Link Enabling (ALE) > Sending and Receiving Systems > Logical Systems > Assign Client to Logical System**.
	- Para SAP 4.7, haga clic en **SAP Web Application Server > Application Link Enabling (ALE) > Sending and Receiving Systems > Logical Systems > Assign Client to Logical System**.
- Para SAP 5.0, haga clic en **SAP Netweaver > SAP Web Application Server > IDOC Interface/Application Link Enabling (ALE) > Basic Settings > Logical Systems > Assign Client to Logical System**.
- 3. Seleccione el cliente.
- 4. Haga clic en **GOTO > Details** para mostrar el cuadro de diálogo Client Details.
- 5. En el campo Logical System, introduzca el sistema lógico que desea asignar a este cliente.
- 6. En la sección Changes and Transports for Clients, haga clic en **Automatic Recording of Changes**.
- 7. Guarde la entrada.

#### Creación de un modelo de distribución

Para crear un modelo de distribución:

- 1. Verifique que está conectado al cliente/sistema de envío.
- 2. Introduzca el código de transacción **BD64**. Compruebe que está en el modo de cambio.
- 3. Haga clic en **Edit > Model View > Create**.
- 4. Introduzca los nombres cortos y técnicos para la vista, así como la fecha de inicio y finalización y, a continuación, haga clic en **Continuar**.
- 5. Seleccione la vista que ha creado y haga clic en **Add Message Type**.
- 6. Defina el nombre del sistema lógico/emisor.
- 7. Defina el nombre del receptor/servidor.
- 8. En la sección Protection Client Copier and Comparison Tool, haga clic en **Protection Level: No Restriction**.
- 9. Defina el tipo de mensaje que desea utilizar (HRMD\_A) y haga clic en **Continuar**.
- 10. Haga clic en **Save**.

#### Registro del módulo de servidor RFC con la puerta de enlace de SAP

Durante la inicialización, el adaptador de Active Sync se registra con la puerta de enlace de SAP. Utiliza "IDMRFC" para su ID. Este valor debe coincidir con el valor definido en la aplicación SAP. Debe configurar la aplicación SAP de forma que el módulo de servidor RFC pueda crear un identificador para ella. Para registrar el módulo de servidor RFC como destino RFC:

- 1. En la aplicación SAP, acceda a la transacción SM59.
- 2. Expanda el directorio de conexiones TCP/IP.
- 3. Haga clic en **Create (F8)**.
- 4. En el campo de destino RFC, introduzca el nombre del sistema de destino RFC. (IDMRFC).
- 5. Defina el tipo de conexión como **T** (inicie un programa externo mediante TCP/IP).
- 6. Introduzca una descripción para el nuevo destino RFC y haga clic en **Guardar**.
- 7. Haga clic en el botón Registro para el tipo de activación.
- 8. Defina el ID de programa. Se recomienda que utilice el mismo valor que el destino RFC (IDMRFC); a continuación, haga clic en Enter.
- 9. Si el sistema SAP es Unicode, el puerto se deberá configurar para Unicode. Haga clic en la ficha **Special Options** y busque la sección Character Width In Target System. Hay una configuración para Unicode y no Unicode.
- 10. Mediante los botones de la parte superior (**Conexión de prueba** y **Unicode Test**), compruebe la conexión al recurso de Identity Manager. Debe haber iniciado el adaptador para realizar la prueba correctamente.

#### Creación de una definición de puerto

El puerto es el canal de comunicación al que se envían IDocs. El puerto describe el enlace técnico entre los sistemas de envío y recepción. Debe configurar un puerto RFC para esta solución. Para crear una definición de puerto:

- 1. Introduzca el código de transacción **WE21**.
- 2. Seleccione Transactional RFC y haga clic en el icono **Create**. Introduzca **IDMRFC** para el destino RFC.
- 3. Guarde los cambios.

#### Modificación de la definición de puerto

Al generar un perfil de partner, es posible que la definición de puerto se introduzca incorrectamente. Para que el sistema funcione correctamente, deberá modificar la definición de puerto.

- 1. Introduzca el código de transacción **WE20**.
- 2. Seleccione **Partner Type LS**.
- 3. Seleccione el perfil de partner de recepción.
- 4. Seleccione **Outbound Parameters** y haga clic en **Display**.
- 5. Seleccione el tipo de mensaje **HRMD\_A**.
- 6. Haga clic en **Outbound Options** y, a continuación, modifique el puerto receptor para que se corresponda con el nombre de puerto RFC que ha creado (IDMGR).
- 7. En el modo de salida, seleccione **Transfer IDoc Immediately** para enviar IDocs inmediatamente después de crearlos.
- 8. En la sección IDoc Type, seleccione un tipo básico:
	- Para SAP 4.6, seleccione **HRMD\_A05**
	- Para SAP 4.7 o 5.0, seleccione **HRMD\_A06**
- 9. Haga clic en **Continuar**/**Guardar**.

### Adaptador de Scripted JDBC

Identity Manager proporciona ahora un adaptador de recurso de Scripted JDBC que permite administrar cuentas de usuario en cualquier esquema de base de datos y en cualquier base de datos accesible mediante JDBC. Este adaptador admite también Active Sync para interrogar sobre cambios de cuenta en la base de datos. Para obtener información detallada sobre este adaptador, consulte Sun Java™ System *Identity Manager Resources Reference Addendum*. (ID-12506)

### Adaptador de Shell Script

Identity Manager proporciona ahora un adaptador de recurso de Shell Script que permite administrar recursos controlados mediante secuencias de shell que se ejecutan en el sistema que incluye el recurso. Este adaptador es de uso general, por lo que es altamente configurable.

### Adaptador de Siebel CRM

Ahora se pueden crear y actualizar objetos Siebel que requieren navegación por el componente comercial principal/secundario. Se trata de una función avanzada que normalmente no se implementa en Identity Manager.

La función de navegación avanzada permite especificar opcionalmente la siguiente información necesaria para crear y actualizar componentes comerciales secundarios:

- nombre de objeto comercial
- nombre de componente comercial principal
- atributo de búsqueda principal
- componente comercial destino
- atributo de búsqueda destino
- atributos en ámbito (los atributos del componente comercial que se deben definir/actualizar)
- co-acción opcional

Se puede utilizar una regla de navegación avanzada durante acciones de creación y actualización. No se puede utilizar para otros tipos de acciones.

Para implementar la función de navegación avanzada del adaptador de Siebel CRM, debe realizar las siguientes tareas:

- Añada un atributo al mapa de esquema en el que el atributo de usuario de recurso (lado derecho) se llame PARENT\_COMP\_ID.
- Utilice la página de depuración para añadir manualmente el siguiente atributo de recurso al XML del recurso

```
<ResourceAttribute name='AdvancedNavRule' 
   displayName='Advanced Nav Rule' 
   value='MY_SIEBEL_NAV_RULE'> 
</ResourceAttribute>
```
Sustituya *MY\_SIEBEL\_NAV\_RULE* por un nombre de regla válido.

• Escriba la regla de navegación avanzada. Debe haber dos variables para la regla:

resource.action: el valor debe ser create o update.

resource.objectType: para el mantenimiento normal de la cuenta, este valor será account.

La regla debe devolver un mapa con uno o varios de los siguientes pares de nombre/valor:

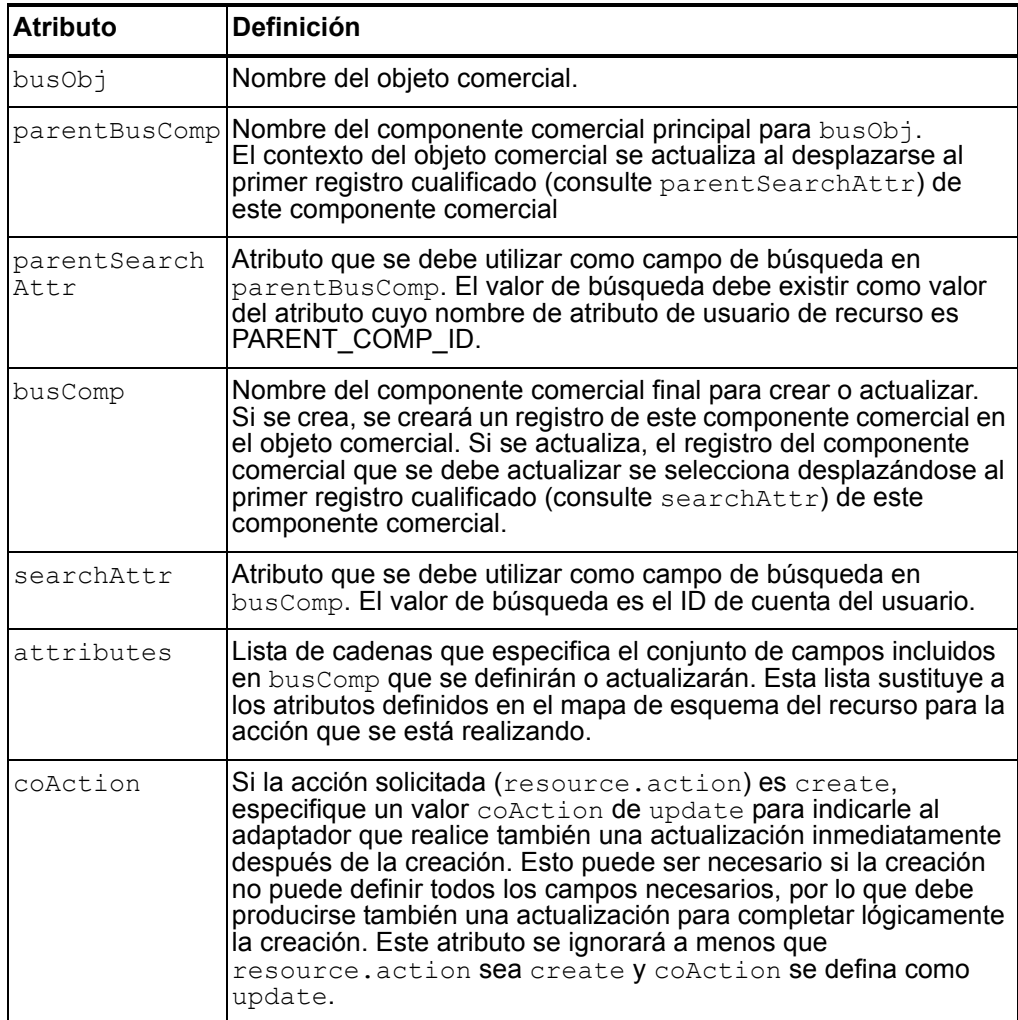

En \$WSHOME/sample/rules/SiebelNavigationRule.xml se proporciona una regla de navegación de ejemplo.

### Adaptador de Sun Java System Access Manager

• Este adaptador admite el modo antiguo sólo para Access Manager 7 y versiones posteriores. No se admite la función de dominios.

#### Instalación y configuración de Sun Java System Access Manager (versiones anteriores a Access Manager 7.0)

En los pasos 4 y 8 del procedimiento "Instalación y configuración de Sun Java System Access Manager" debe indicarse lo siguiente (ID-13087):

- 1. Cree un directorio para incluir los archivos que se copiarán desde el servidor de Sun Java System Access Manager. Este directorio se denominará *CfgDir* en este procedimiento. La ubicación de Sun Java System Access Manager se denominará *AccessMgrHome*.
- 2. Copie los siguientes archivos de *AccessMgrHome* a *CfgDir*. No copie la estructura del directorio.
	- $\cdot$  lib/ $\star$ . $\star$
	- locale/\*.properties
	- config/serverconfig.xml
	- config/SSOConfig.properties (Identity Server 2004Q2 y versiones posteriores)
	- config/ums/ums.xml
- 3. En UNIX, puede ser necesario cambiar los permisos de los archivos jar incluidos en *CfgDir* para permitir el acceso de lectura universal. Ejecute el siguiente comando para cambiar permisos:

chmod a+r *CfgDir*/\*.jar

- 4. Preceda la ruta de clase JAVA con lo siguiente:
	- **Windows**: *CfgDir*;*CfgDir*/am\_sdk.jar;*CfgDir*/am\_services.jar; *CfgDir*/am\_logging.jar
	- **UNIX**: *CfgDir*:*CfgDir*/am\_sdk.jar:*CfgDir*/am\_services.jar: *CfgDir*/am\_logging.jar
- 5. Si utiliza la versión 6.0, defina la propiedad de sistema Java para que señale a su directorio *CfgDir*. Utilice un comando similar a lo siguiente:

java -Dcom.iplanet.coreservices.configpath=CfgDir

6. Si utiliza la versión 6.1 o una posterior, añada o edite las siguientes líneas en el archivo *CfgDir*/AMConfig.properties:

com.iplanet.services.configpath=CfgDircom.iplanet.security. SecureRandomFactoryImpl=com.iplanet.am.util.SecureRandomFact oryImpl

com.iplanet.security.SSLSocketFactoryImpl=netscape.ldap. factory.JSSESocketFactory

com.iplanet.security.encryptor=com.iplanet.services.util. JCEEncryption

La primera línea define la ruta de configuración (configpath). Las tres últimas líneas cambian configuraciones de seguridad.

- 7. Copie los archivos *CfgDir/am* \*.jar a \$WSHOME/WEB-INF/lib. Si utiliza la versión 6.0, copie también el archivo jss311.jar al directorio \$WSHOME/WEB-INF/lib.
- 8. Si Identity Manager se ejecuta en Windows y utiliza Identity Server 6.0, copie *IdServer*\lib\jss\\*.dll a *CfgDir* y añada *CfgDir* a la ruta de su sistema.
- **Nota** En un entorno en el que Identity Manager esté instalado en un sistema distinto de Sun Java System Access Manager, compruebe las siguientes condiciones de error. Si al intentar conectarse al recurso de Sun Java System Access Manager se devuelve un error java.lang.ExceptionInInitializerError, seguido de java.lang.NoClassDefFoundError, en intentos posteriores, compruebe si los datos de configuración son incorrectos o si faltan.

Asimismo, compruebe el archivo jar con respecto a la clase indicada por el error java.lang.NoClassDefFoundError. Preceda la ruta de clase del archivo jar que contiene la clase a la ruta de clase JAVA en el servidor de aplicaciones.

#### Instalación y configuración de Sun Java System Access Manager (versiones 7.0 y posteriores en modo antiguo)

Realice los siguientes pasos para instalar y configurar el adaptador de recursos para el modo antiguo.

- 1. Siga las instrucciones proporcionadas en la guía del desarrollador de *Sun Java™ System* Access Manager 7 2005Q4 para crear el SDK de cliente a partir de la instalación de Sun Access Manager.
- 2. Extraiga los archivos AMConfig.properties y amclientsdk.jar del archivo war que se genera.
- 3. Incluya una copia del archivo AMConfig.properties en el siguiente directorio: *InstallDir*/WEB-INF/classes
- 4. Incluya una copia del archivo amclientsdk.jar en el siguiente directorio: *InstallDir*/WEB-INF/lib

## Adaptador de servicios de comunicaciones de sistemas Sun Java

• La secuencia de comandos de ejemplo que se puede ejecutar en el recurso Proxy tras crear un usuario se ha enumerado incorrectamente. En su lugar, se deberá utilizar la siguiente secuencia de comandos: (ID-12536)

```
SET PATH=c:\Sun\Server-Root\lib
SET SYSTEMROOT=c:\winnt
SET CONFIGROOT=C:/Sun/Server-Root/Config
mboxutil -c -P user/%WSUSER_accountId%.*
```
• Se admiten ahora los siguientes atributos de cuentas binarias de la clase de objeto inetOrgPerson:

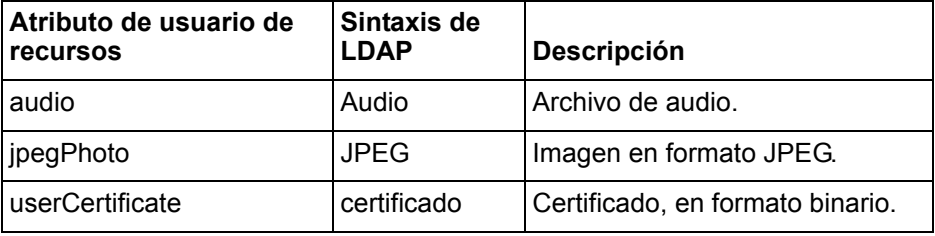

Es posible que se admitan otras cuentas binarias, pero no se han comprobado.

### Adaptador de Top Secret

En *Identity Manager Resources Reference* se indica incorrectamente que el adaptador de Top Secret permite cambiar el nombre de las cuentas. El adaptador no permite cambiar el nombre de las cuentas de Top Secret.

# Ajuste, solución de problemas y mensajes de error en Identity Manager

## Información añadida

• Ahora puede utilizar la función de seguimiento estándar de com.waveset.task.Scheduler para realizar un seguimiento del programador de tareas si una tarea presenta problemas.

Para obtener más información, consulte *Tracing the Identity Manager Server* en Ajuste, solución de problemas y mensajes de error en *Sun Java™ System Identity Manager*.

• Para depurar un problema que se produzca en un nivel inferior a un método de entrada específico, realice un seguimiento en el nivel de método. Identity Manager proporciona ahora la capacidad de realizar el seguimiento de un método solamente y de sus subllamadas directas e indirectas. (ID-14967)

Para habilitar esta función, defina el nivel de seguimiento para un ámbito con el modificador subcalls, como se muestra a continuación:

trace 4,subcalls=2 com.waveset.recon.ReconTask\$WorkerThread#reconcileAccount

De esta forma se realizará el seguimiento del método reconcileAccount() en el nivel 4 y de todas las subllamadas en el nivel 2.

Para obtener más información, consulte *Defining a Trace Configuration* en Ajuste, solución de problemas y mensajes de error en *Sun Java™ System Identity Manager*.

### **Correcciones**

Como necesita instalar JDK 1.4.2 en esta versión, las instrucciones para eliminar los archivos Cryptix jar (cryptix-jceapi.jar y cryptix-jce-provider.jar) del directorio idm\WEB-INF\lib que se proporcionan en el capítulo 1: *Performance Tuning, Optimizing the J2EE Environment*, ya no sirven (a menos que actualice una versión anterior de Identity Manager).

# Herramientas de implantación de Identity Manager

### **Correcciones**

#### Capítulo 7: Utilización de servicios web en Identity Manager

El ejemplo launchProcess proporcionado en la sección ExtendedRequest Examples se ha corregido como se indica a continuación (ID-13044):

#### **launchProcess**

El siguiente ejemplo muestra un formato habitual para la solicitud launchProcess. (Vista — Vista de proceso).

```
ExtendedRequest req = new ExtendedRequest();
req.setOperationIdentifier("launchProcess");
req.setAsynchronous(false);
req.setAttribute("process", "Custom Process Name");
req.setAttribute("taskName", "Custom Process Display Name");
SpmlResponse res = client.request(req);
```
# Utilización de helpTool

En Identity Manager 6.0 se ha añadido una nueva función que permite realizar búsquedas en la ayuda en línea y los archivos de documentación, que se encuentran en formato HTML. El motor de búsqueda se basa en la tecnología de motor de búsqueda SunLabs "Nova".

El motor Nova funciona en dos fases: *indexación* y *recuperación*. Durante la fase de indexación se analizan los documentos introducidos y se crea un índice que se utiliza durante la fase de recuperación. Durante la recuperación es posible extraer "fragmentos" incluidos en el contexto en el que se encontraron los términos de la consulta. El proceso de recuperación de fragmentos requiere que los archivos HTML originales estén presentes, motivo por el cual deben residir en una ubicación del sistema de archivos a la que pueda acceder el motor de búsqueda.

helpTool es un programa de Java que realiza dos funciones básicas:

- Copia los archivos de origen en formato HTML en una ubicación que conoce el motor de búsqueda.
- Crea el índice que se va a utilizar durante la fase de recuperación.

helpTool se ejecuta desde la línea de comandos como sigue:

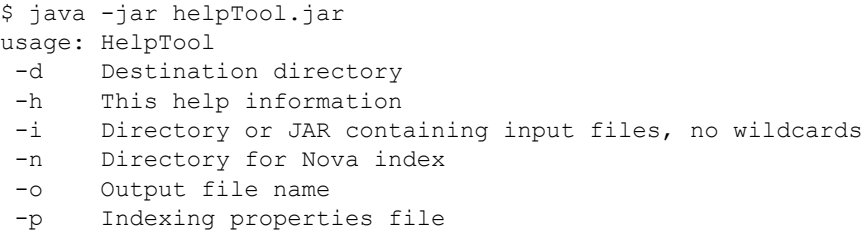

### Reconstrucción/recreación del índice de la ayuda en línea

Los archivos HTML de la ayuda en línea se empaquetan en un archivo JAR. Para que el motor de búsqueda funcione, debe extraerlos a un directorio. Realice el siguiente procedimiento:

1. Descomprima helpTool en un directorio temporal. (Detalles TBD)

En este ejemplo, los archivos se van a extraer en /tmp/helpTool.

2. En el intérprete de comandos de UNIX o en la ventana de comandos de Windows, cambie el directorio a la ubicación del contenedor web en el que se ha implementado la aplicación Identity Manager.

Por ejemplo, el siguiente podría ser un directorio de Sun Java System Application Server:

/opt/SUNWappserver/domains/domain1/applications/j2ee-modules/idm

- 3. Cambie el directorio de trabajo actual a help/.
- **Nota** Es importante ejecutar helpTool desde este directorio. De lo contrario, el índice no se generará correctamente. Además, debería borrar los archivos de índice anteriores eliminando el contenido del subdirectorio index/help/.
- 4. Recopile la siguiente información para los argumentos de la línea de comandos:

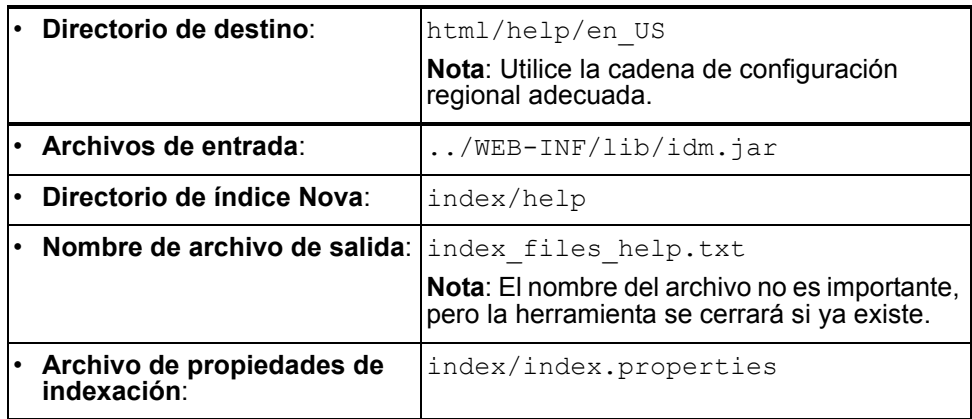

#### 5. Ejecute el comando siguiente:

```
$ java -jar /tmp/helpTool/helpTool.jar -d html/help/en_US -i ../
WEB-INF/lib/idm.jar -n index/help -o help_files_help.txt -p 
index/index.properties
Extracted 475 files.
[15/Dec/2005:13:11:38] PM Init index/help AWord 1085803878
[15/Dec/2005:13:11:38] PM Making meta file: index/help/MF: 0
[15/Dec/2005:13:11:38] PM Created active file: index/help/AL
[15/Dec/2005:13:11:40] MP Partition: 1, 475 documents, 5496 terms.
[15/Dec/2005:13:11:40] MP Finished dumping: 1 index/help 0.266
[15/Dec/2005:13:11:40] IS 475 documents, 6.56 MB, 2.11 s, 11166.66 
MB/h
[15/Dec/2005:13:11:40] PM Waiting for housekeeper to finish
[15/Dec/2005:13:11:41] PM Shutdown index/help AWord 1085803878
```
## Reconstrucción/recreación del índice de la documentación

Para reconstruir o volver a crear el índice de la documentación, realice el siguiente procedimiento:

1. Descomprima helpTool en un directorio temporal. (Detalles TBD)

En este ejemplo, los archivos se van a extraer en /tmp/helpTool.

2. En el intérprete de comandos de UNIX o en la ventana de comandos de Windows, cambie el directorio a la ubicación del contenedor web en el que se ha implementado la aplicación Identity Manager.

Por ejemplo, el siguiente podría ser un directorio de Sun Java System Application Server:

/opt/SUNWappserver/domains/domain1/applications/j2ee-modules/idm

- 3. Cambie el directorio de trabajo actual a help/.
- **Nota** helpTool se debe ejecutar desde este directorio. De lo contrario, el índice no se generará correctamente. Además, debería borrar los archivos de índice anteriores eliminando el contenido del subdirectorio index/docs/.
- 4. Recopile la siguiente información para los argumentos de la línea de comandos:

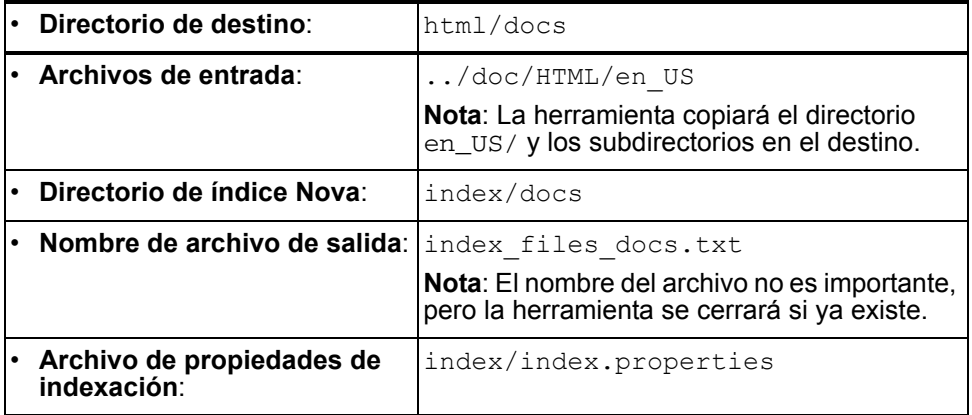

5. Ejecute el comando siguiente:

```
$ java -jar /tmp/helpTool/helpTool.jar -d html/docs -i 
../doc/HTML/en US -n index/docs -o help files docs.txt -p
index/index.properties
Copied 84 files.
Copied 105 files.
Copied 1 files.
```

```
Copied 15 files.
Copied 1 files.
Copied 58 files.
Copied 134 files.
Copied 156 files.
Copied 116 files.
Copied 136 files.
Copied 21 files.
Copied 37 files.
Copied 1 files.
Copied 13 files.
Copied 2 files.
Copied 19 files.
Copied 20 files.
Copied 52 files.
Copied 3 files.
Copied 14 files.
Copied 3 files.
Copied 3 files.
Copied 608 files.
[15/Dec/2005:13:24:25] PM Init index/docs AWord 1252155067
[15/Dec/2005:13:24:25] PM Making meta file: index/docs/MF: 0
[15/Dec/2005:13:24:25] PM Created active file: index/docs/AL
[15/Dec/2005:13:24:28] MP Partition: 1, 192 documents, 38488 terms.
[15/Dec/2005:13:24:29] MP Finished dumping: 1 index/docs 0.617
[15/Dec/2005:13:24:29] IS 192 documents, 14.70 MB, 3.81 s, 13900.78 
MB/h
[15/Dec/2005:13:24:29] PM Waiting for housekeeper to finish
[15/Dec/2005:13:24:30] PM Shutdown index/docs AWord 1252155067
```
En este capítulo se enumeran todas las interfaces de programación de aplicaciones (API) de Identity Manager que se han desaprobado en Identity Manager 6.0 2005Q4M3 SP1 y las alternativas (si existen). El capítulo se divide en las secciones siguientes:

- Constructores invalidados
- Métodos y campos invalidados

# Constructores invalidados

En la tabla siguiente se incluyen los constructores invalidados y los que se pueden utilizar en su lugar, si están disponibles.

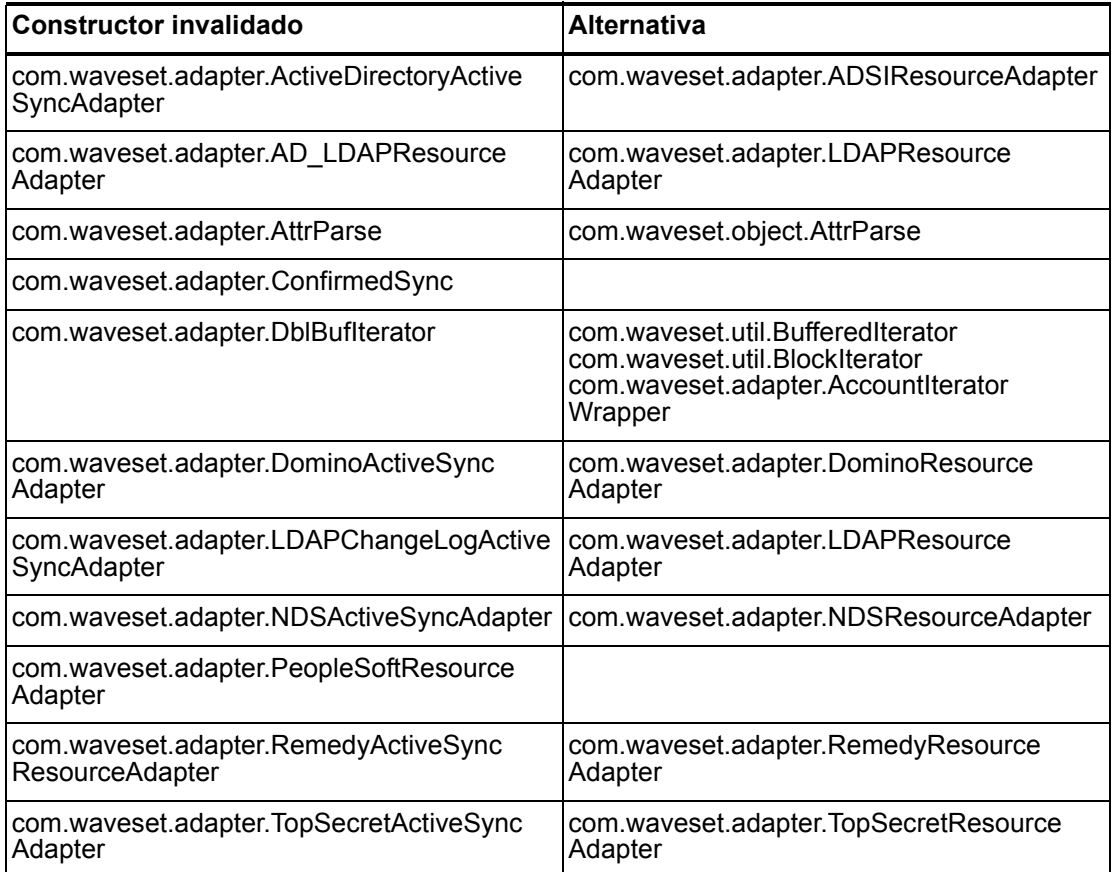

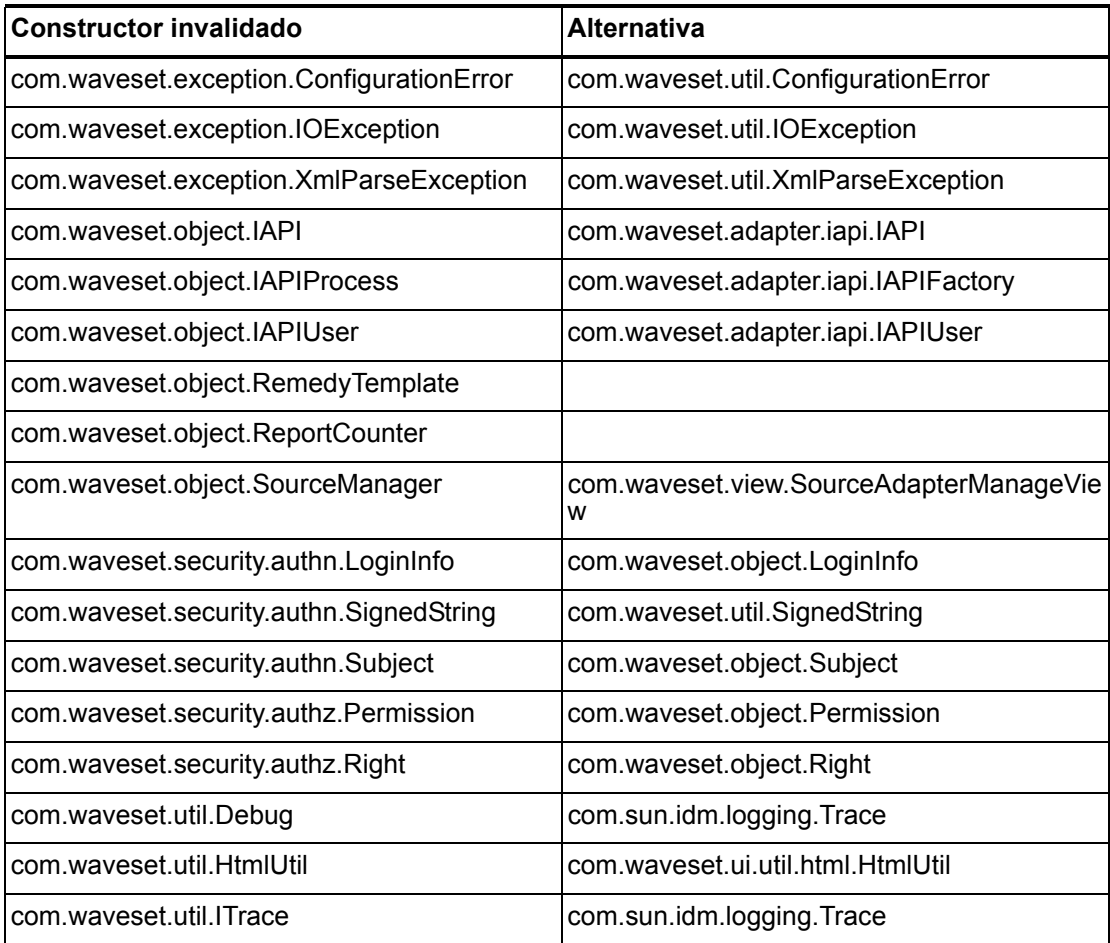

# Métodos y campos invalidados

En las tablas de esta sección se recogen todos los métodos y campos que se han invalidado en esta versión. Los métodos y los campos aparecen ordenados por nombre de clase.

Los datos que aparecen en la columna **Alternativa** pueden contener los siguientes tipos de información:

- Si la columna está vacía, no existe ningún campo o método alternativo.
- Si no incluye ningún nombre de clase, el método o campo alternativo se define en la misma clase que el método o el campo invalidado.
- Si el método o campo alternativo se define en una clase diferente, la alternativa se indica con la sintaxis de Javadoc. Por ejemplo, el método getBaseContextAttrName() de la clase com.waveset.adapter.ADSIResourceAdapter se ha desaprobado. El método alternativo aparece como com.waveset.adapter.ResourceAdapter#ResourceAdapter() donde:
	- com.waveset.adapter es el nombre del paquete.
	- ResourceAdapter es el nombre de la clase.
	- ResourceAdapter() es el método y la lista de argumentos.

#### com.waveset.adapter.AccessManagerResourceAdapter

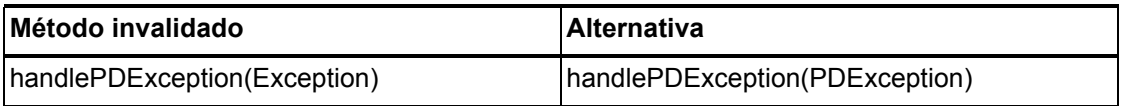

#### com.waveset.adapter.ACF2ResourceAdapter

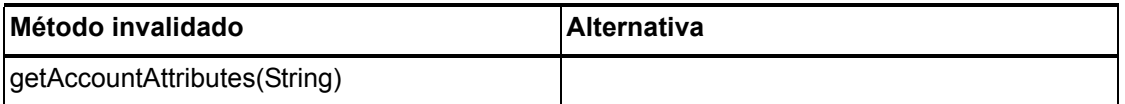

#### com.waveset.adapter.ActiveSync

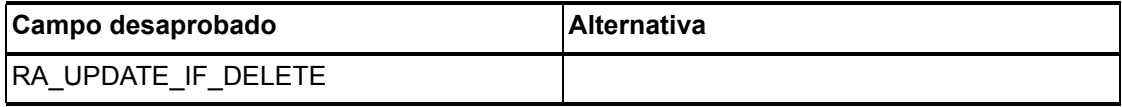

#### com.waveset.adapter.ActiveSyncUtil

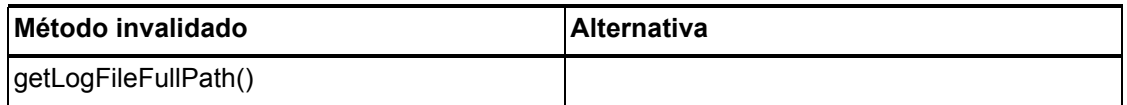

## com.waveset.adapter.ADSIResourceAdapter

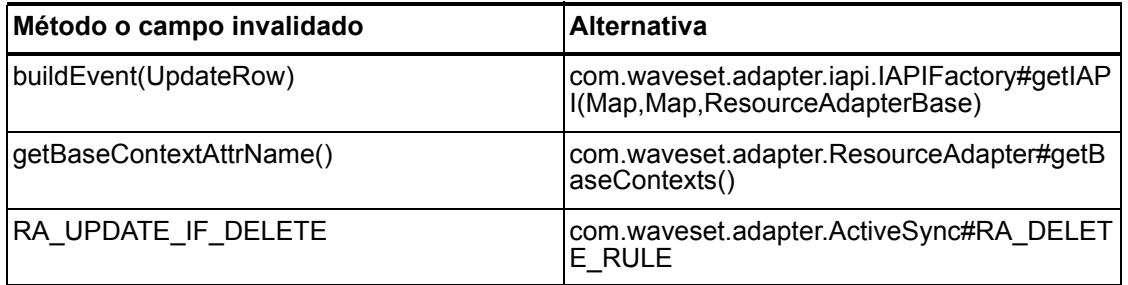

### com.waveset.adapter.AgentResourceAdapter

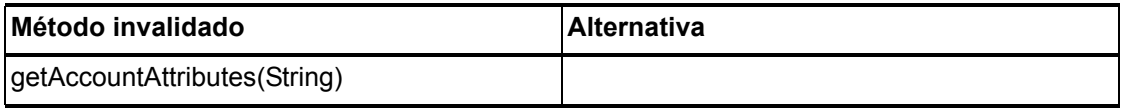

### com.waveset.adapter.AIXResourceAdapter.BlockAcctIter

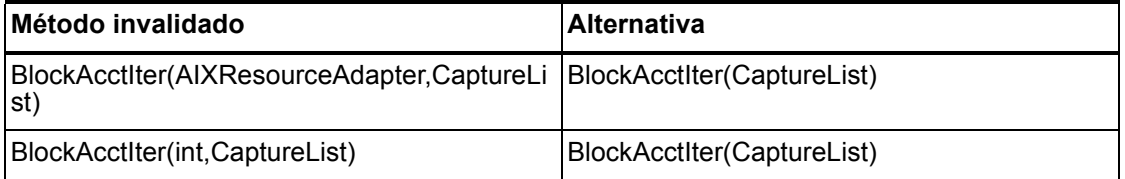

### com.waveset.adapter.AuthSSOResourceAdapter

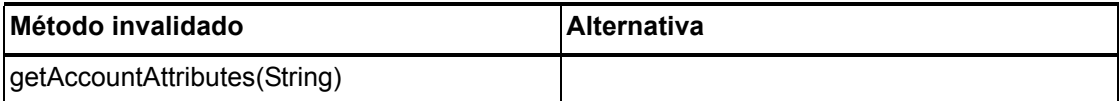

#### 6–126 API invalidadas

## com.waveset.adapter.ClearTrustResourceAdapter

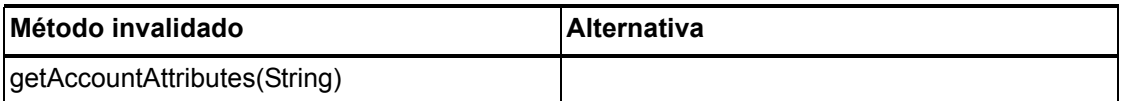

#### com.waveset.adapter.DatabaseTableResourceAdapter

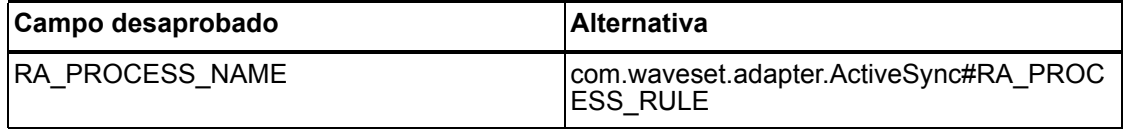

### com.waveset.adapter.DB2ResourceAdapter

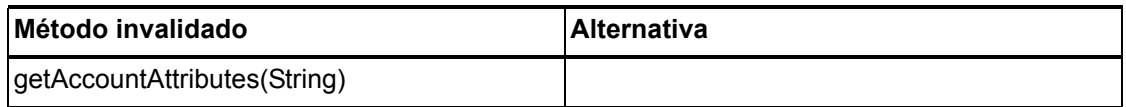

#### com.waveset.adapter.DominoResourceAdapter

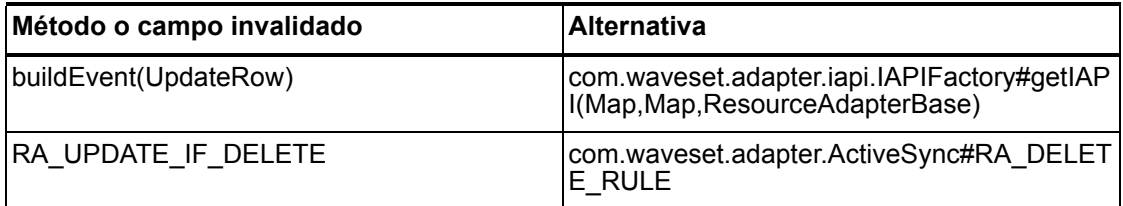

#### com.waveset.adapter.DominoResourceAdapterBase

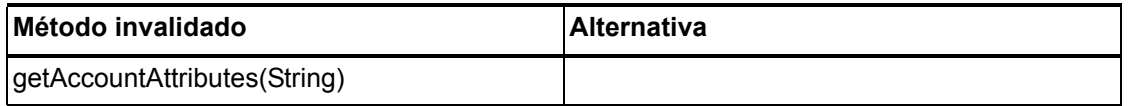

### com.waveset.adapter.ExampleTableResourceAdapter

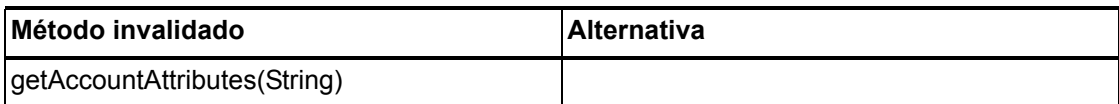

### com.waveset.adapter.GenericScriptResourceAdapter

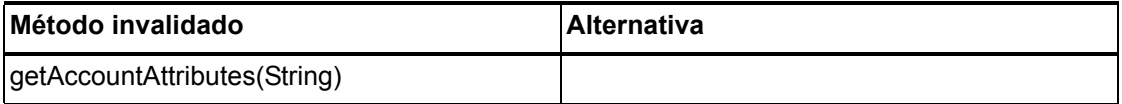

#### com.waveset.adapter.GetAccessResourceAdapter

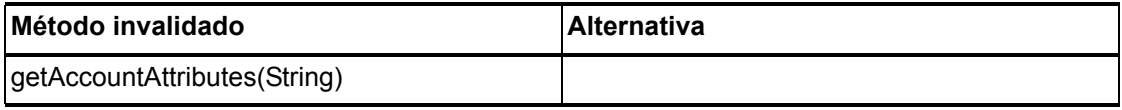

#### com.waveset.adapter.HostConnectionPool

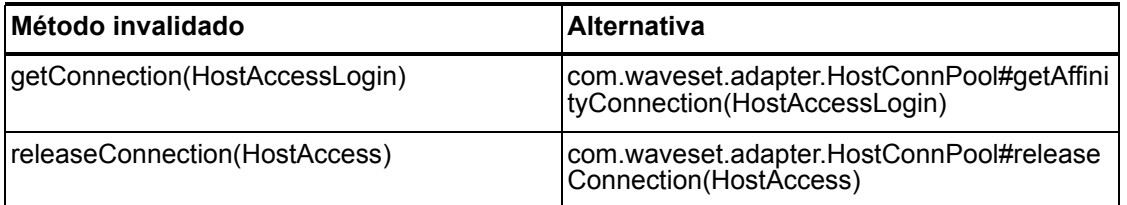

### com.waveset.adapter.HostConnPool

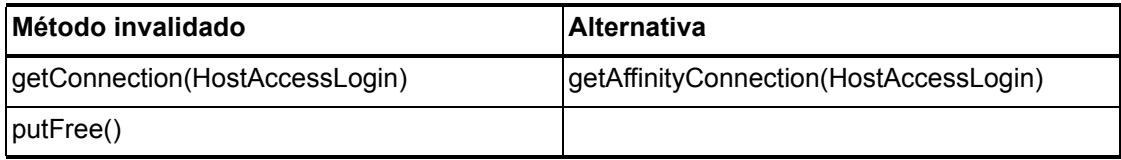

## com.waveset.adapter.iapi.IAPIFactory

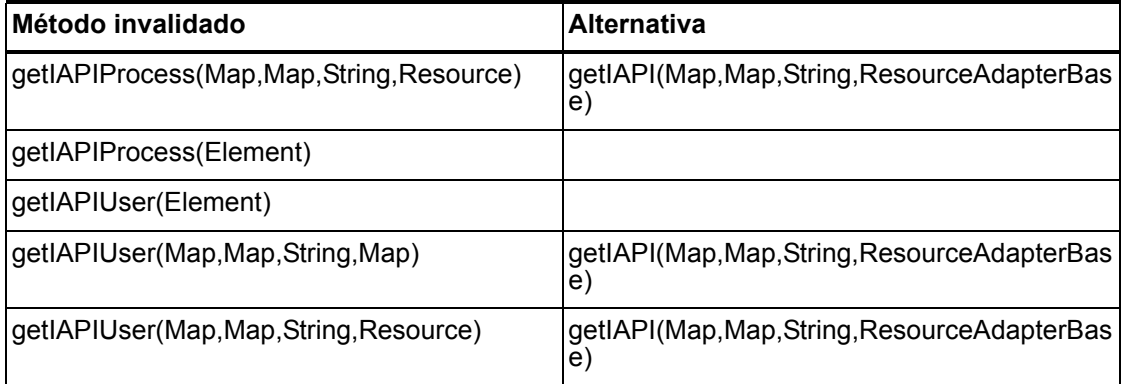

### com.waveset.adapter.IDMResourceAdapter

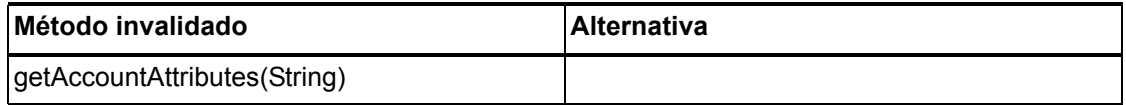

## com.waveset.adapter.INISafeNexessResourceAdapter

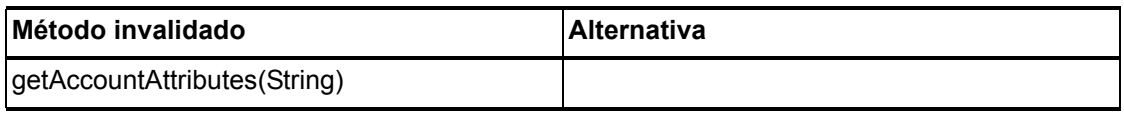

### com.waveset.adapter.LDAPResourceAdapterBase

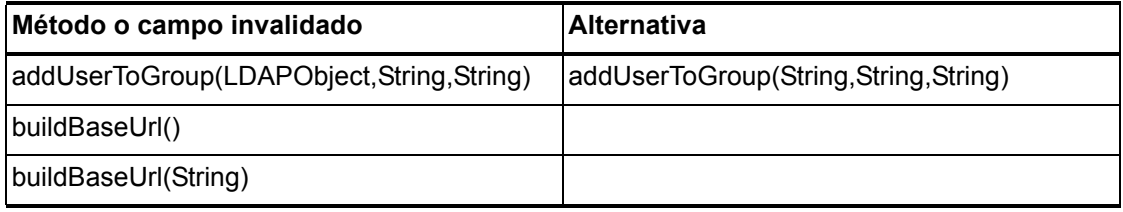

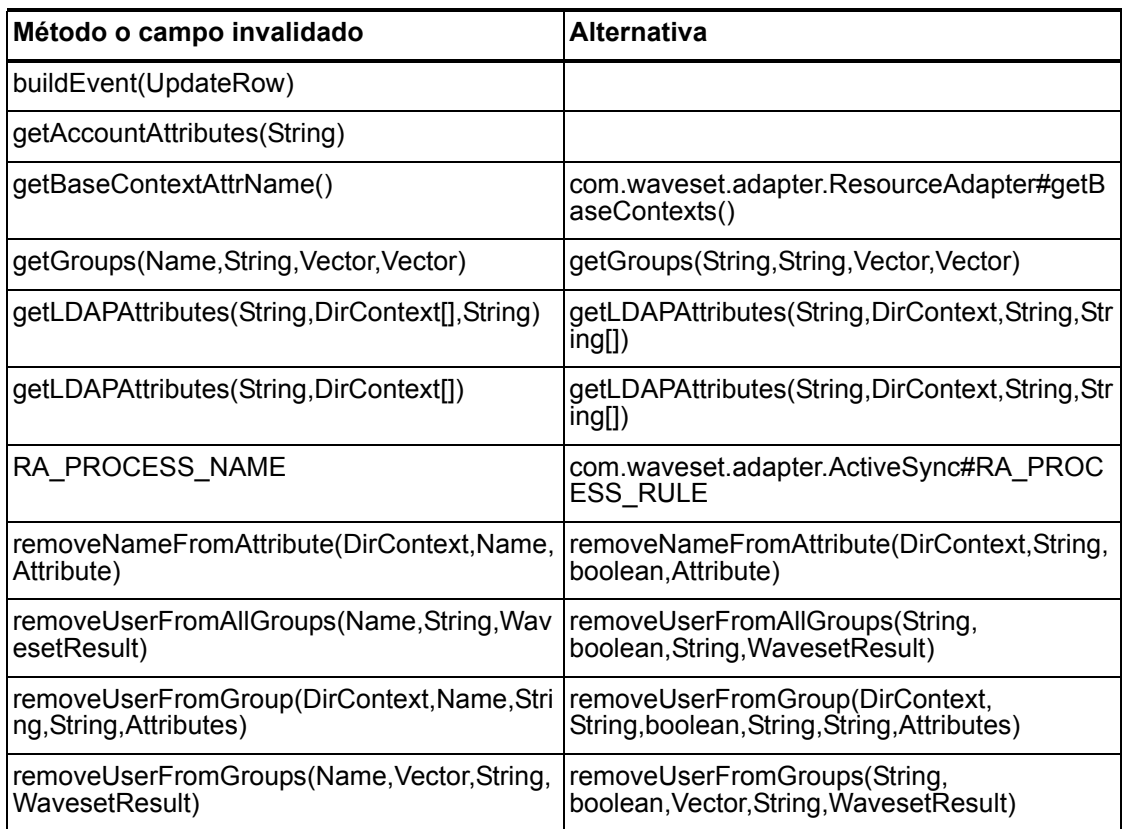

# com.waveset.adapter.MySQLResourceAdapter

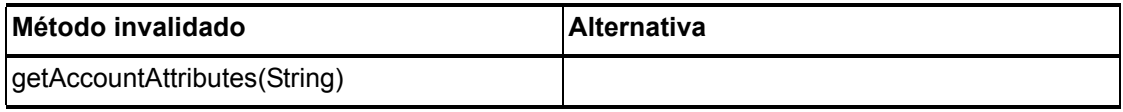

## com.waveset.adapter.NaturalResourceAdapter

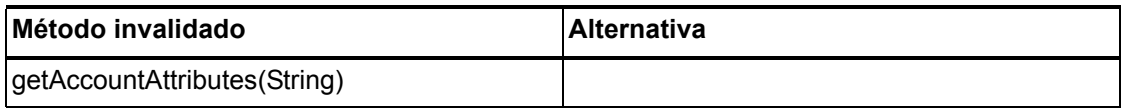

### com.waveset.adapter.NDSResourceAdapter

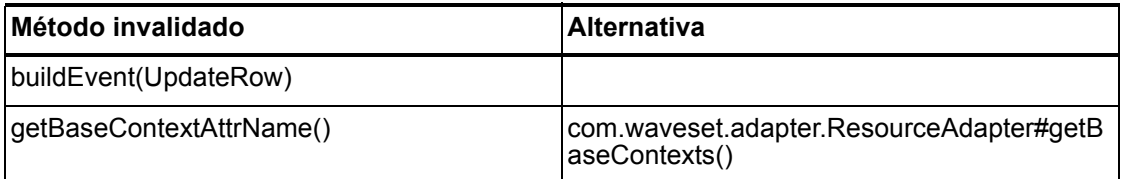

#### com.waveset.adapter.ONTDirectorySmartResourceAdapter

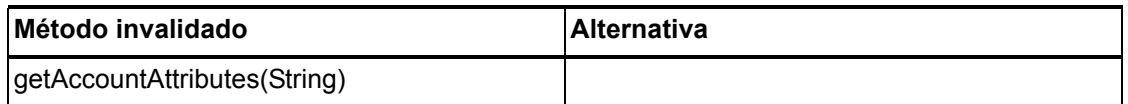

#### com.waveset.adapter.OS400ResourceAdapter

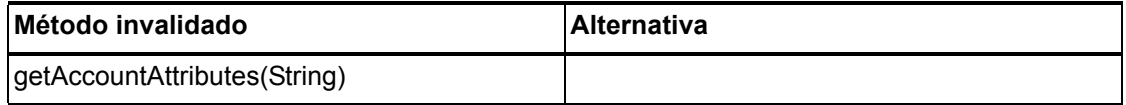

#### com.waveset.adapter.PeopleSoftComponentActiveSyncAda pter

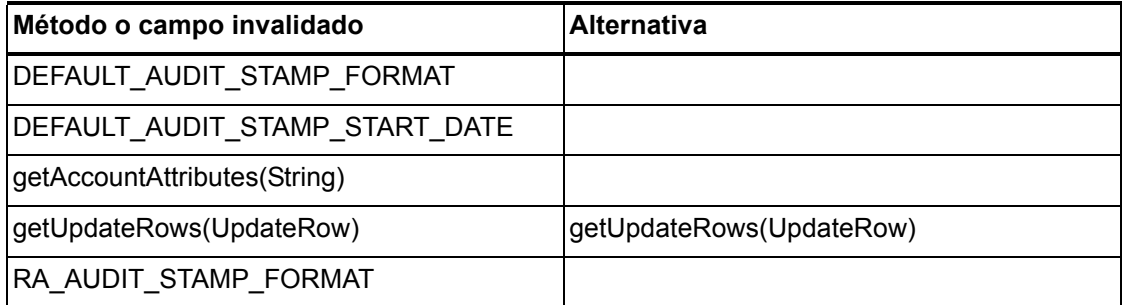

### com.waveset.adapter.RACFResourceAdapter

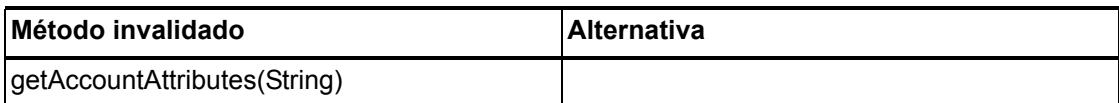

#### com.waveset.adapter.RASecureConnection

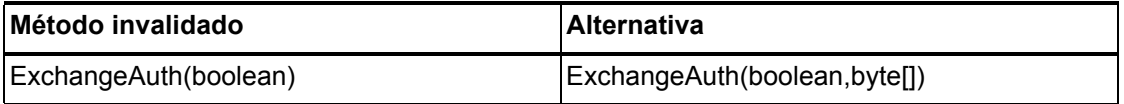

# com.waveset.adapter.RedHatLinuxResourceAdapter.BlockA

cctIter

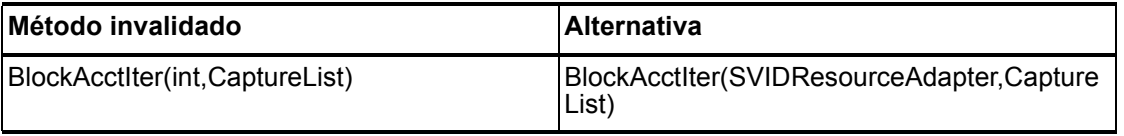

### com.waveset.adapter.RequestResourceAdapter

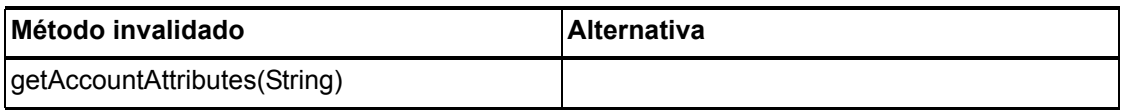

#### com.waveset.adapter.ResourceAdapter

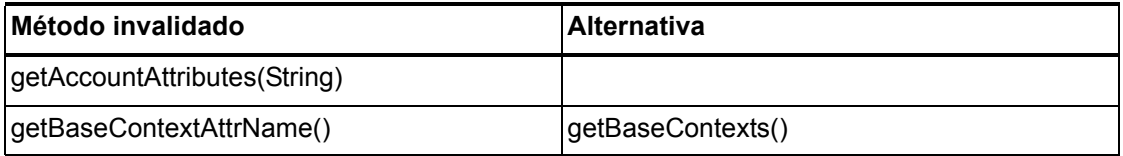

#### 6–132 API invalidadas

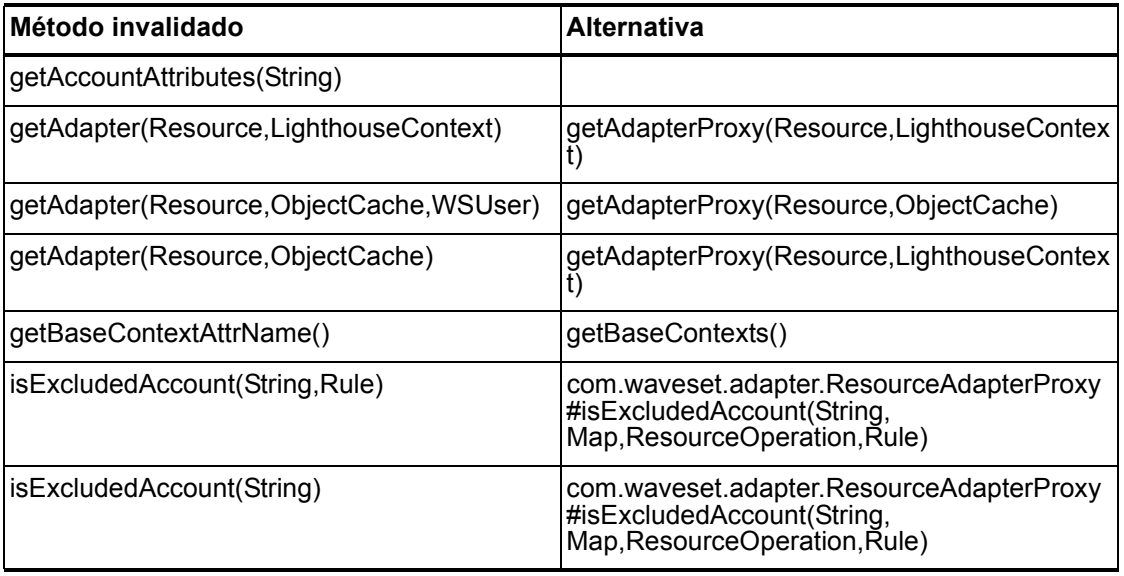

## com.waveset.adapter.ResourceAdapterBase

## com.waveset.adapter.ResourceAdapterProxy

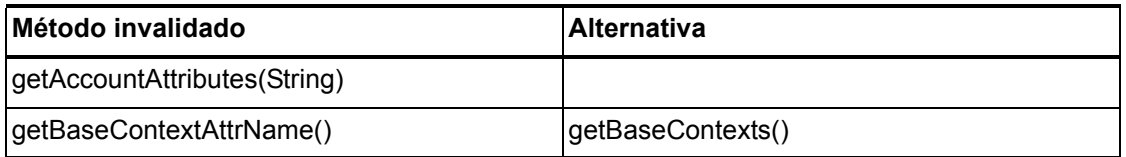

## com.waveset.adapter.ResourceManager

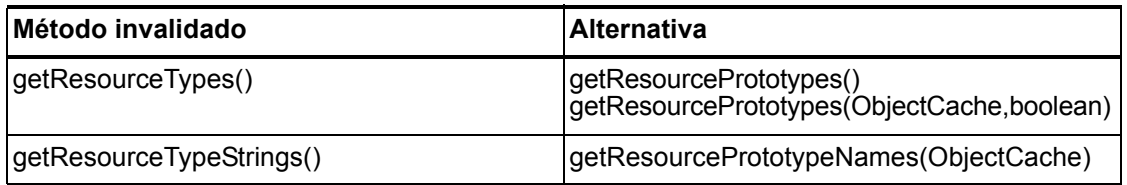

## com.waveset.adapter.SAPHRActiveSyncAdapter

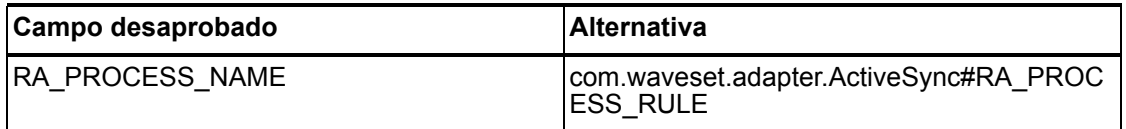

## com.waveset.adapter.SAPResourceAdapter

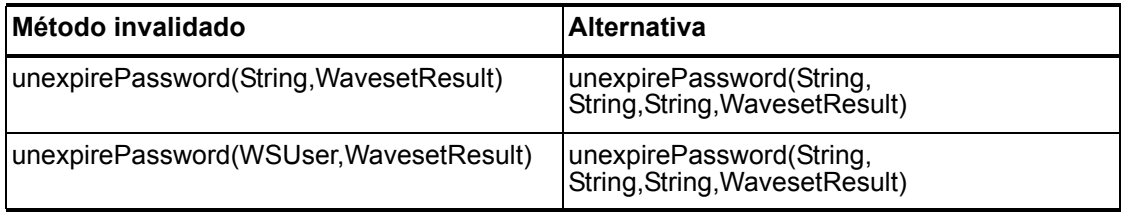

## com.waveset.adapter.ScriptedConnection

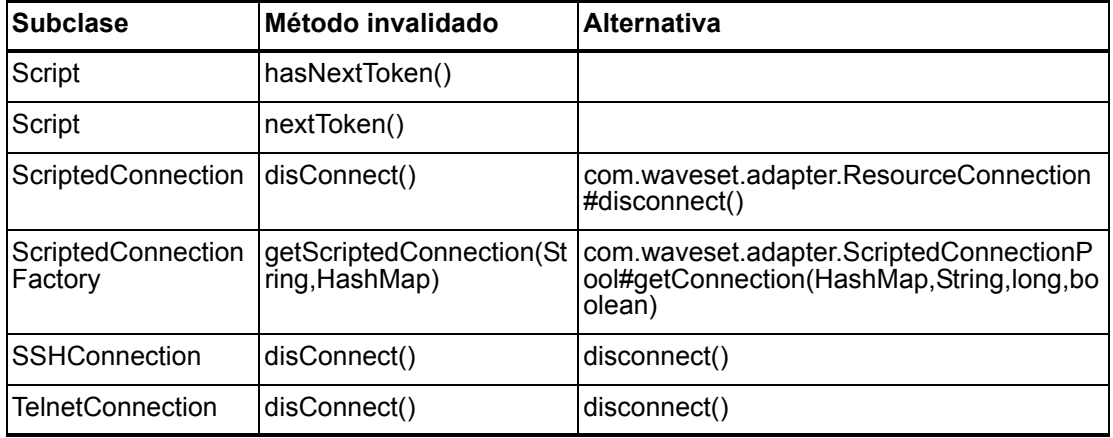

### com.waveset.adapter.ScriptedHostResourceAdapter

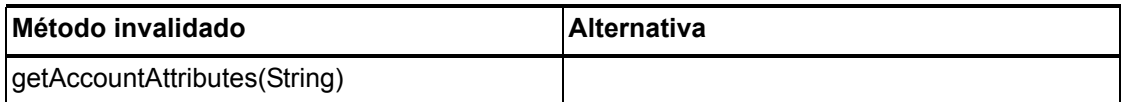

#### com.waveset.adapter.SkeletonResourceAdapter

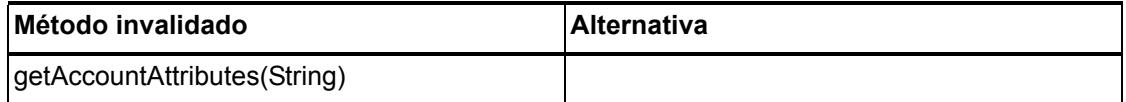

#### com.waveset.adapter.SMEResourceAdapter

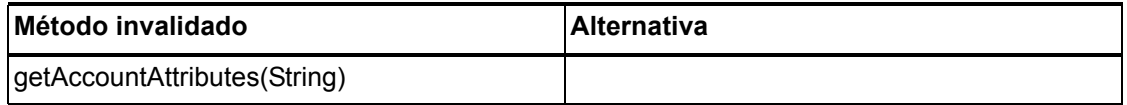

#### com.waveset.adapter.SQLServerResourceAdapter

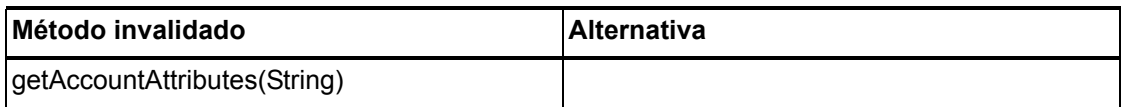

### com.waveset.adapter.SunAccessManagerResourceAdapter

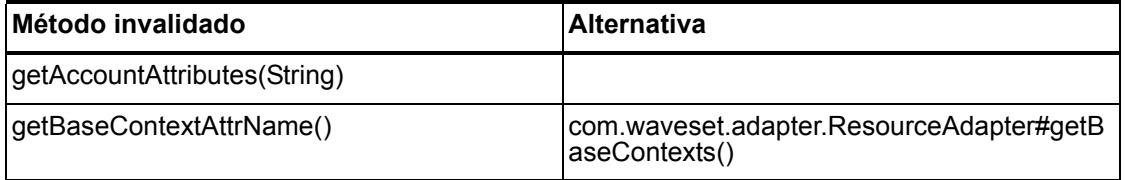

## com.waveset.adapter.SVIDResourceAdapter.BlockAcctIter

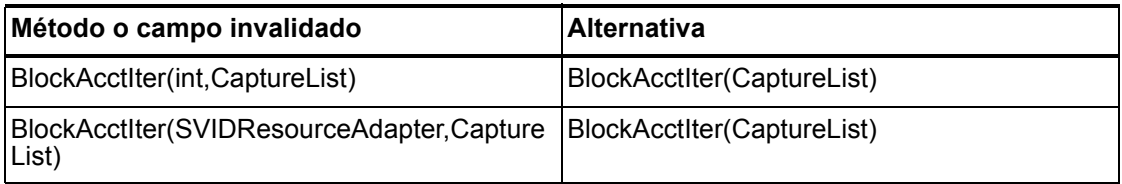

### com.waveset.adapter.SybaseResourceAdapter

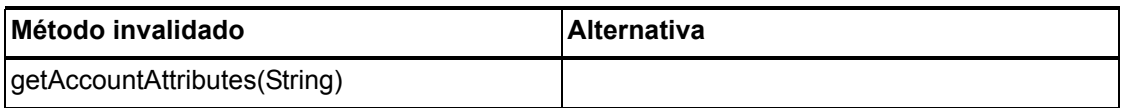

#### com.waveset.adapter.TestResourceAdapter

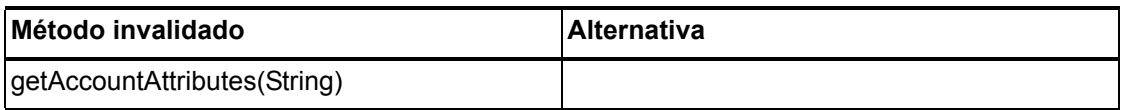

### com.waveset.adapter.TopSecretResourceAdapter

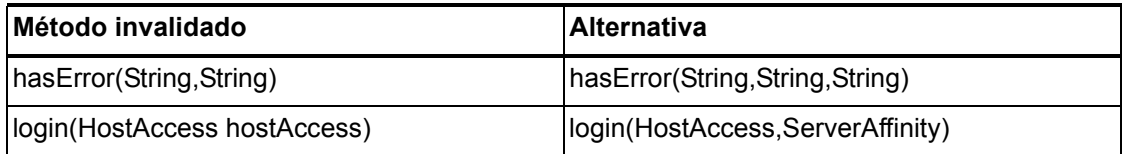

### com.waveset.adapter.VerityResourceAdapter

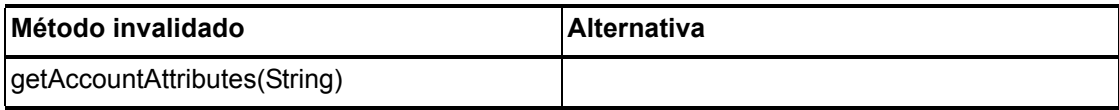

#### 6–136 API invalidadas
# com.waveset.adapter.XMLResourceAdapter

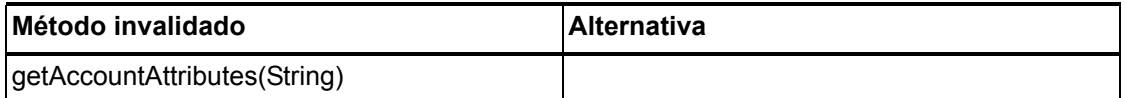

### com.waveset.msgcat.Catalog

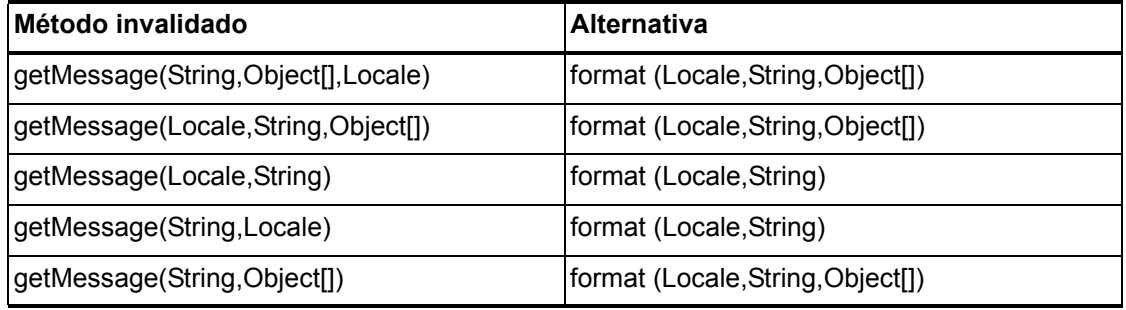

### com.waveset.object.Account

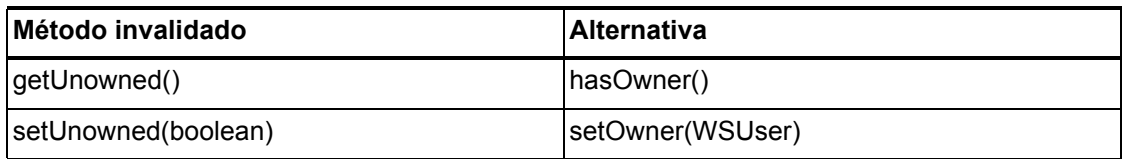

# com.waveset.object.AccountAttributeType

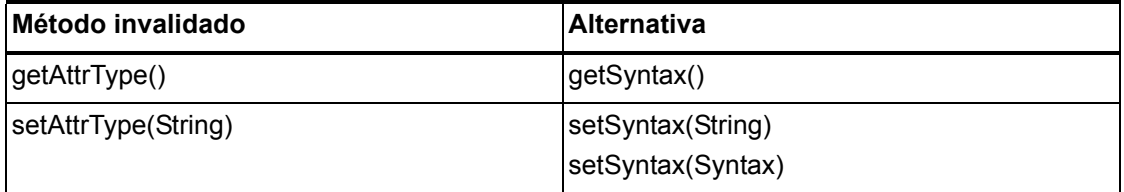

# com.waveset.object.Attribute

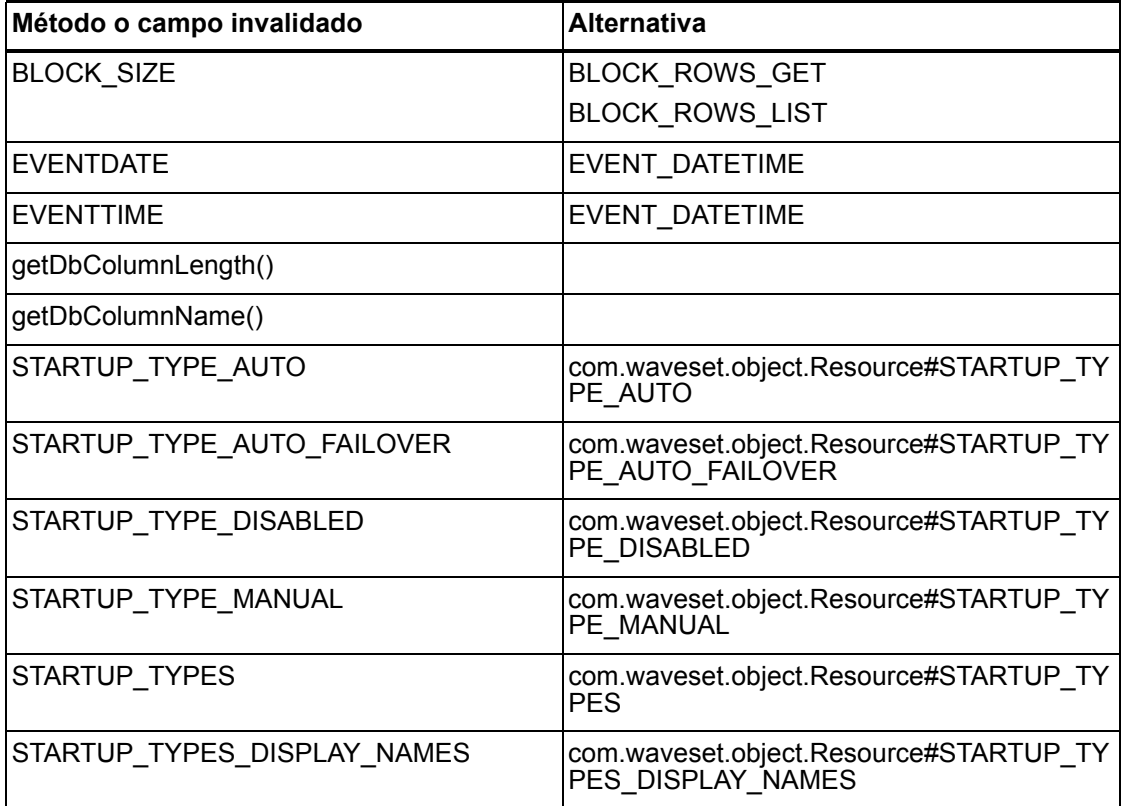

# com.waveset.object.AttributeDefinition

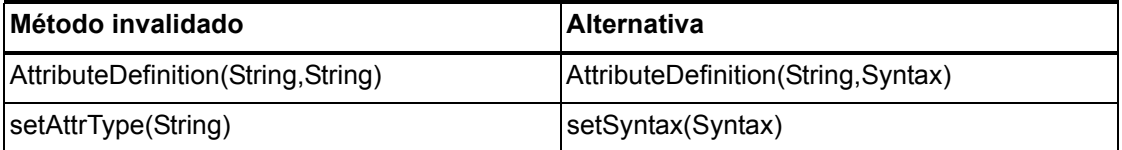

# com.waveset.object.AuditEvent

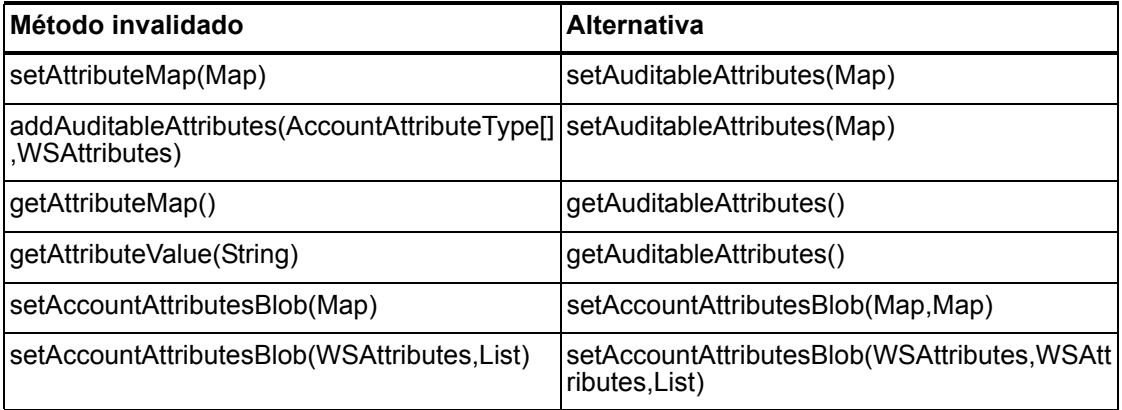

# com.waveset.object.CacheManager

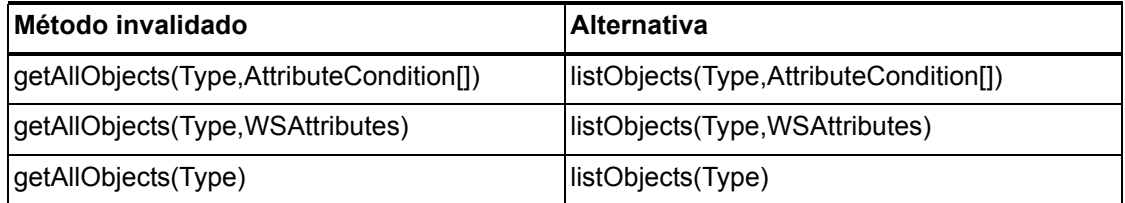

# com.waveset.object.Constants

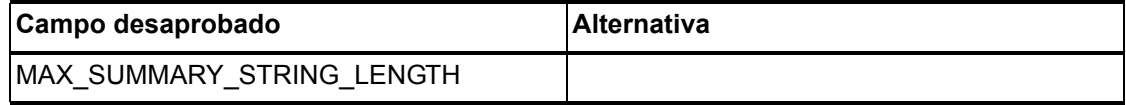

Métodos y campos invalidados

# com.waveset.object.EmailTemplate

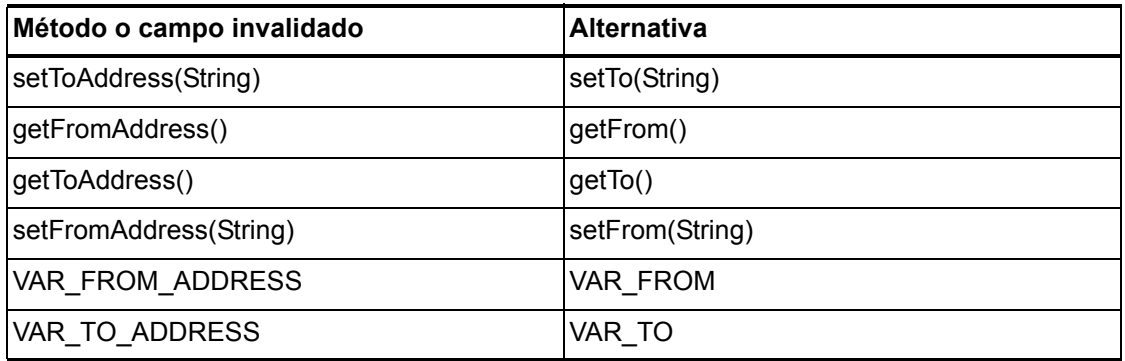

# com.waveset.object.Form

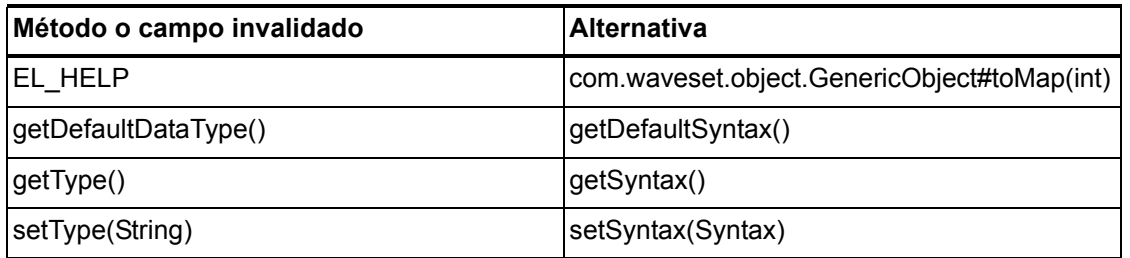

# com.waveset.object.GenericObject

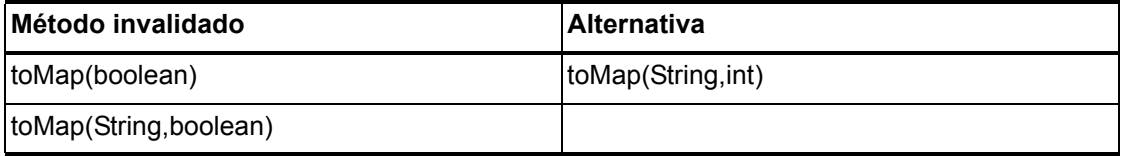

# com.waveset.object.LoginConfig

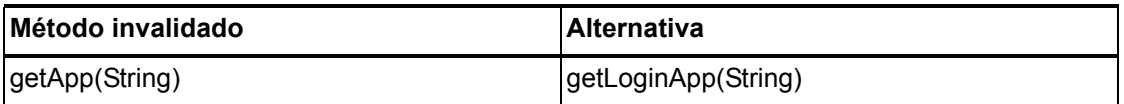

# com.waveset.object.MessageUtil

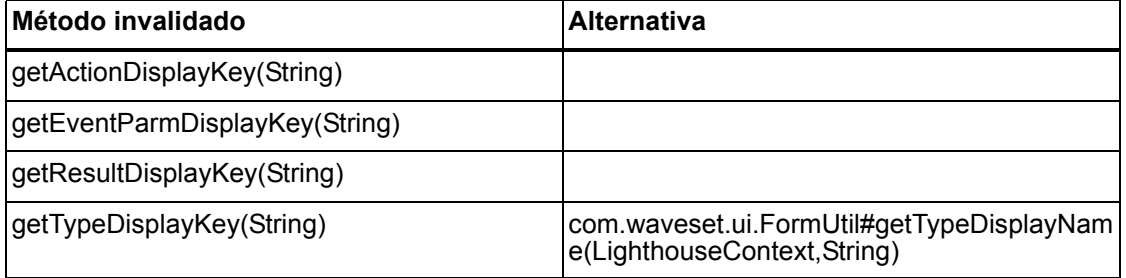

# com.waveset.object.RepositoryResult

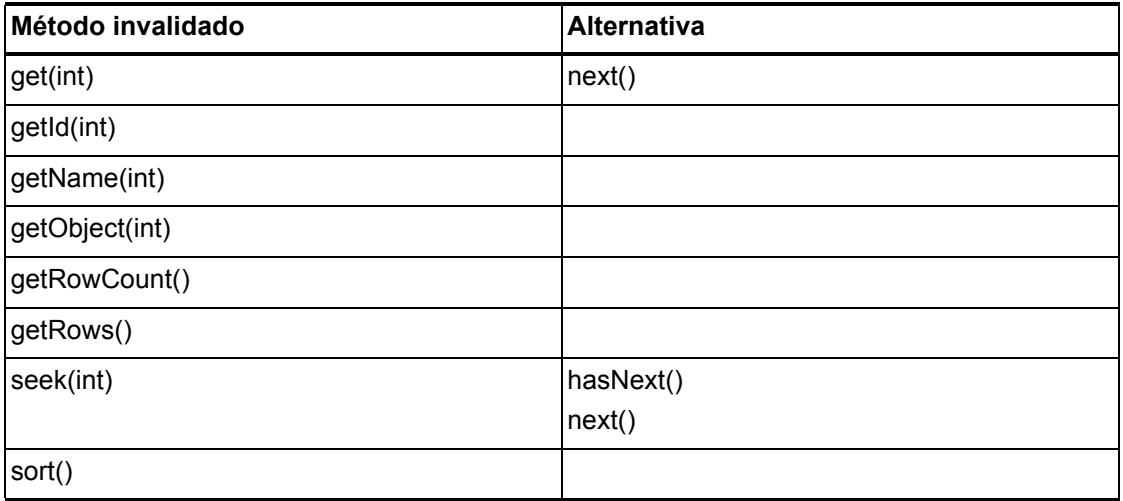

# com.waveset.object.RepositoryResult.Row

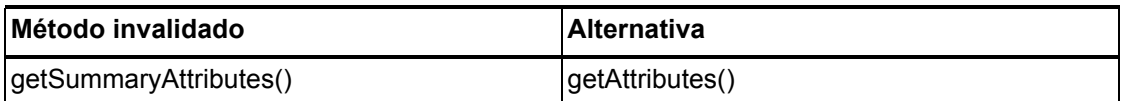

# com.waveset.object.ResourceAttribute

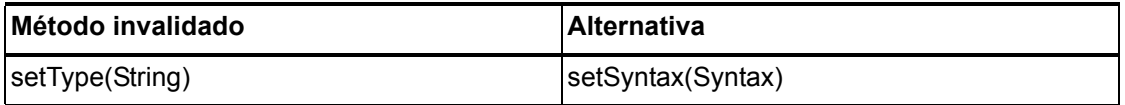

# com.waveset.object.TaskInstance

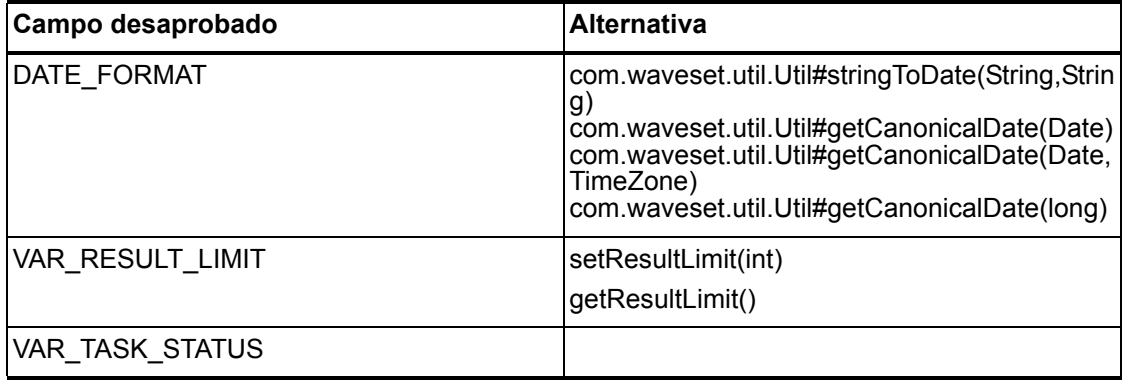

# com.waveset.object.TaskTemplate

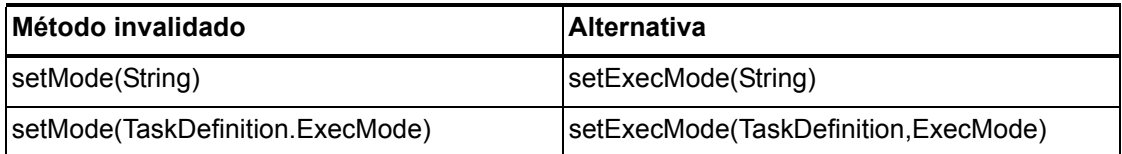

#### 6–142 API invalidadas

# com.waveset.object.Type

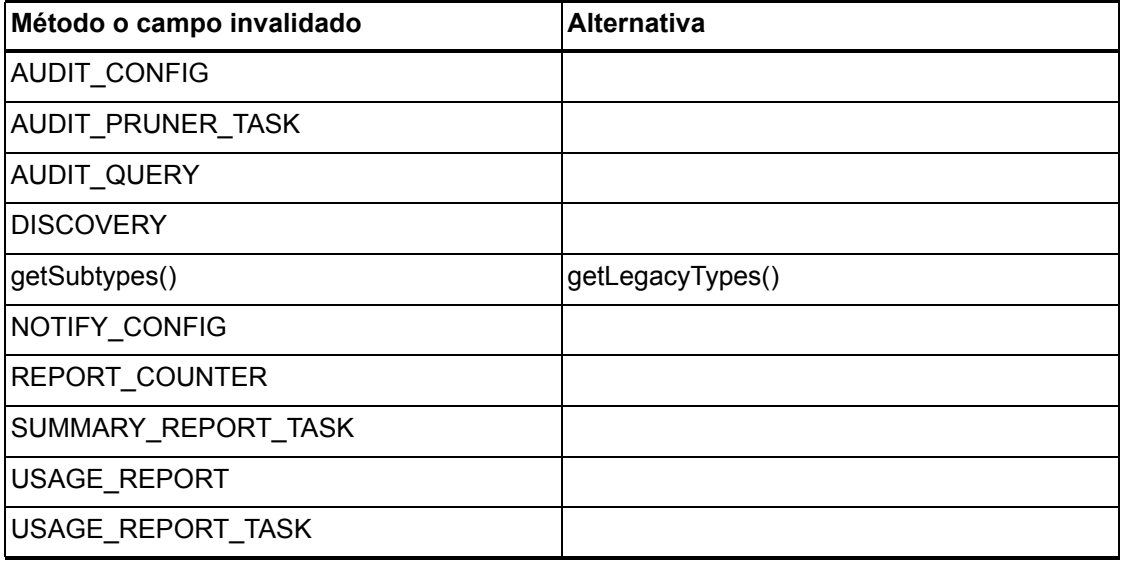

# com.waveset.object.UserUIConfig

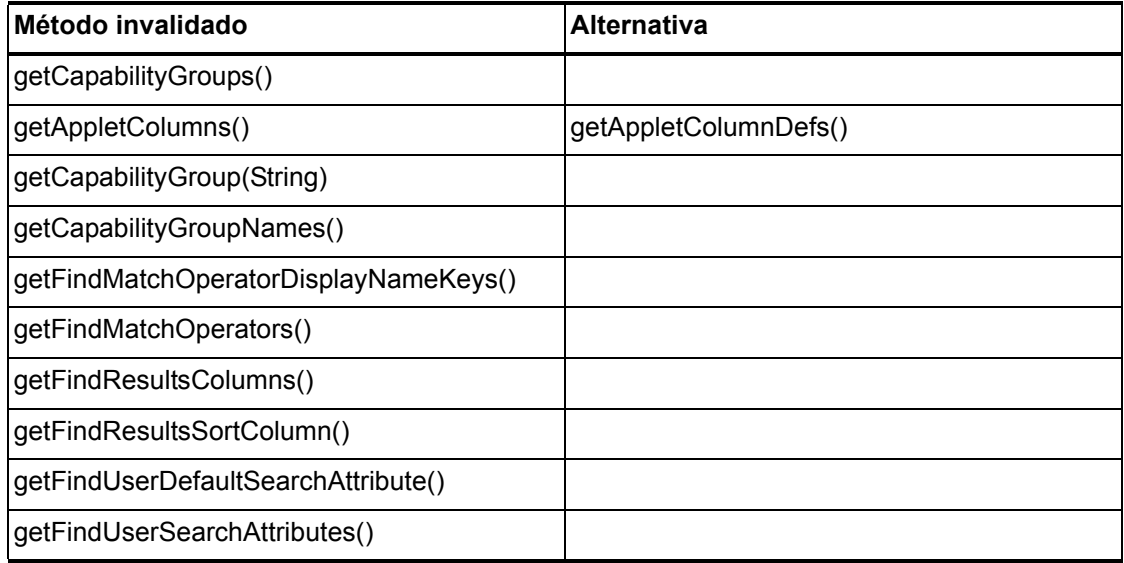

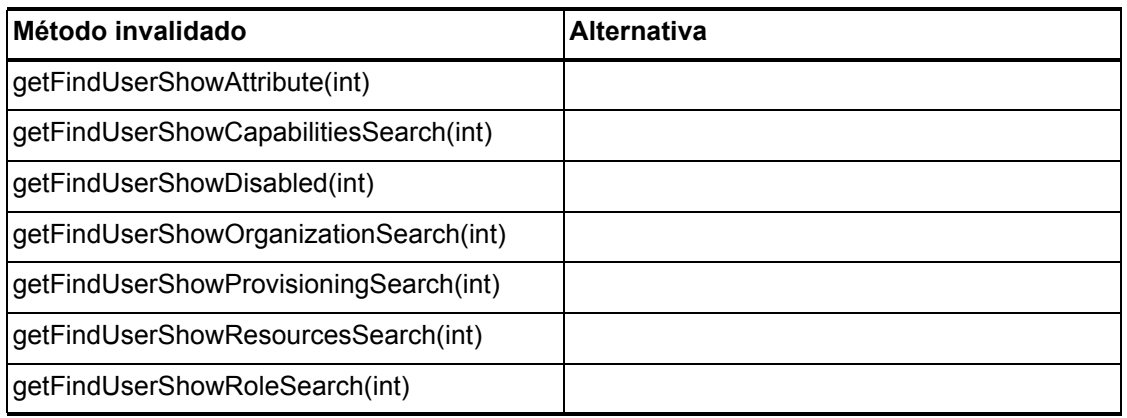

# com.waveset.object.ViewMaster

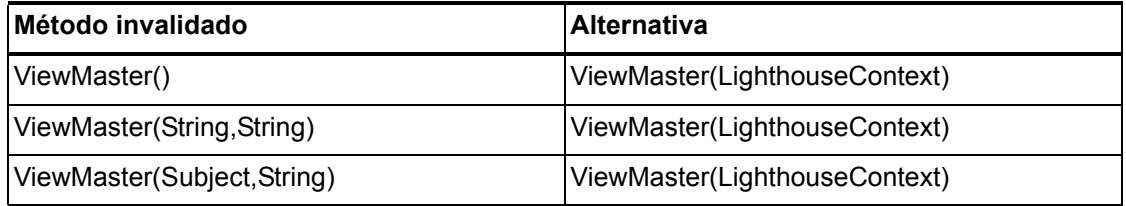

#### com.waveset.session

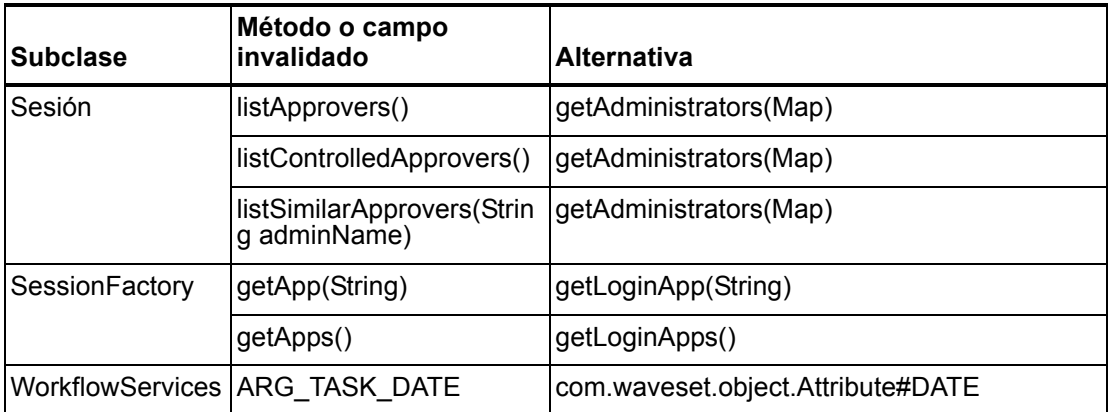

### com.waveset.task.TaskContext

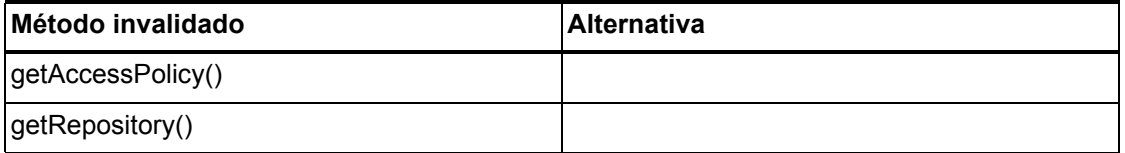

### com.waveset.ui.util.FormUtil

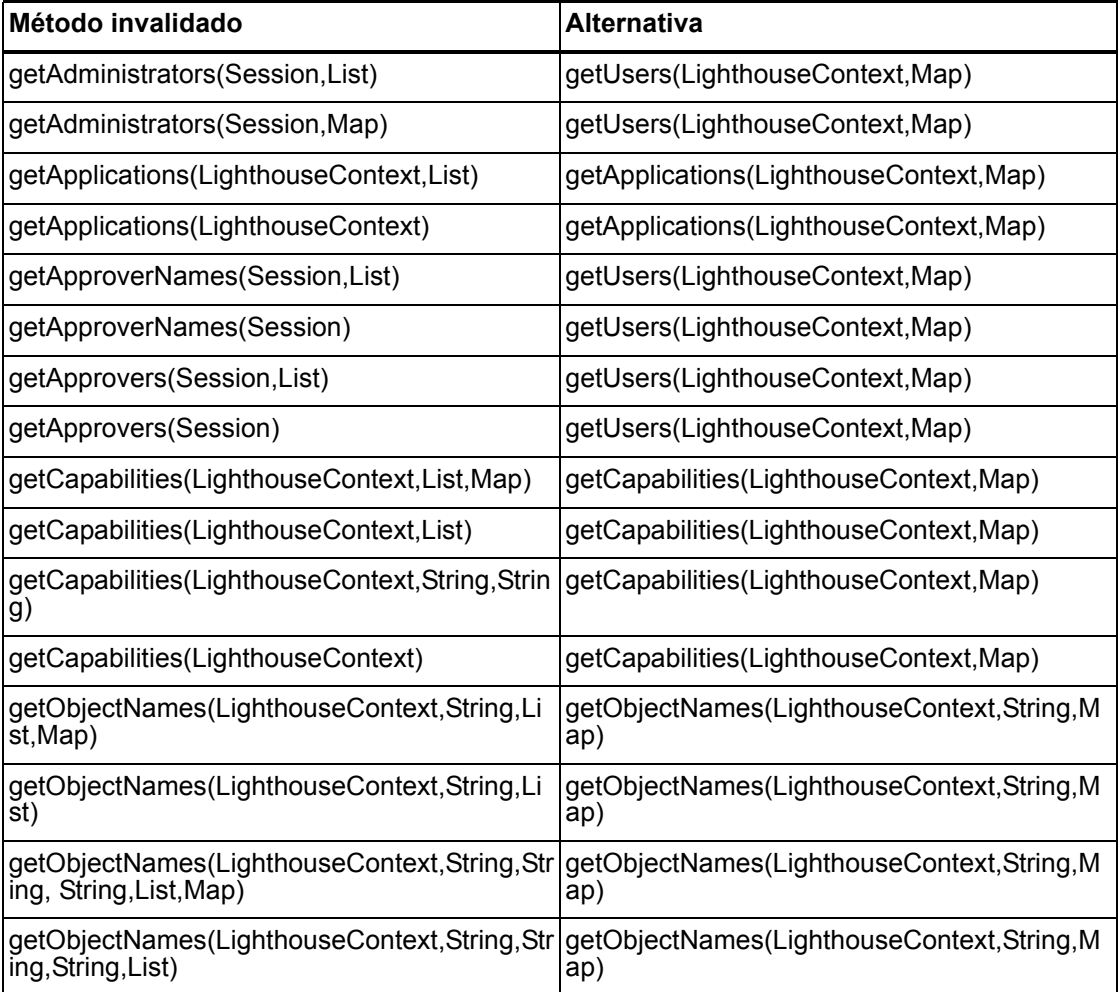

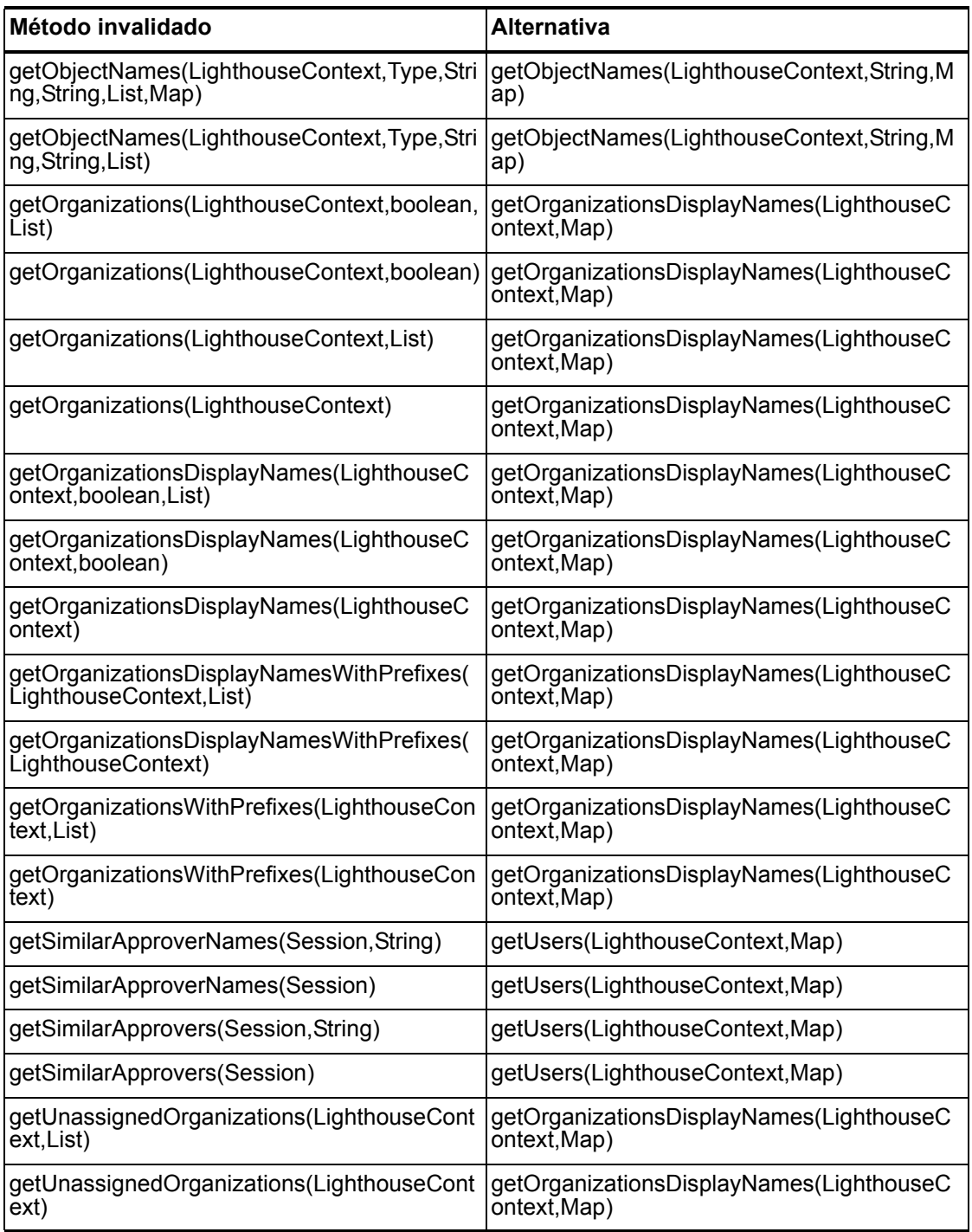

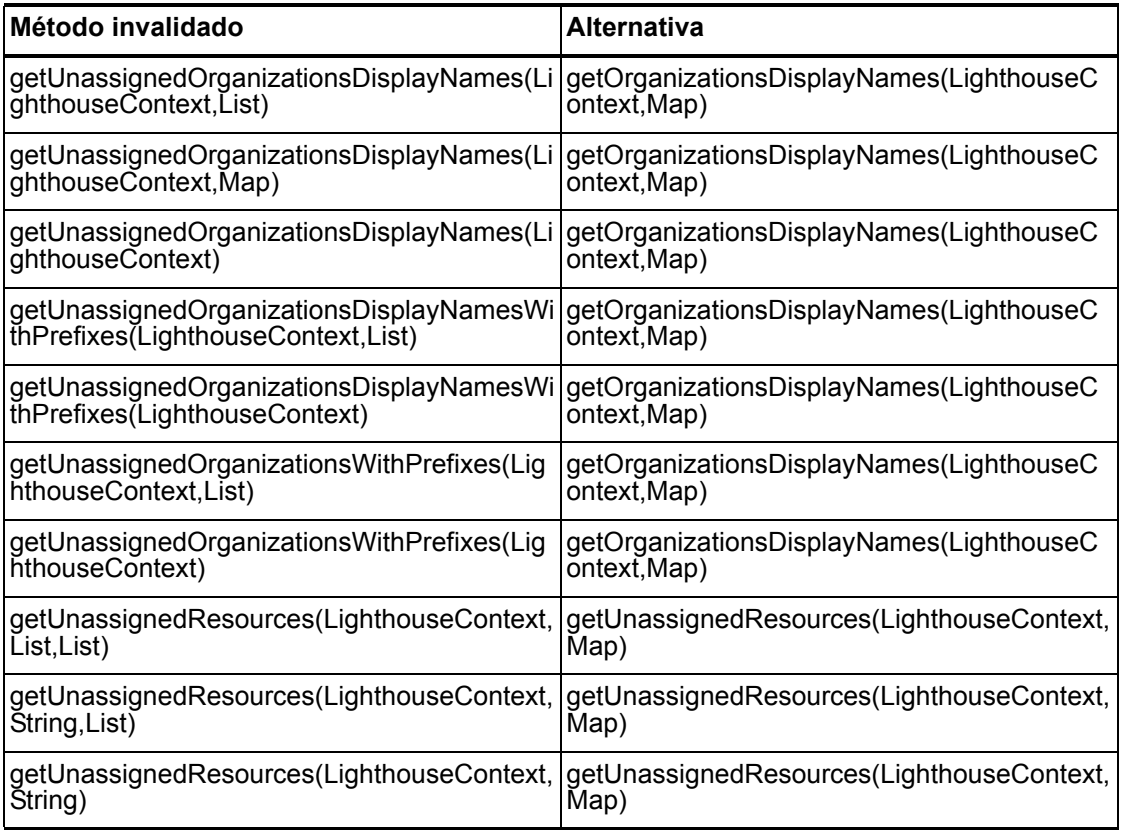

## com.waveset.ui.util.html

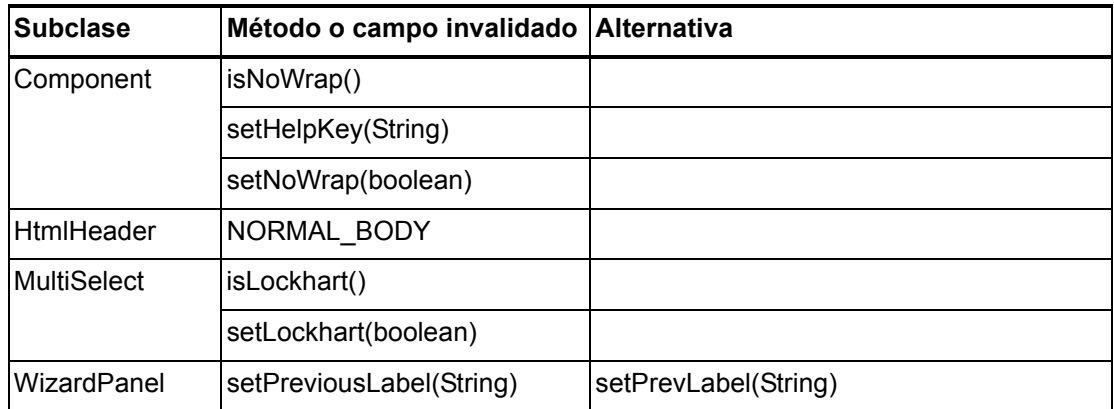

#### com.waveset.util.JSSE

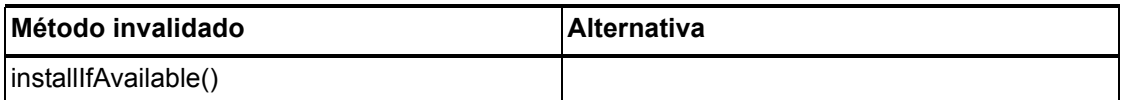

# com.waveset.util.PdfReportRenderer

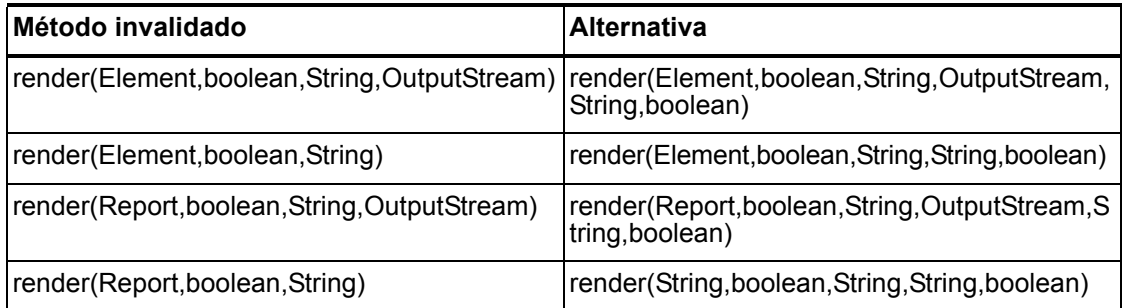

#### com.waveset.util.Quota

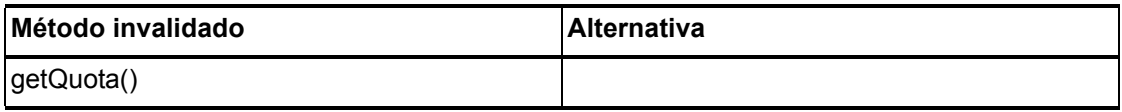

# com.waveset.util.ReportRenderer

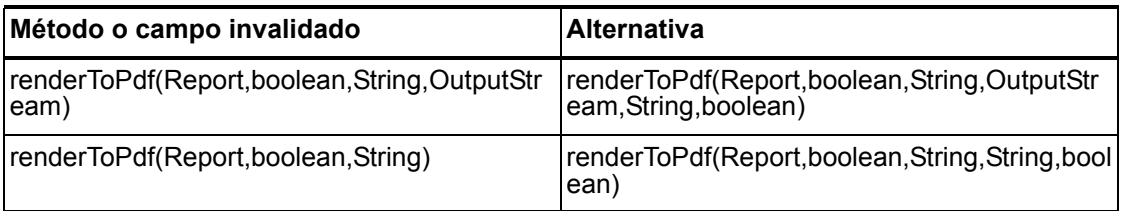

#### 6–148 API invalidadas

## com.waveset.util.Trace

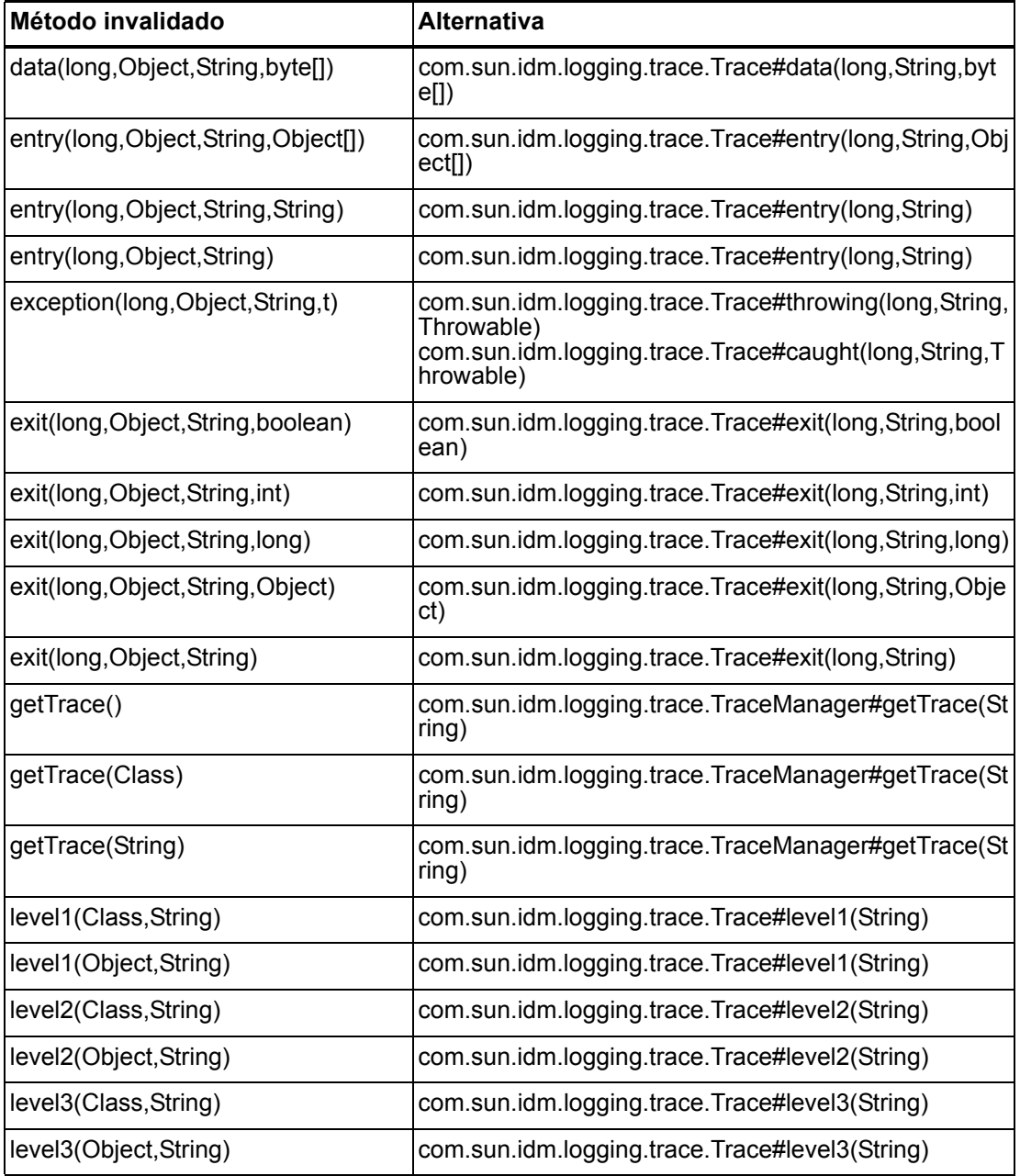

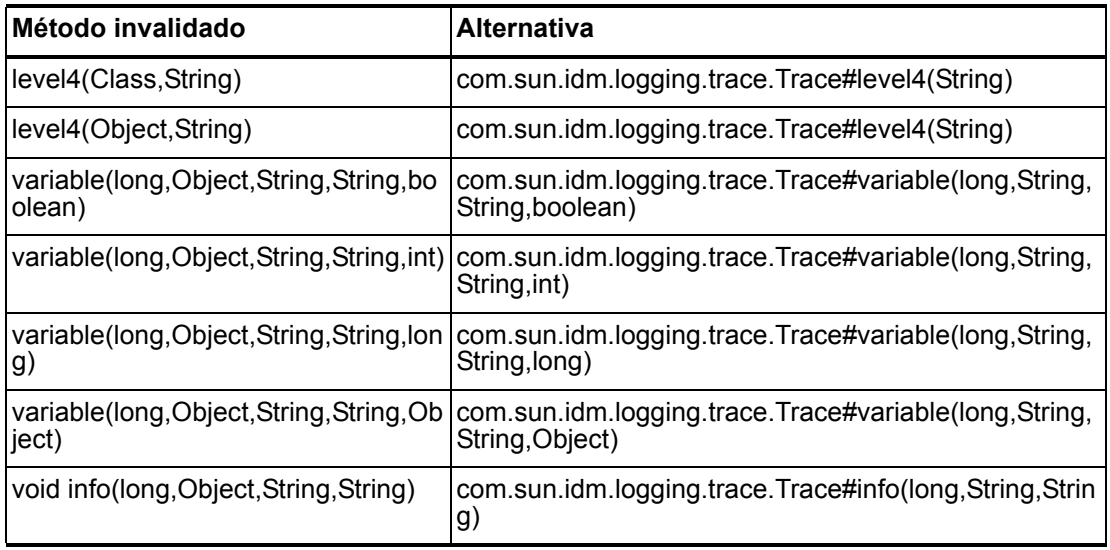

### com.waveset.util.Util

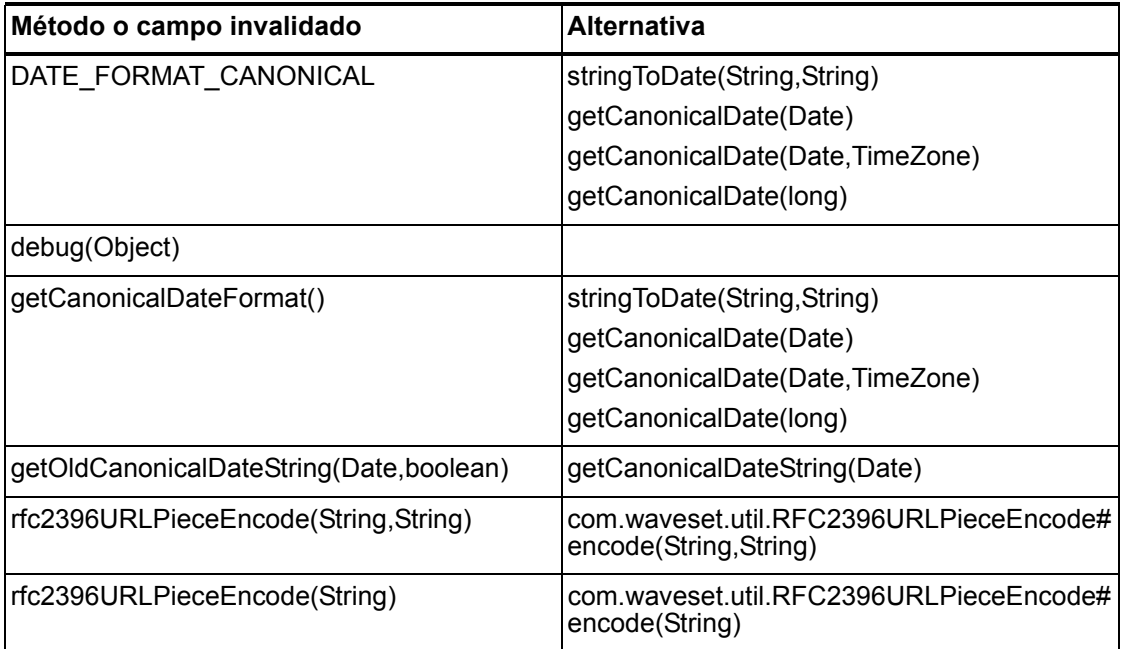

#### 6–150 API invalidadas

### com.waveset.workflow.WorkflowContext

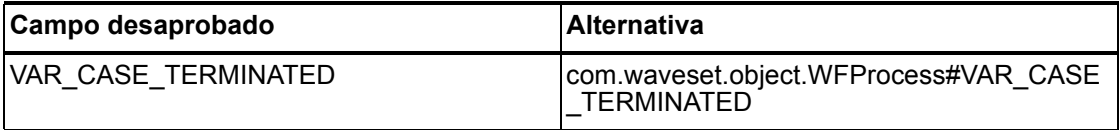

Métodos y campos invalidados

#### 6–152 API invalidadas